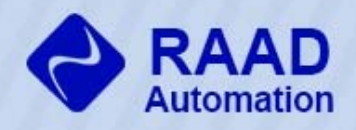

# اتوماسيون رعدخاور ميانه

نمایندگی فروش تجهیز ات اتوماسیون

www.raadiran.com

sales@raadiran.com

V-۱-۱۸۸۹۵۷۷۸۱ : تلفن

به نام خدا

راهنماي فارسي دستورات به شرح زير مي باشد.

جهت بررسي هر يک از موضوعات بر روي لينک نام آن كليک نماييد .

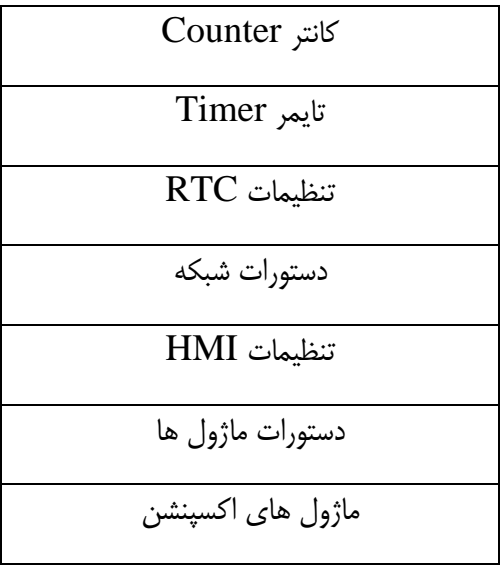

<span id="page-1-0"></span>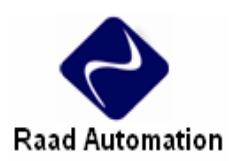

**كانترها و بيت هاي وضعيت كانتر ( حافظه نوع C (** 

بيت هاي وضعيت كانتر رابطه بين مقدار فعلي و مقدار نهايي كانتر انتخابي را نشان مي دهد. بيت هاي وضعيت كانتر زمانيكه مقدار فعلي مساوي يا بزرگتر از مقدار نهايي كانتر انتخابي است, ON مي شود. در مثال زير , هر بار كه كنتاكت 04I از حالت OFF به ON مي رود, مقدار كانتر 01C يكي اضافه مي شود. زمانيكه مقدار كانتر به مقدار نهايي 2 مي رسد, 01C روشن مي شود و 05Q را نيز روشن مي كند. زمانيكه 02M روشن مي شود, 01C ريست مي شود. اگر 09M روشن شود, كانتر از حالت بالا شمار به حالت پايين شمار تبديل مي شود.

**دستورات كانتر** 

2SG داراي 31 كانتر است. هر كانتر 9 مد اجرايي دارد. يكي براي كانتر پالس, 6 تا براي شمارش , 2 تا براي شمارش با سرعت بالا.

 $\tau$  of  $\tau$ 

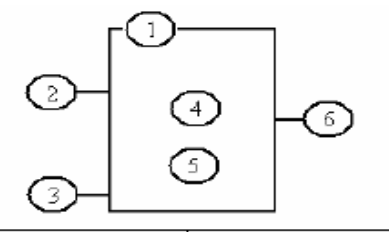

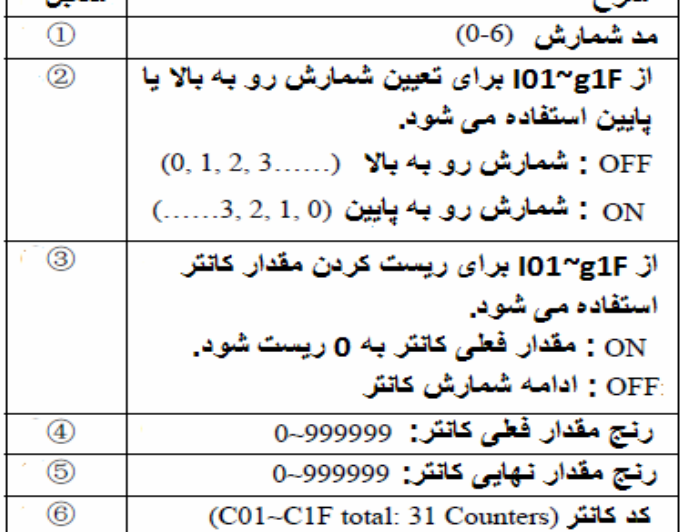

المتميان

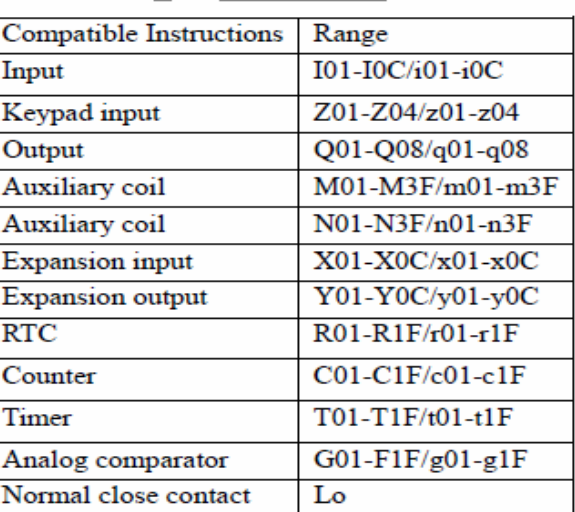

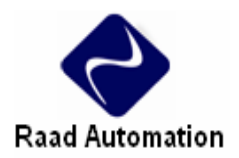

**مد 0 كانتر (كويل داخلي)** 

كانتر دراين مد به عنوان كويل داخلي استفاده مي شود, در اين مد براي كانتر مقدار نهايي تعيين نمي شود.

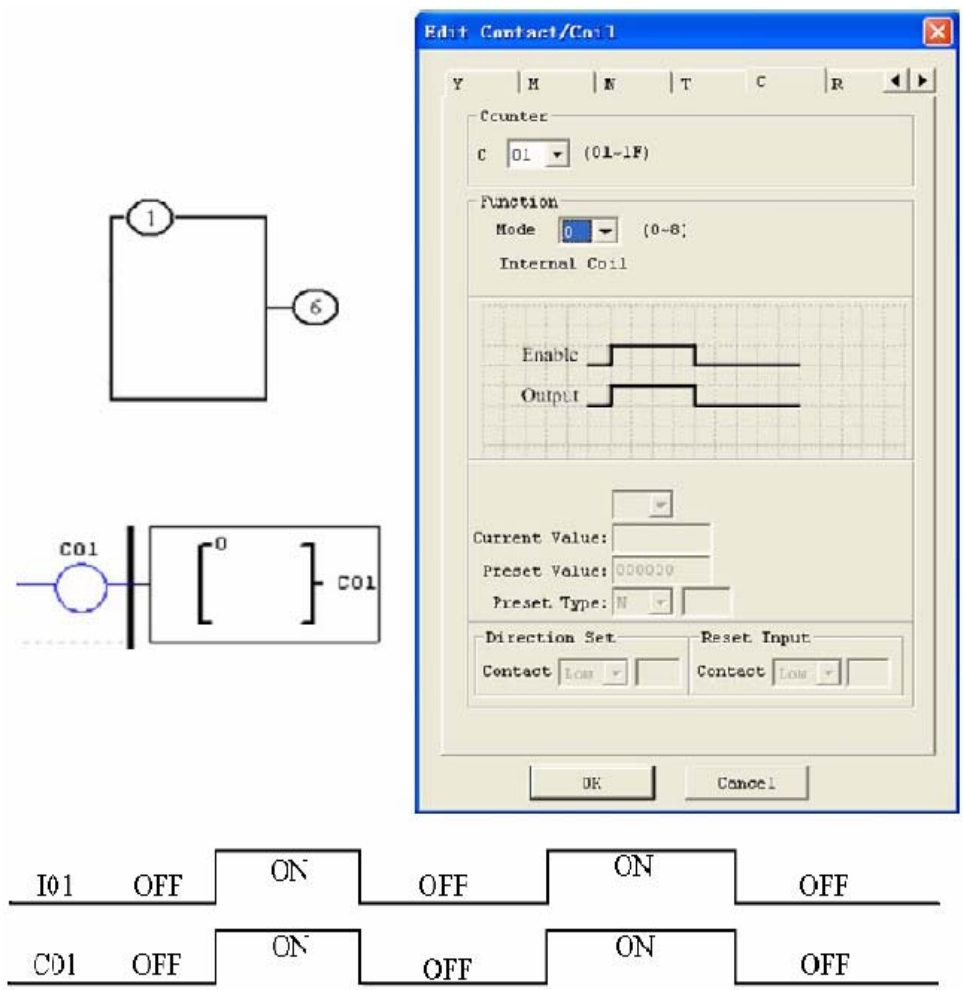

**مد 1 كانتر (شمارش ثابت, غير نگهدارنده)** 

مد1 كانتر شمارش را تا مقدار ثابت نهايي تعيين شده ادامه مي دهد و زمانيكه مقدار كانتر به مقدارتعيين شده رسيد يا شمارش رو به پايين به 0 رسيد , شمارش متوقف مي شود. مقدار كانتر قابليت Latch ندارد و با قطع برق از بين مي رود. در مثال زير, كانتر با رسيدن به مقدار 20 شمارش را متوقف مي كند.

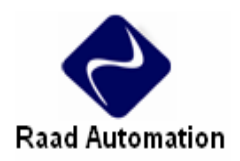

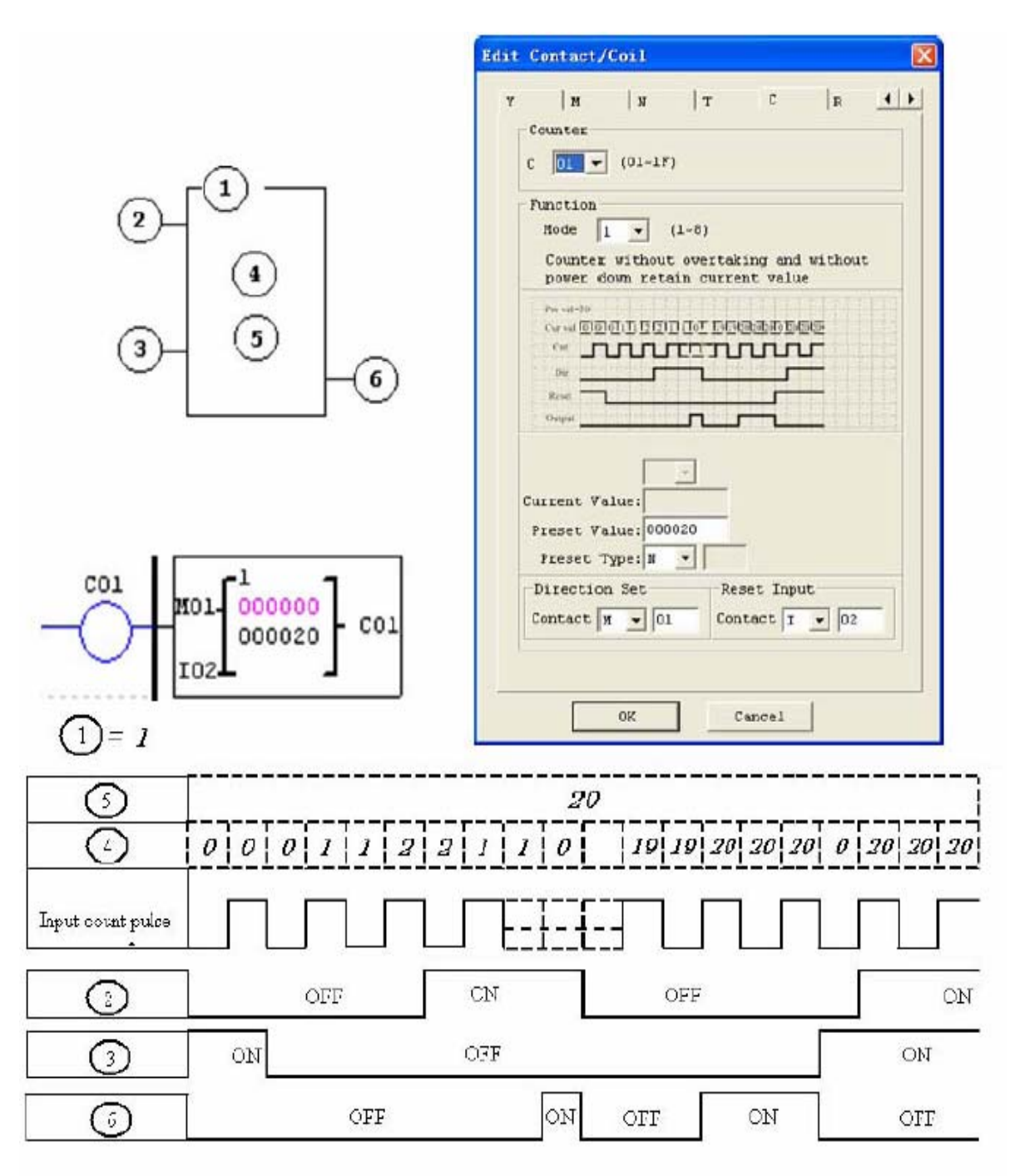

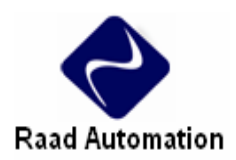

**مد 2 كانتر (ادامه شمارش , غير نگهدارنده)** 

كانتر در مد 2 شمارش رو به بالا را تا رسيدن به مقدار ثابت نهايي تعيين شده ادامه مي دهد و سپس روشن مي شود, ولي همچنان به شمارش بعد ازرسيدن به اين مقدار نيز ادامه مي دهد, اما چنانچه شمارش رو به پايين باشد بعد از رسيدن به مقدار 0 , شمارش متوقف مي شود. مقدار كانتر قابليت Latch ندارد و با قطع برق از بين مي رود. در مثال زير, كانتر بعد از رسيدن به مقدار 20 همچنان به شمارش ادامه مي دهد و در لحظه رسيدن به مقدار 20 ON=01C , مي شود.

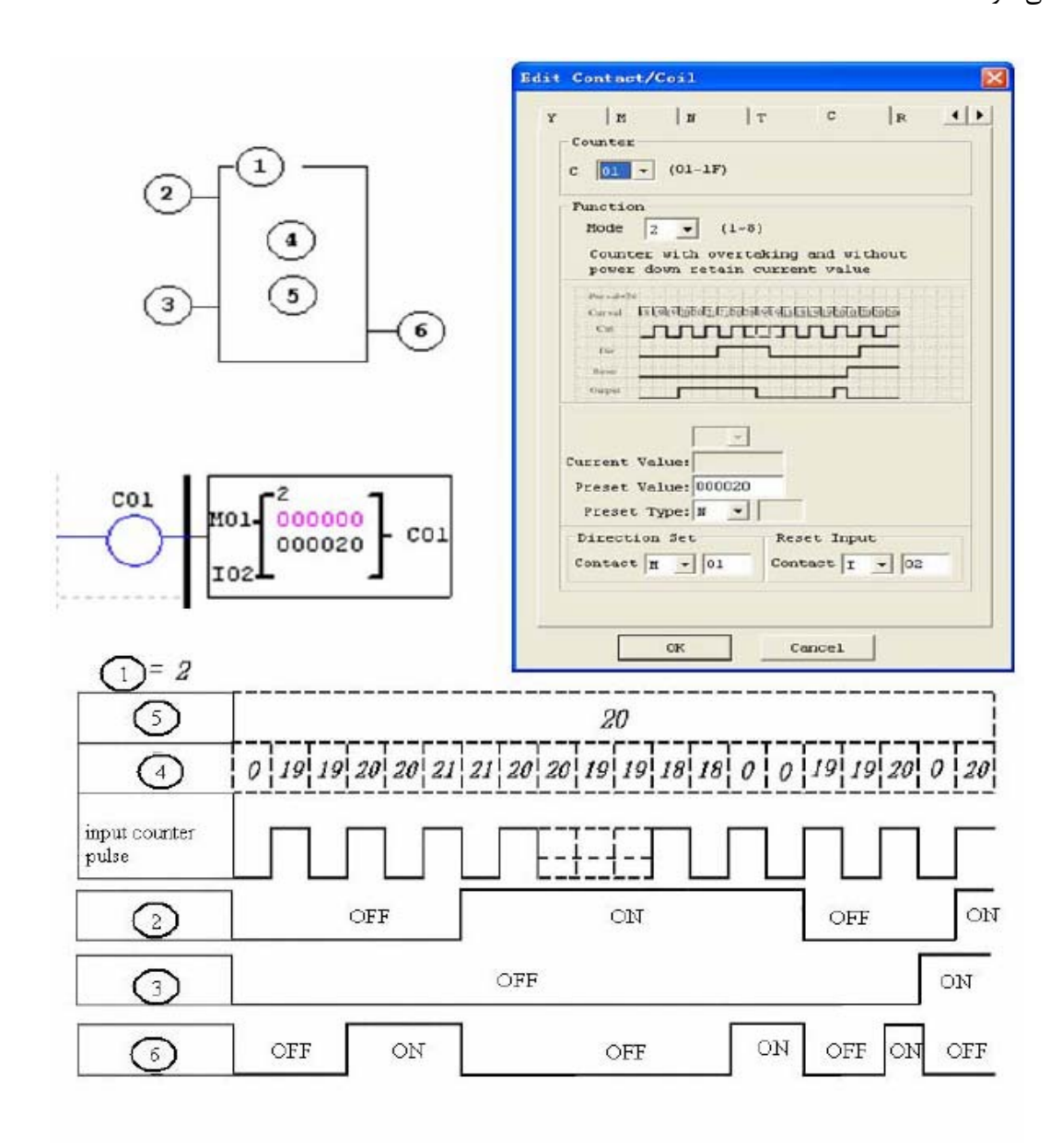

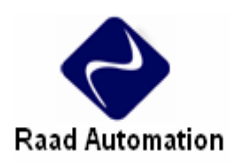

**مد 3 كانتر (شمارش ثابت, نگهدارنده)** 

كانتر در مد 3 شبيه مد 1 عمل مي كند, با اين تفاوت كه مقدار كانتر با قطع برق نيز Latch مي ماند. كانتر در اين مد تا رسيدن به مقدار نهايي شمارش مي كند و سپس متوقف مي شود, همچنين چنانچه كانتر پايين شمار باشد با رسيدن به 0 متوقف مي شود. اگر "Keep C "از منوي Setting System Module -Operation فعال شده باشد, مقدار فعلي با سوئيچ شدن از حالت RUN به STOP باقي مي ماند.

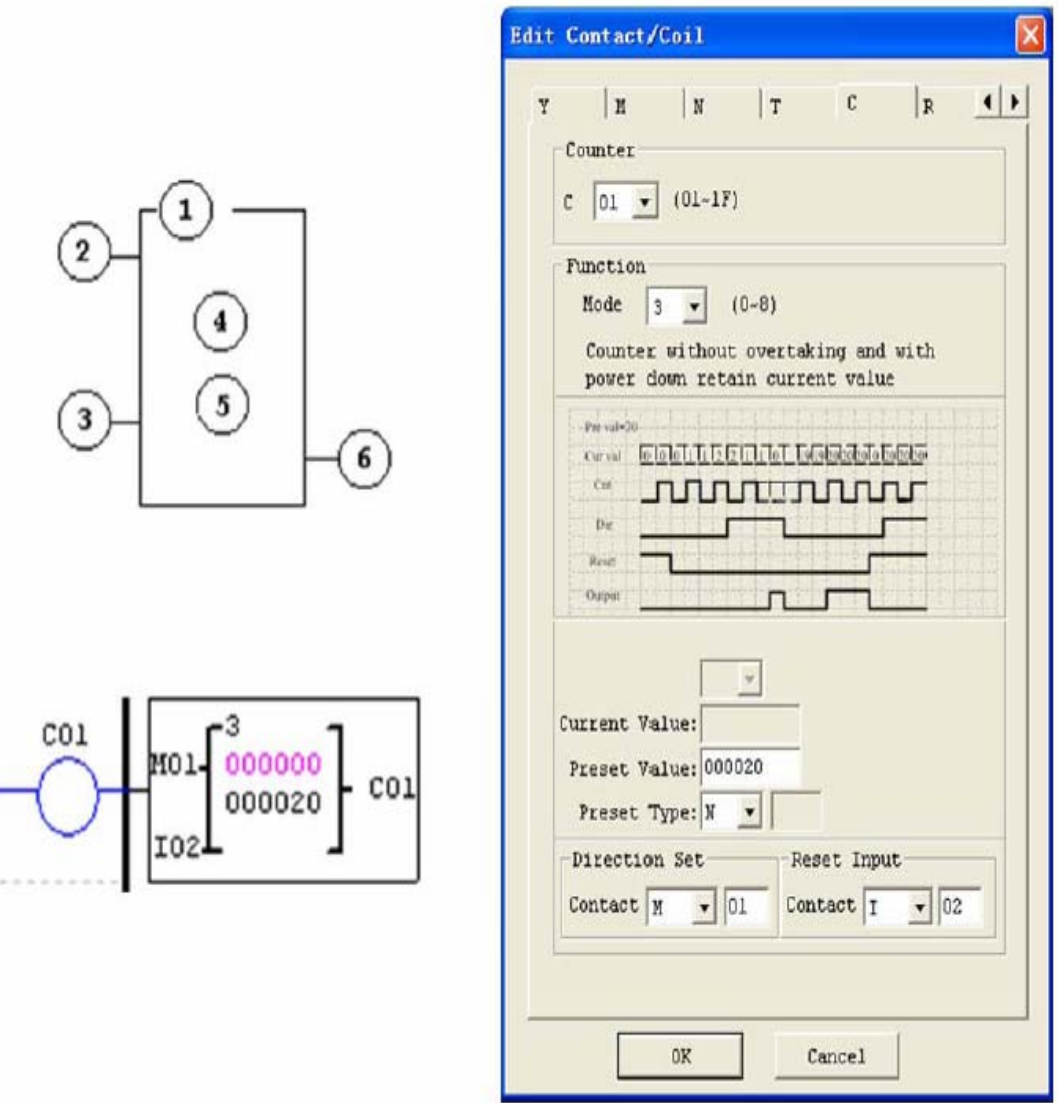

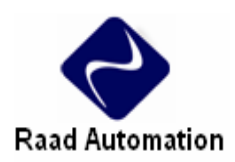

**مد 4 كانتر (ادامه شمارش, نگهدارنده)** 

كانتر در مد 4 شبيه مد 2 عمل مي كند, با اين تفاوت كه مقدار كانتر با قطع برق نيز Latch مي ماند. كانتر در اين مد تا رسيدن به مقدار نهايي شمارش مي كند و سپس كنتاكت مربوطه روشن مي شود ولي كانتر همچنان به شمارش ادامه مي دهد, اما چنانچه كانتر پايين شمار باشد با رسيدن به 0 شمارش را متوقف مي كند.

در اين مد اگر "Keep C "از منوي Setting System Module -Operation فعال شده باشد, با سوئيچ كردن از حالت RUN به STOP مقدار كانتر باقي مي ماند. در مثال زير, كانتر با رسيدن به مقدار 20 روشن مي شود ولي همچنان به شمارش ادامه مي دهد.

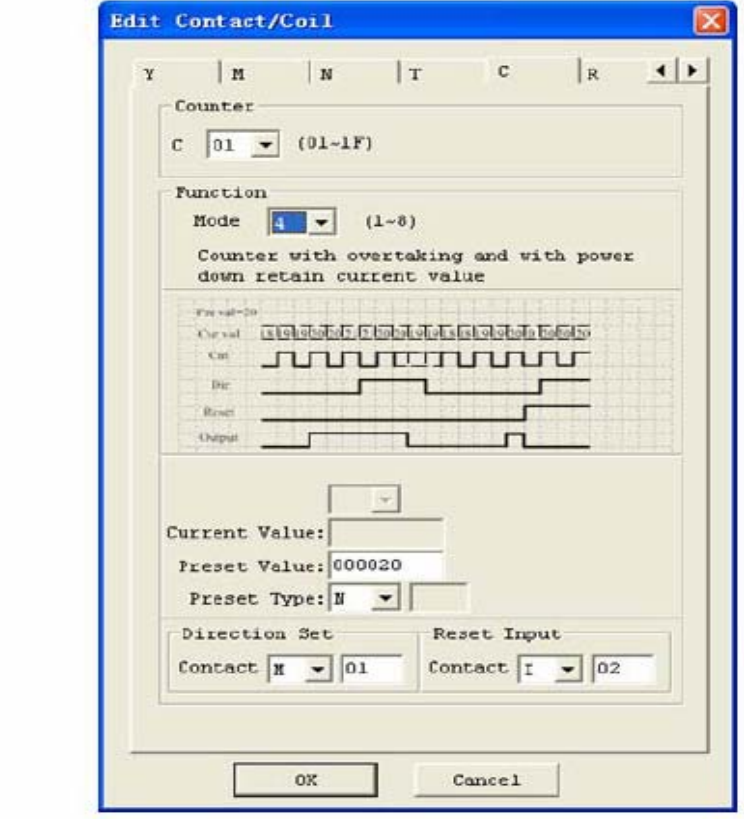

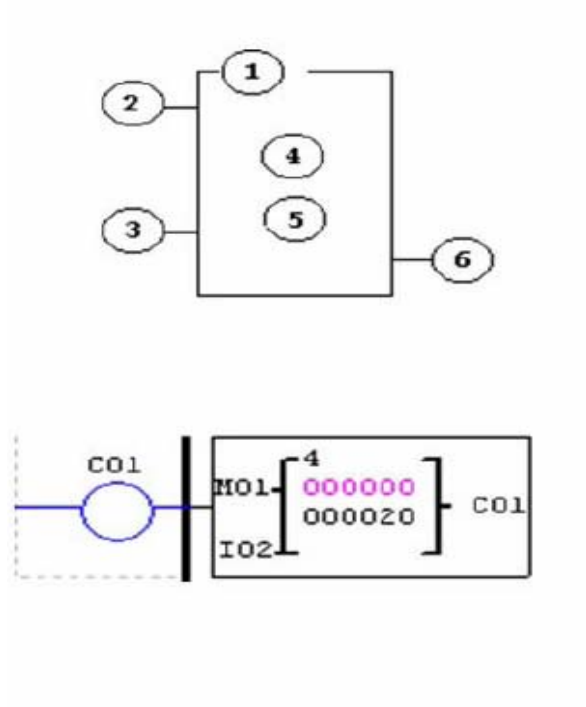

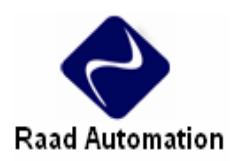

**مد 5 كانتر (ادامه شمارش , شمارش رو به بالا / پايين , غير نگهدارنده)**

كانتر در مد 5 همانند مد 2 عمل مي كند ولي مقدار آن Latch نمي ماند و بعد از رسيدن به مقدار نهايي نيز به شمارش ادامه مي دهد.

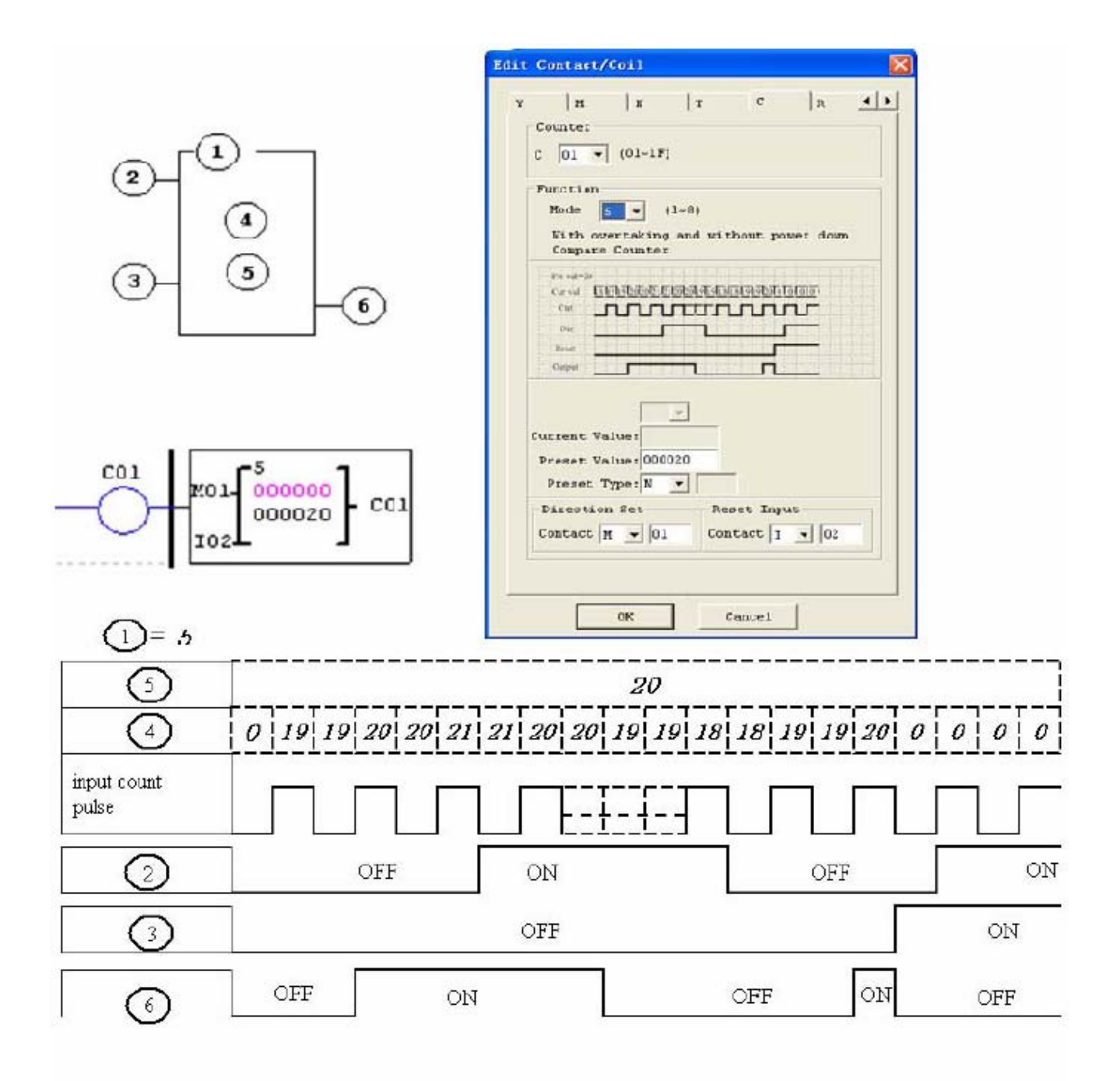

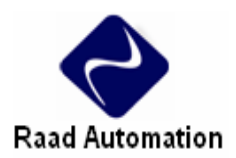

**مد 6 كانتر (ادامه شمارش , شمارش رو به بالا / پايين , نگهدارنده)**

كانتر در مد 6 همانند مد 4 عمل مي كند ولي مقدار آن Latch مي ماند و بعد از رسيدن به مقدار نهايي نيز به شمارش ادامه می دهد. در اين مد چنانچه "C Keep" از منوی Operation- Module System Setting فعال باشد, مقدار فعلي كانتر باقي مي ماند.

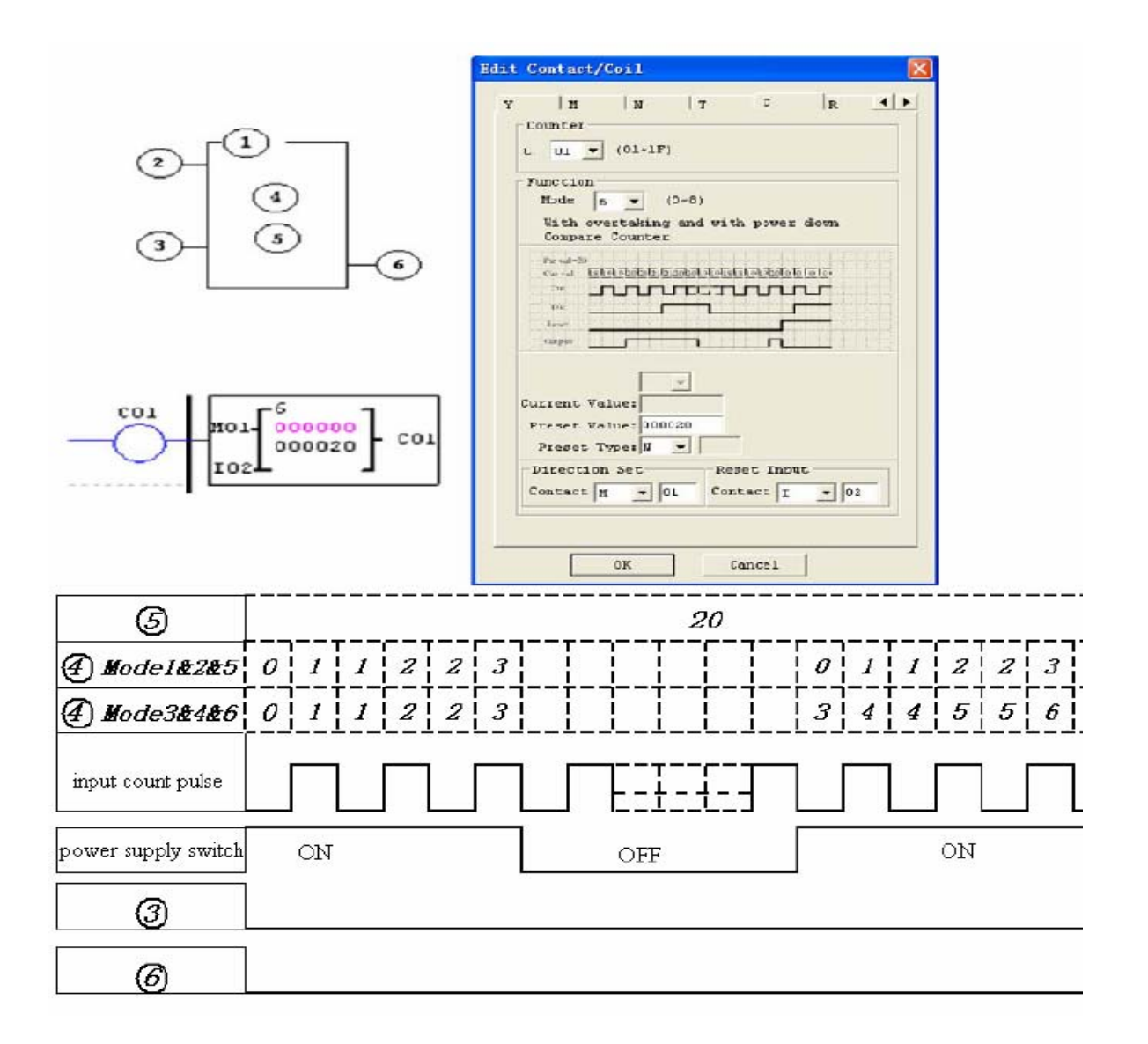

**كانترهاي سرعت بالا ( تنها در ورژن هاي DC (** 

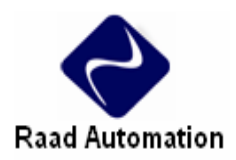

در ورژن هاي تغذيه DC دو ترمينال ورودي 01I و 02I ورودي هاي سرعت بالا KHz1 هستند. اين دو ورودي هم امكان استفاده براي سرعت هاي بالا را دارند ( مثل انكدر) و هم امكان استفاده در ساير موارد كلي مربوط به ورودي ها. اين ورودي ها اغلب براي شمارش خيلي سريع (Hz40 (>يا براي سرعت مرجع ماشين استفاده مي شوند. كانترهاي سرعت بالا نيز از قسمت box dialog Coil /Contact Edit قابل دسترسي هستند.

## **مد 7 كانتر سرعت بالا (تنها در ورژن هاي DC (**

در مد 7 كانتر سرعت بالا مي توان از ورودي هاي 02I 01,I براي شمارش رو به بالا تا ماكزيمم KHz1 استفاده كرد. كويل كانتر انتخابي (F1C01-C (با رسيدن به مقدارنهايي تعيين شده ON مي شود و ON باقي مي ماند. كانتر زمانيكه كنتاكت ورودي غير فعال مي شود يا كنتاكت ريست فعال مي شود, ريست مي شود.

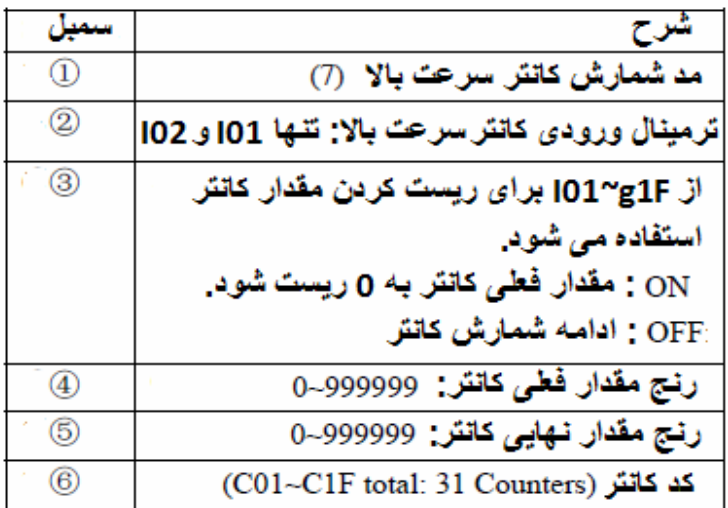

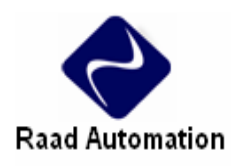

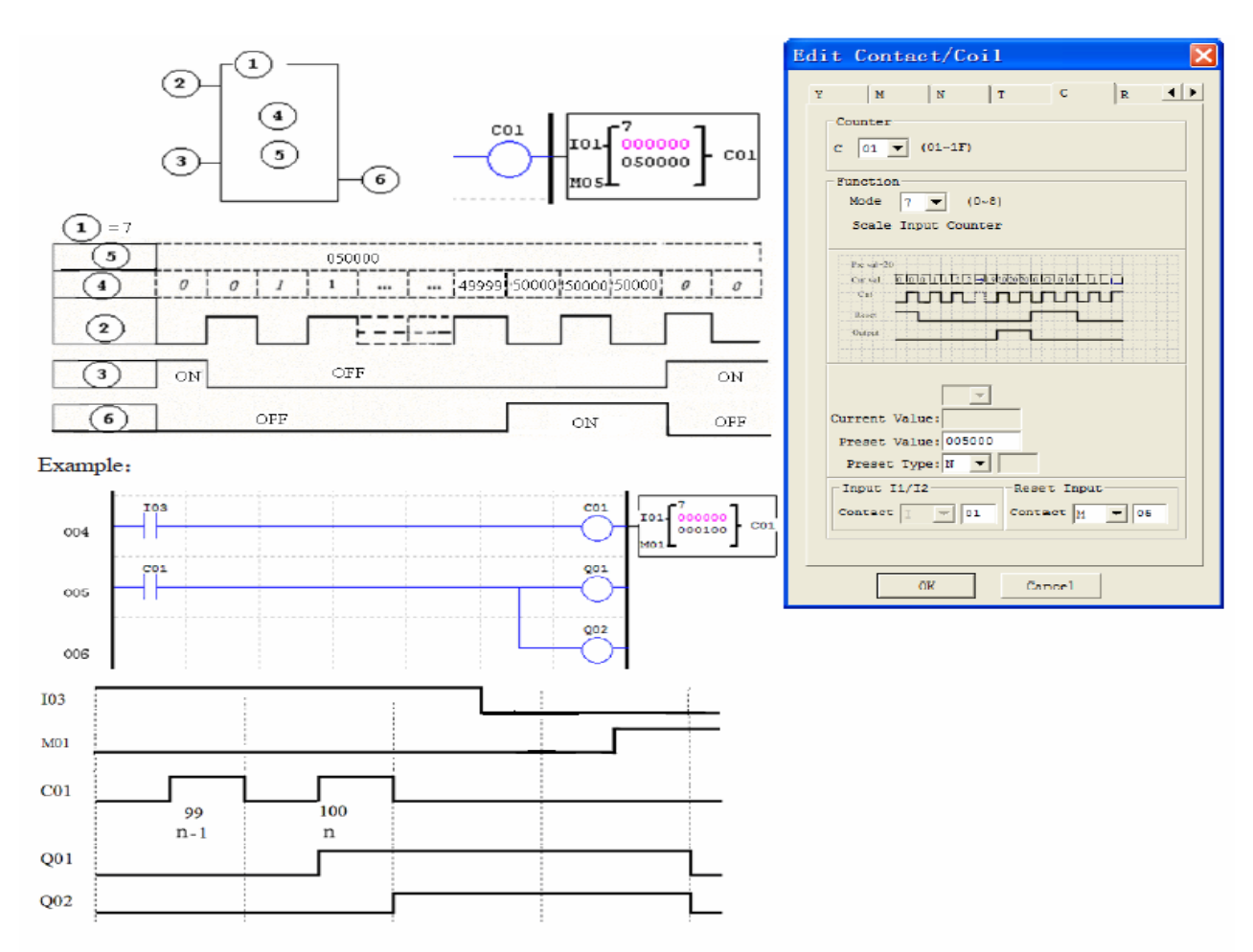

## **مد 8 كانتر سرعت بالا (تنها در ورژن هاي DC(**

در مد 8 كانتر سرعت بالا مي توان از ورودي هاي 02I 01,I براي شمارش رو به بالا تا ماكزيمم KHz1 استفاده كرد. كويل كانتر انتخابي (F1C01-C (با رسيدن به مقدار نهايي روشن شدن, تعيين شده ON مي شود و ON باقي مي ماند و با رسيدن به مقدار نهايي خاموش شدن, تعيين شده OFF مي شود. كانتر زمانيكه كنتاكت ورودي غير فعال مي شود ريست مي شود.

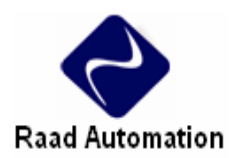

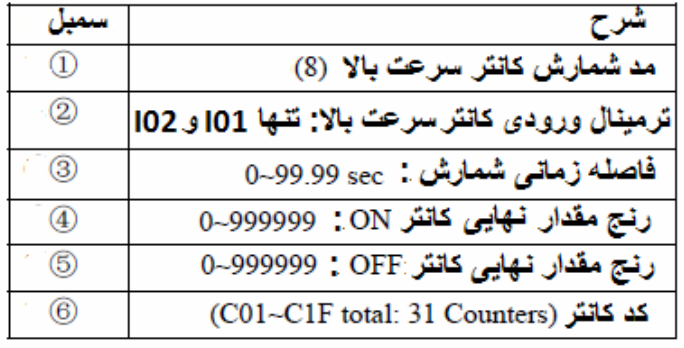

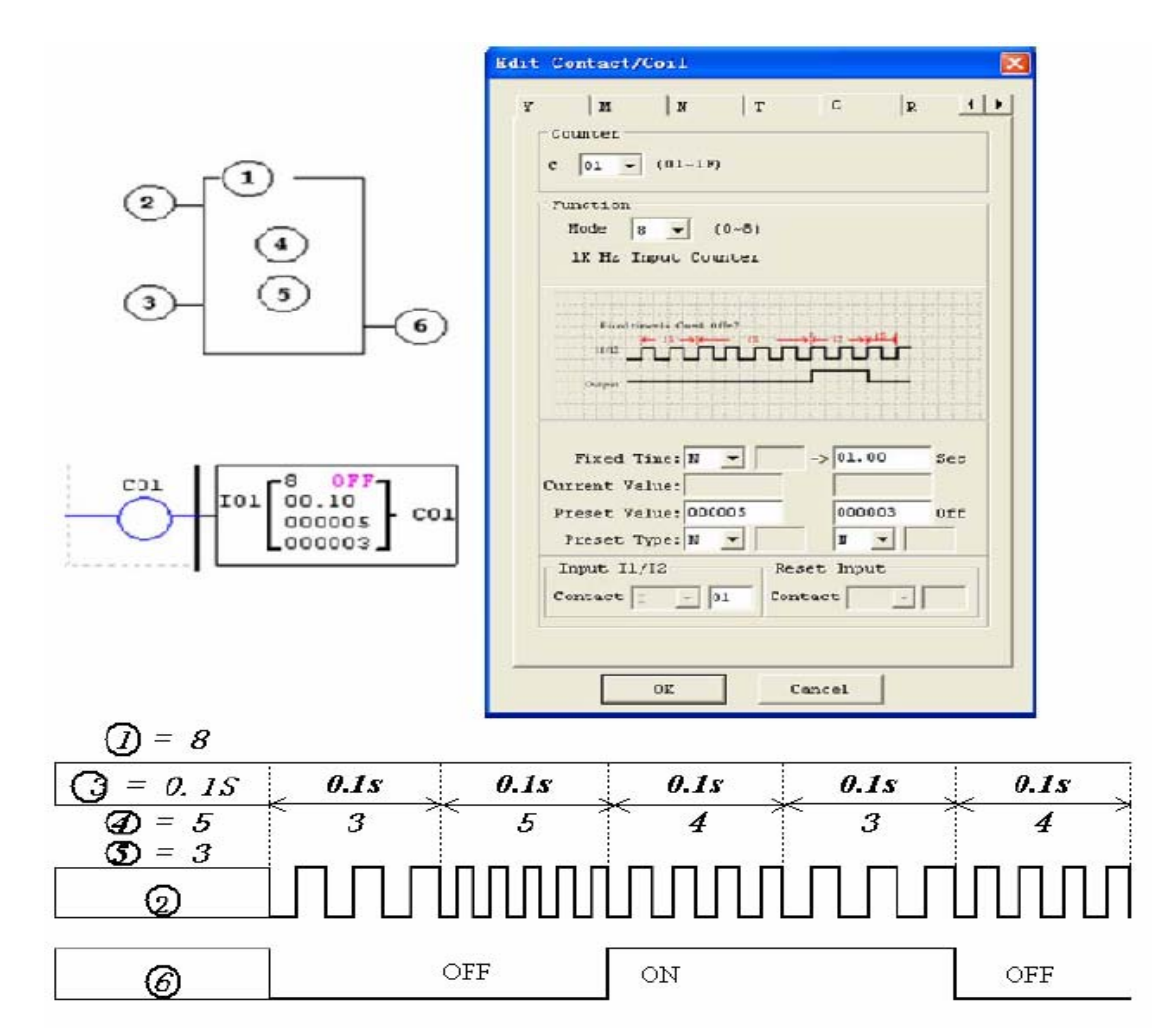

<span id="page-12-0"></span>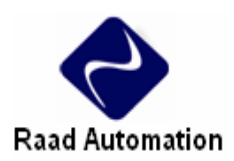

**تايمرها و بيت هاي وضعيت تايمر ( حافظه نوع T (** 

بيت هاي وضعيت تايمر رابطه بين مقدار فعلي و مقدار نهايي تايمر انتخابي را نشان مي دهد. بيت هاي وضعيت تايمر زمانيكه مقدار فعلي مساوي يا بزرگتر از مقدار نهايي تايمر انتخابي است, ON مي شود. در مثال زير , زمانيكه 03I روشن مي شود, تايمر 01T شروع به شمارش مي كند. و زمانيكه تايمر به زمان 5 ثانيه مي رسد كنتاكت 01T روشن مي شود و به دنبال آن 04Q نيز ON مي شود. با خاموش شدن 03I تايمر ريست مي شود.

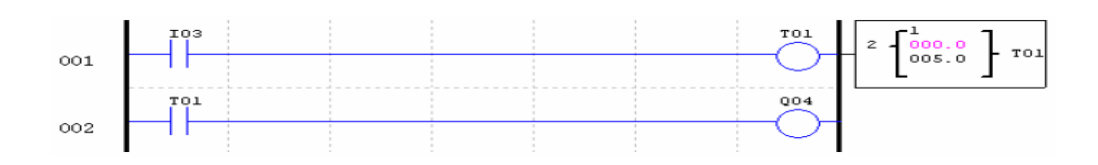

**دستور تايمر** 

2SG شامل 31 تايمر است. E0T و F0T مقدار فعلي را در صورت قطع برق چنانچه رله "Keep M "فعال شود , در خود نگه مي دارد. اما ساير تايمرها قابليت نگه داشتن مقادير را ندارد.هر تايمر 8 مد اجرايي دارد. يكي براي تايمر پالسي و 7 تا براي ساير تايمرها است.. هر تايمر داراي 6 پارامتر است.

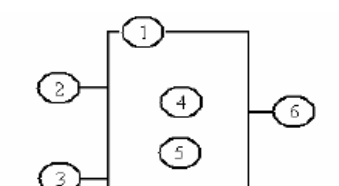

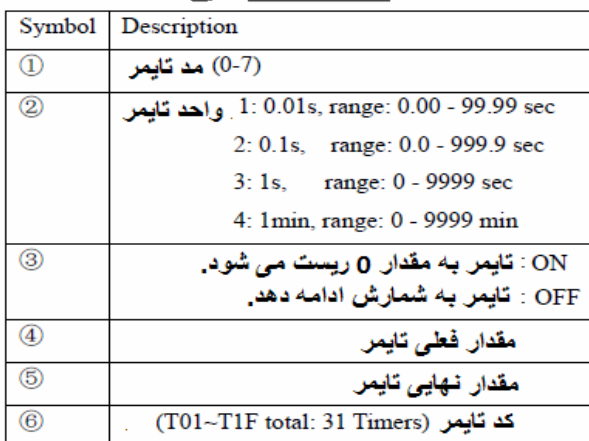

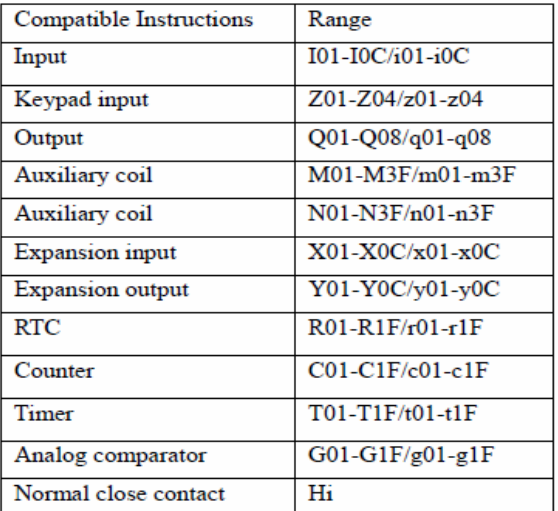

I. مقدار نهايي تايمر بايد ثابت باشد.

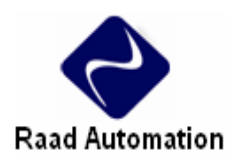

**مد 0 تايمر ( كويل داخلي)** 

تايمر در مد 0 ( كويل داخلي) به عنوان كويل كمكي داخلي استفاده مي شود. و تايمر مقدار نهايي ندارد.

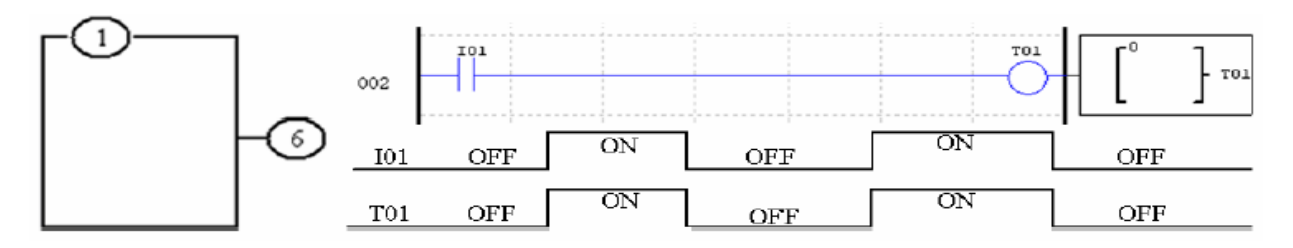

## **مد 1 تايمر ( Delay-ON(**

تايمر در مد 1 (Delay-ON (شروع به شمارش زمان تا يك زمان ثابت مي كند و زمانيكه مقدار فعلي و مقدار نهايي برابر شوند, شمارش زمان متوقف مي شود. و زمانيكه كنتاكت ورودي تايمر غير فعال شود, تايمر غير فعال شود, مقدار فعلي آن به ۰ ريست مي شود. در مثال زير , تايمر زمانيكه به ۵ ثانيه مي رسد متوقف مي گردد.

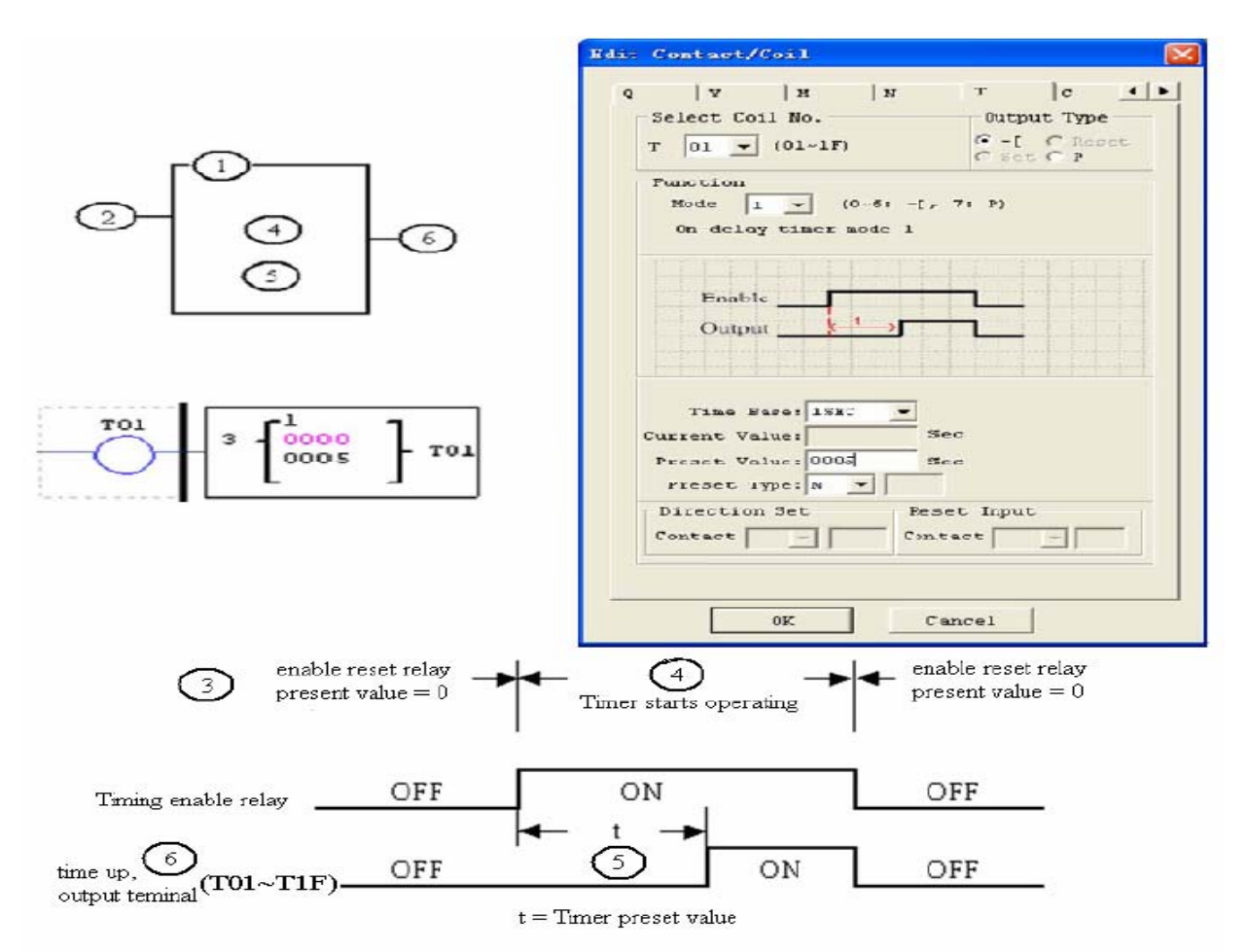

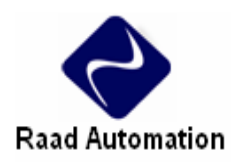

**( ON-Delay with Reset) تايمر 2 مد**

تايمر در مد 2 (Delay-ON (شروع به شمارش زمان تا يك زمان ثابت مي كند و زمانيكه مقدار فعلي و مقدار نهايي برابر شوند, شمارش زمان متوقف مي شود. و زمانيكه تايمر غير فعال شود, مقدار فعلي آن باقي مي ماند و اگر در حين شمارش كنتاكت ورودي قطع شود در مقدار شمارش شده متوقف مي شود.براي ريست كردن اين تايمر از يك كنتاكت ريست در تنظيمات تايمر استفاده مي شود. در مثال زير , تايمر زمانيكه به 5 ثانيه مي رسد متوقف مي گردد و 01T روشن مي شود. ورودي 01I تايمر را ريست مي كند.

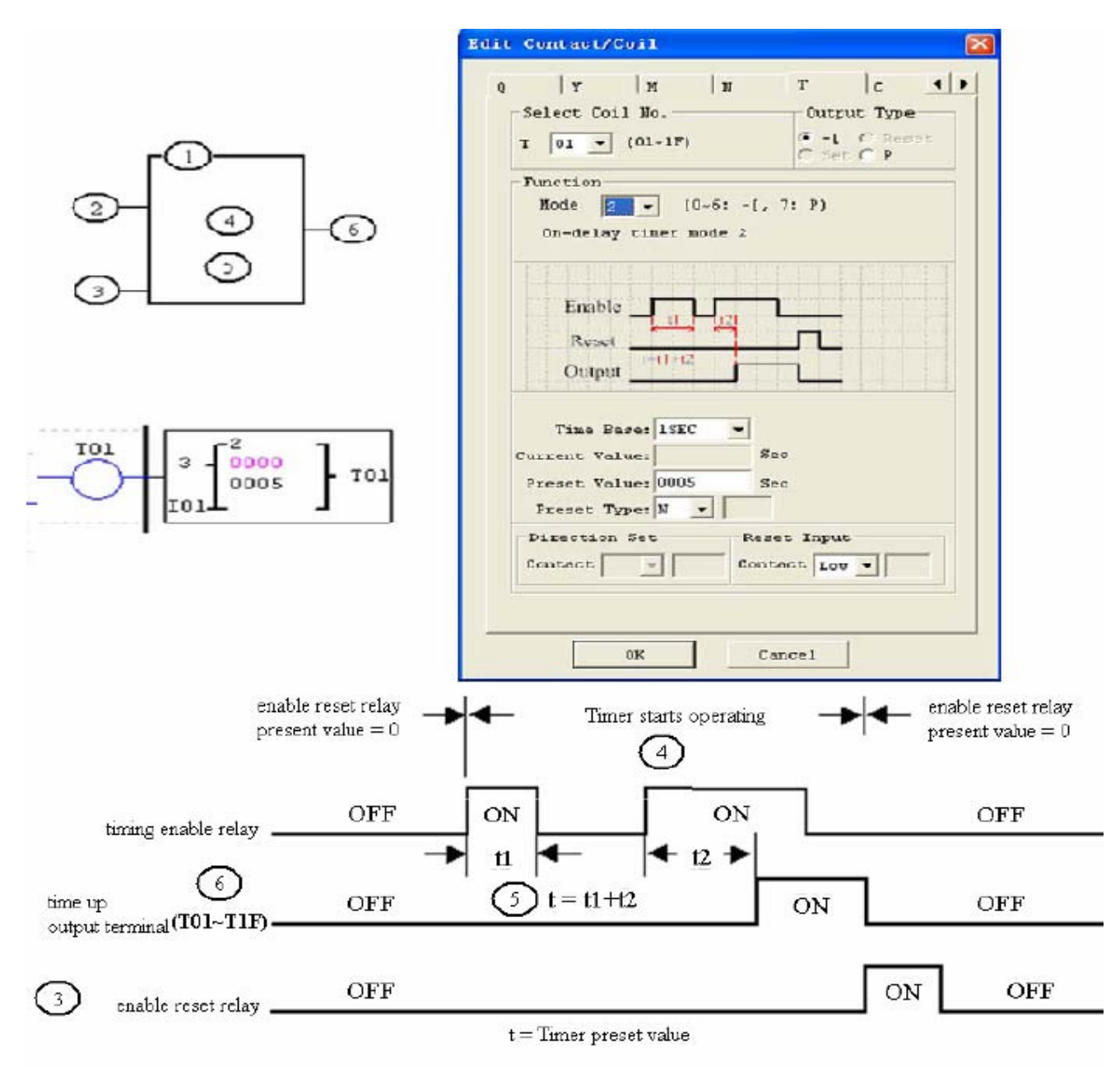

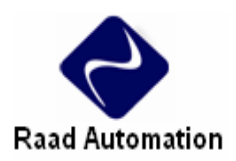

#### **مد 3 تايمر ( Delay-OFF(**

تايمر در مد 3 (Delay-OFF(با اتصال كنتاكت ورودي تايمر روشن مي شود ولي بعد از تغيير حالت كنتاكت از ON به OFF شروع به شمارش زمان تا زمان تعيين شده, مي كند و زمانيكه مقدار فعلي و مقدار نهايي برابر شوند, شمارش زمان متوقف مي شود. و زمانيكه كنتاكت ورودي تايمر غير فعال شود, مقدار فعلي آن به 0 ريست مي شود. در مثال زير , 01I تايمر را ريست مي كند. اين تايمر با اتصال كنتاكت تايمر 01T زمانيكه به 10 ثانيه مي رسد, خاموش مي شود.

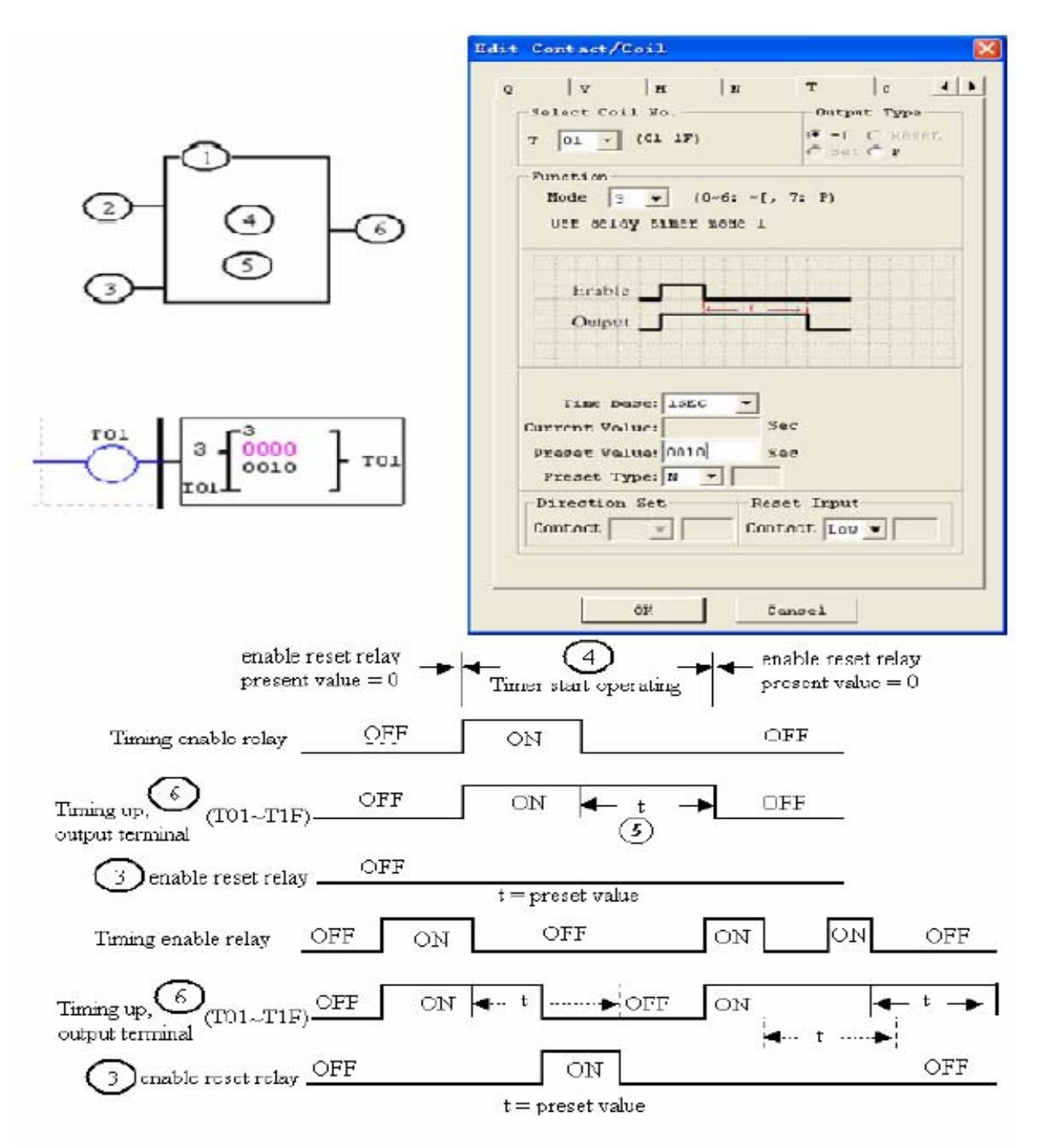

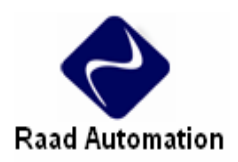

**مد 4 تايمر ( Delay-OFF(**

تايمر در مد 4 (Delay-OFF (بعد از تغيير حالت كنتاكت از ON به OFF روشن مي شود و شروع به شمارش زمان تا زمان تعيين شده, مي كند و زمانكه مقدار فعلي و مقدار نهايي برابر شوند, شمارش زمان متوقف مي شود. و زمانيكه كنتاكت ورودي تايمر غير فعال شود, مقدار فعلي آن به 0 ريست مي شود. در مثال زير , 01I تايمر را ريست مي كند. تايمر 01T زمانيكه به 10 ثانيه مي رسد, خاموش مي شود.

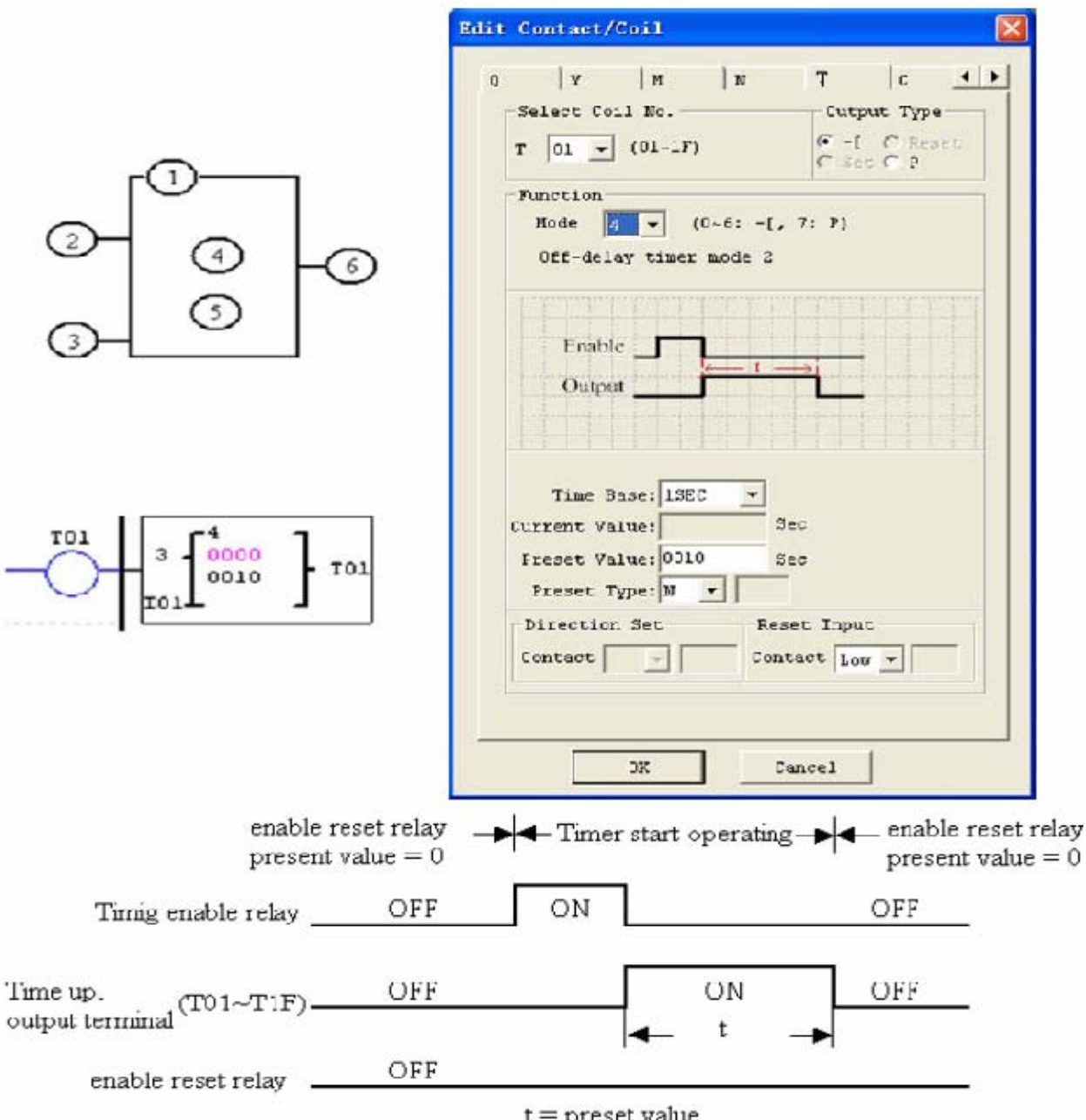

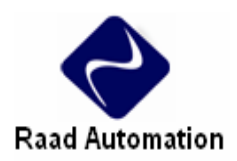

## **مد 5 تايمر ( FLASH بدون ريست)**

تايمر در مد 5 بعد از اتصال كنتاكت ورودي روشن مي شود و شروع به شمارش زمان تا يك زمان ثابت تعيين شده, مي كند و زمانيكه مقدار فعلي و مقدار نهايي برابر شوند, وضعيت آن تغيير مي كند و خاموش مي شود و مجددا شروع به شمارش زمان تا يك زمان ثابت تعيين شده, مي كند. اين روند تا زمانيكه كنتاكت ورودي تايمر وصل است, ادامه دارد. و زمانيكه كنتاكت ورودي تايمر غير فعال شود, مقدار فعلي آن به 0 ريست مي شود. در مثال زير , تايمر 01T بلافاصله با برقراري ارتباط كنتاكت ورودي روشن مي شود و زمانيكه مقدار تايمر با 10 ثانيه برابر شود, خاموش مي گردد. دنباله چشمك زن تا زماني ادامه دارد كه كنتاكت ورودي برقرار باشد.

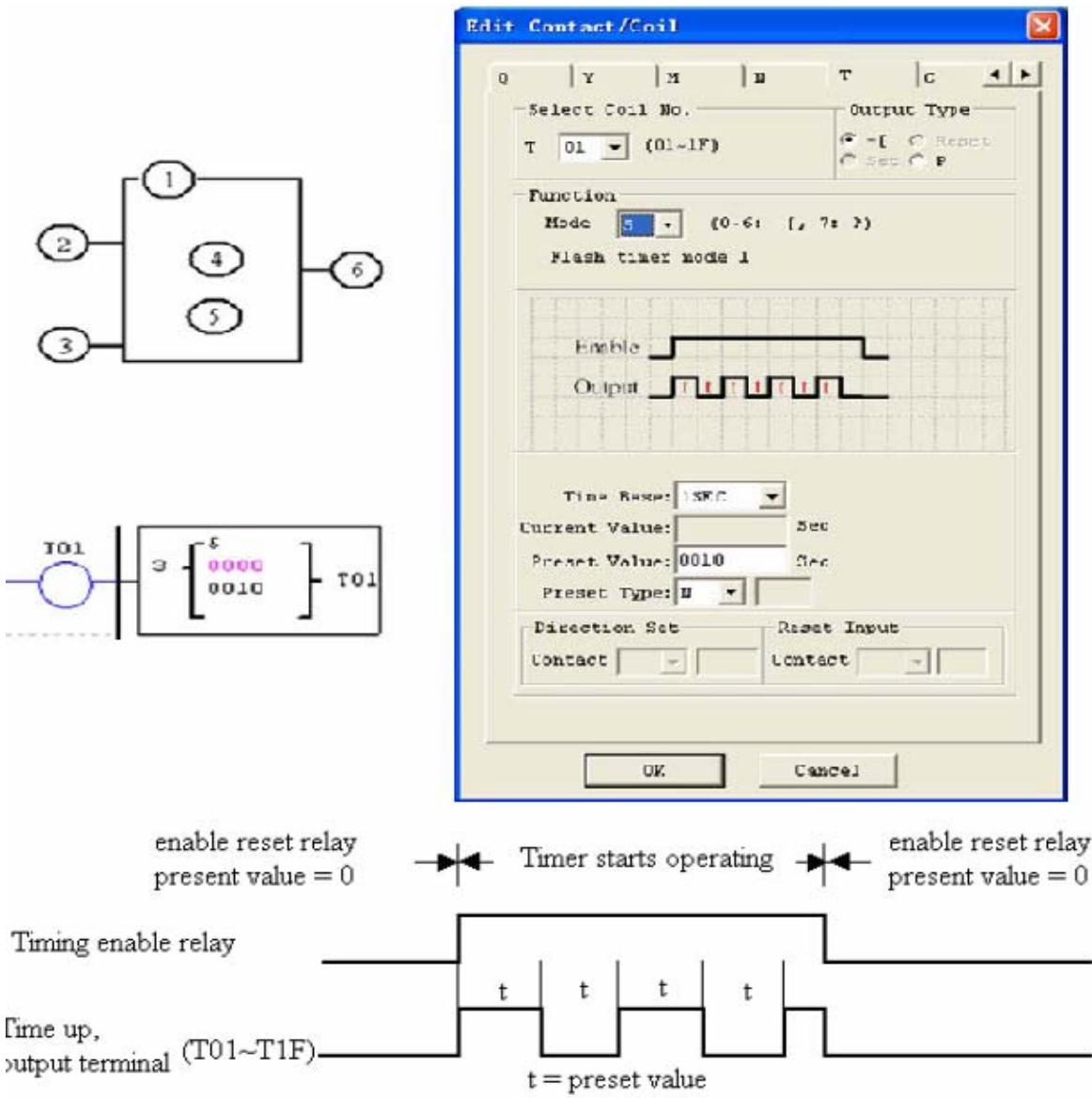

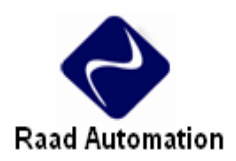

**مد 6 تايمر ( FLASH با ريست)**

تايمر در مد 6 بعد از اتصال كنتاكت ورودي روشن مي شود و شروع به شمارش زمان تا يك زمان ثابت تعيين شده, مي كند و زمانيكه مقدار فعلي و مقدار نهايي برابر شوند, وضعيت آن تغيير مي كند و خاموش مي شود و مجددا شروع به شمارش زمان تا يك زمان ثابت تعيين شده, مي كند. اين روند حتي با قطع كنتاكت ورودي تايمر ادامه دارد و تنها با اتصال كنتاكت ريست تايمر ريست مي شود. در مثال زير , تايمر 01T بلافاصله با برقراري ارتباط كنتاكت ورودي روشن مي شود و زمانيكه مقدار تايمر با 10 ثانيه برابر شود, خاموش مي گردد. دنباله چشمك زن تا زماني ادامه دارد كه كنتاكت ريست برقرار باشد. با فعال شدن كنتاكت 01I تايمر ريست مي شود.

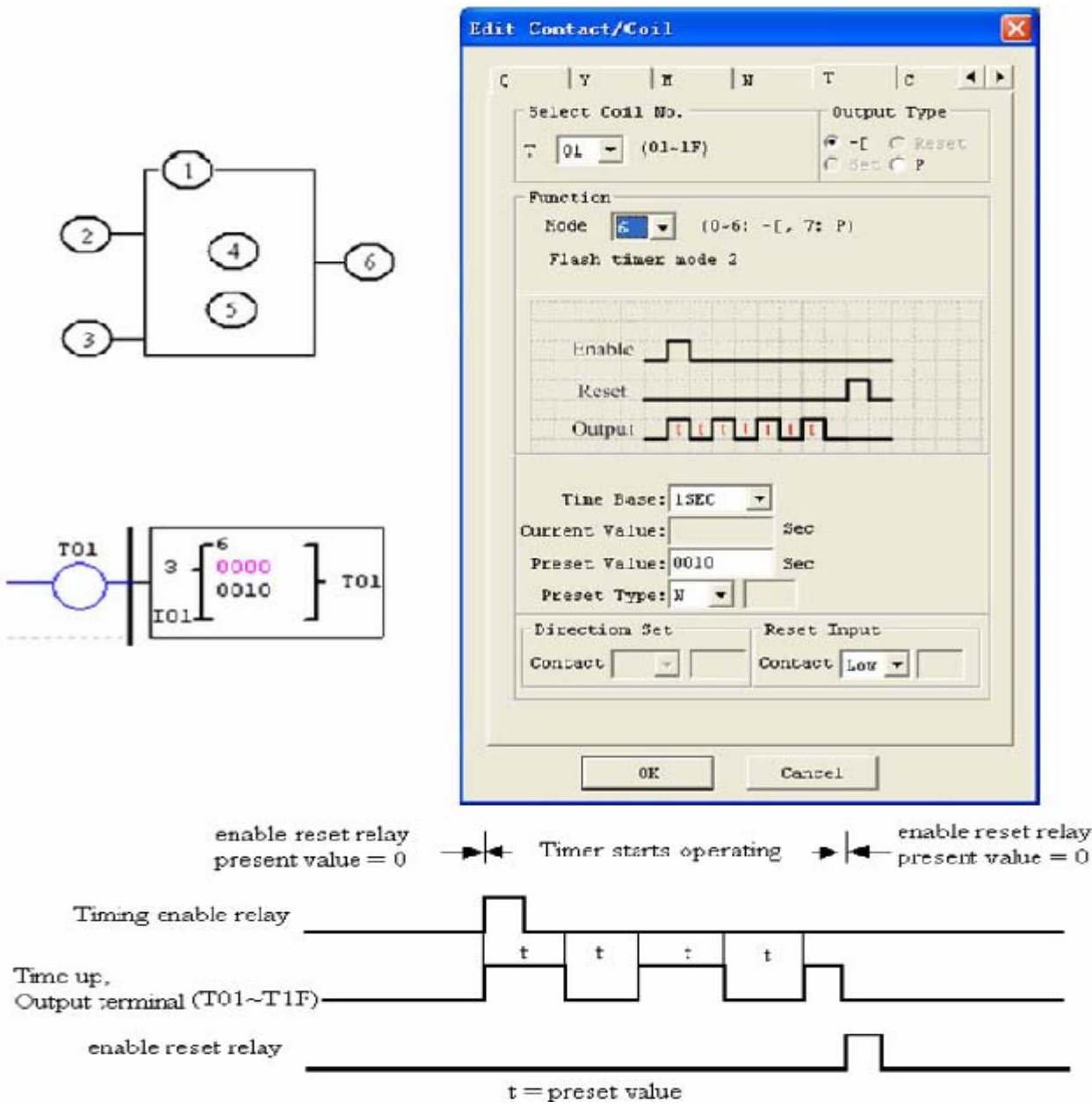

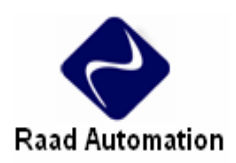

**مد 7 تايمر ( FLASH زن آبشاري بدون ريست)**

تايمر در مد 7 شروع به شمارش زمان تا يك زمان ثابت به صورت چشمك زن بدون ريست مي كند. تايمر دوم با فعال شدن تايمر اول شروع به شمارش مي كند. تايمر دوم شروع به شمارش تا مقدار نهايي مي كند و پس از رسيدن به اين مقدار FLASH مي زند و تايمر اول را فعال مي كند. و زمانيكه تايمر غير فعال شود, مقدار فعلي آن به 0 ريست مي شود. در مثال زير , تايمر 01T بعد از رسيدن به 2,5 ثانيه روشن مي شود و تايمر دوم شروع با شمارش تا 1 ثانيه مي كند. زمانيكه مقدار تايمر دوم به 1 ثانيه مي رسد, 02T فلش مي زند و تايمر 1 دوباره شروع به شمارش مي كند. اين مد استفاده از تايمر اغلب به عنوان جايگزين كانتر در مواردي كه محاسبه سيكل زمان ضروري است, مناسب است.

تايمرهايي كه در مد 7 استفاده مي شوند را ديگر نمي توان در ساير مدهاي برنامه استفاده كرد.

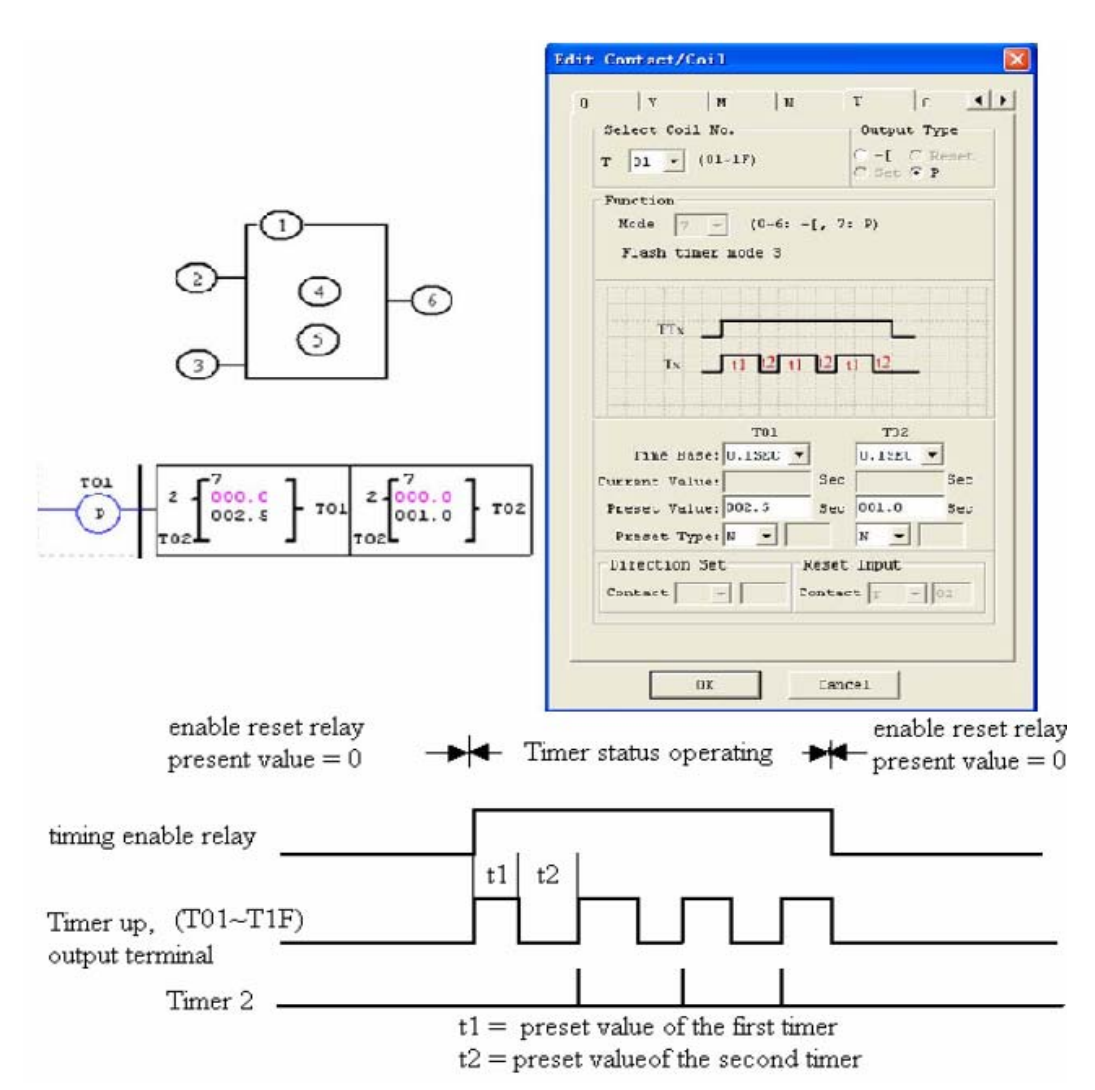

<span id="page-20-0"></span>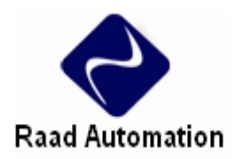

# **RTC SET (1)**

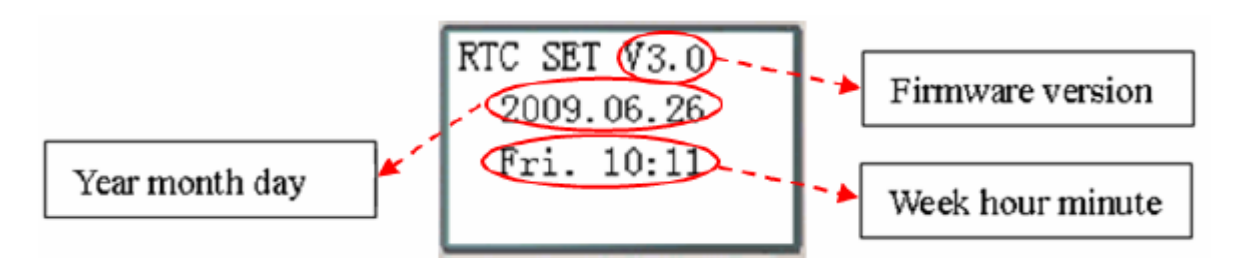

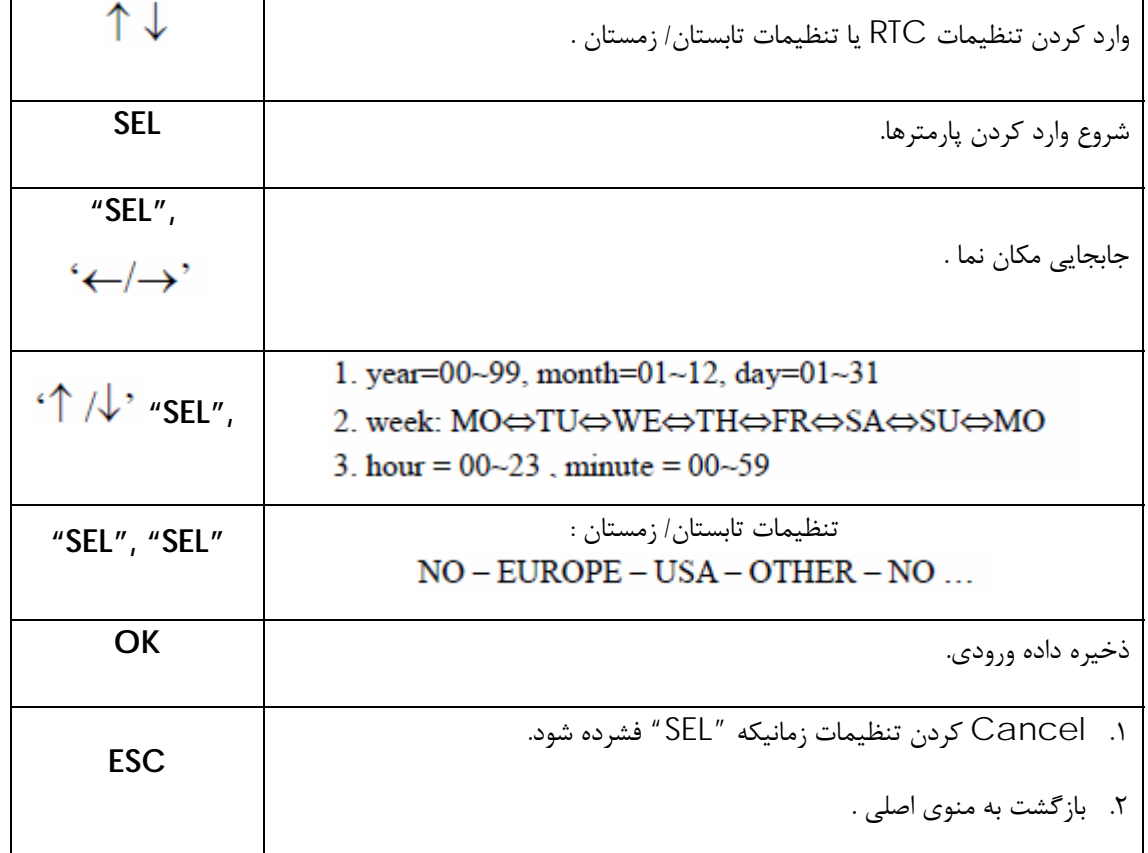

## **RTC دقت .I**

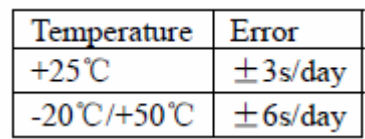

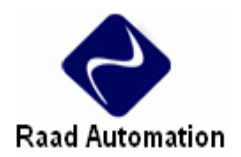

**تنظيمات تابستان/ زمستان RTC**

در 2SG دوحالت ثابت تابستان/ زمستان , اروپا و آمريكا وجود دارد.

قوانين ويرايش: (١) يكشنبه به صورت پيش فرض ٠ است.

(2) رنج ساعت: 23~1 .

(3) ساعت تابستان و ساعت زمستان مثل هم است.

**دستورات RTC** 

2SG داراي 31 دستور RTC است. هر دستور RTC 5 مد اجرايي دارد. تنظيم ساعت و تقويم در منوي Set RTC /Operation در دسترس است.

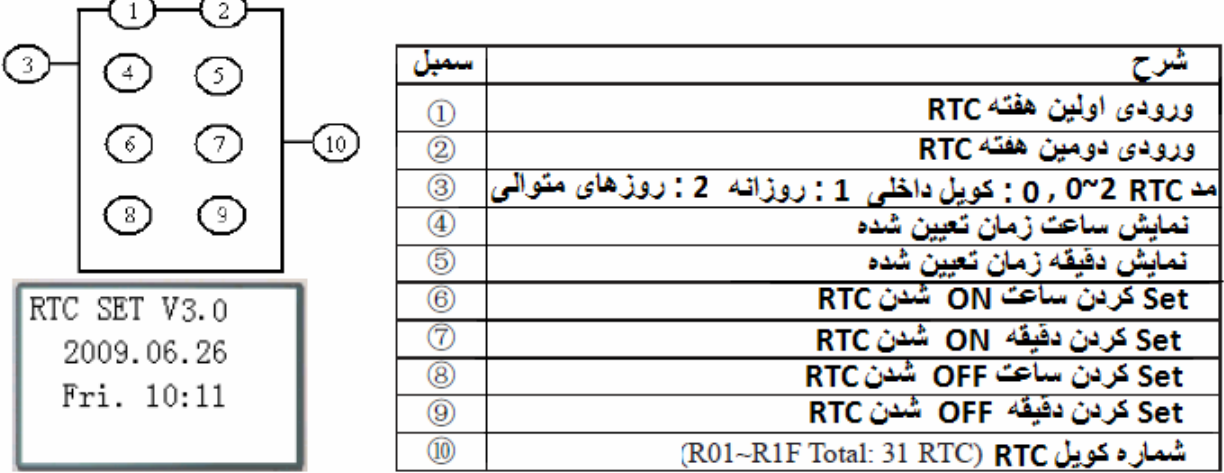

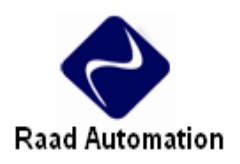

**مد 0 در RTC ) كويل داخلي)** 

RTC در مد 0 به عنوان كويل كمكي داخلي استفاده مي شود.

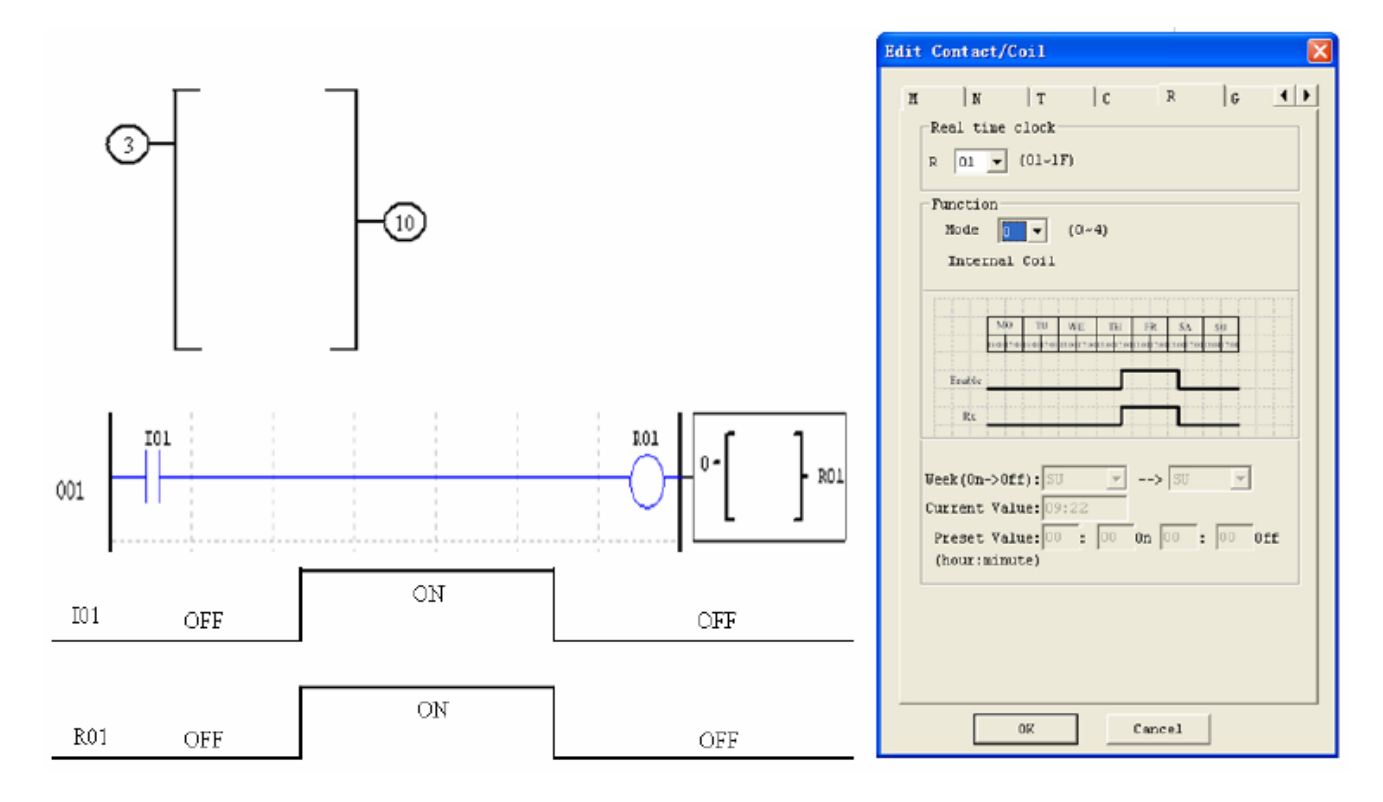

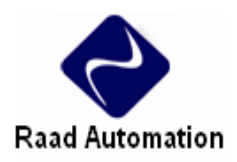

**مد 1 در RTC ) روزانه )**

مد 1 در RTC كويل Rxx را در زمان تعيين شده , فعال مي كند و در زمان تعييني نيز غيرفعال مي كند. در اين مد هر روز از روز تعيين شده اول تا روز تعيين شده دوم از ساعت تعيين شده اول تا ساعت تعيين شده دوم روشن است و در بقيه ساعات و روز ها خاموش است.

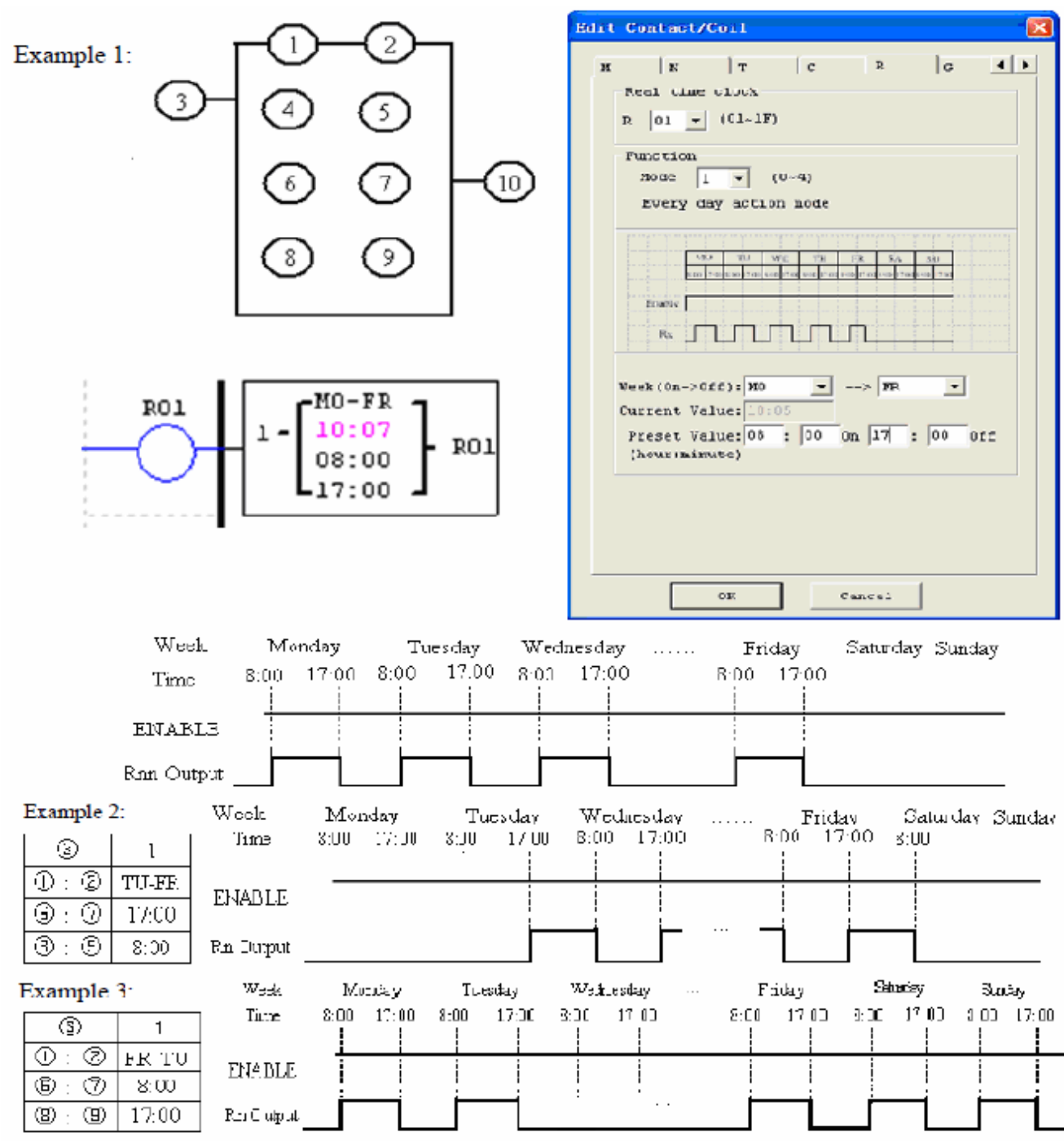

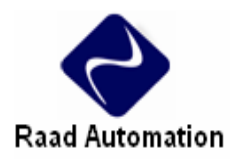

#### Example 4:

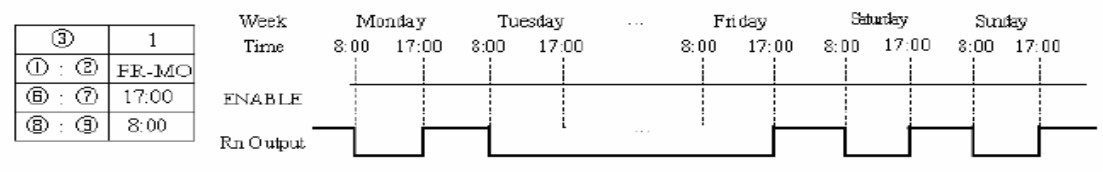

#### Example 5:

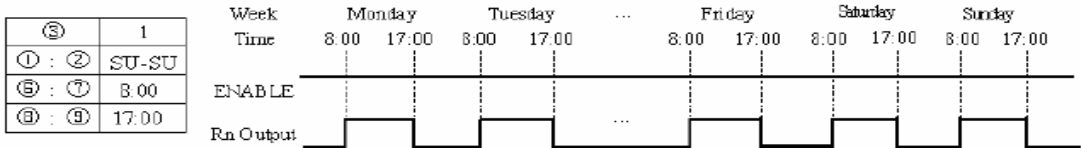

#### Example 6:

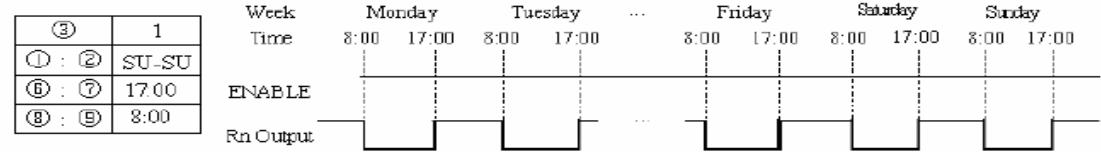

## **مد 2 در RTC ) هفتگي )**

مد 2 در RTC كويل Rxx را در زمان تعيين شده در هر هفته , فعال مي كند و در زمان تعييني نيز غيرفعال مي كند. يعني تايمر از ساعت تعيين شده اول در روز تعيين شده اول روشن مي شود و تا ساعت تعيين شده دوم در روز تعيين شده دوم روشن مي ماند. و در خارج اين بازه خاموش است.

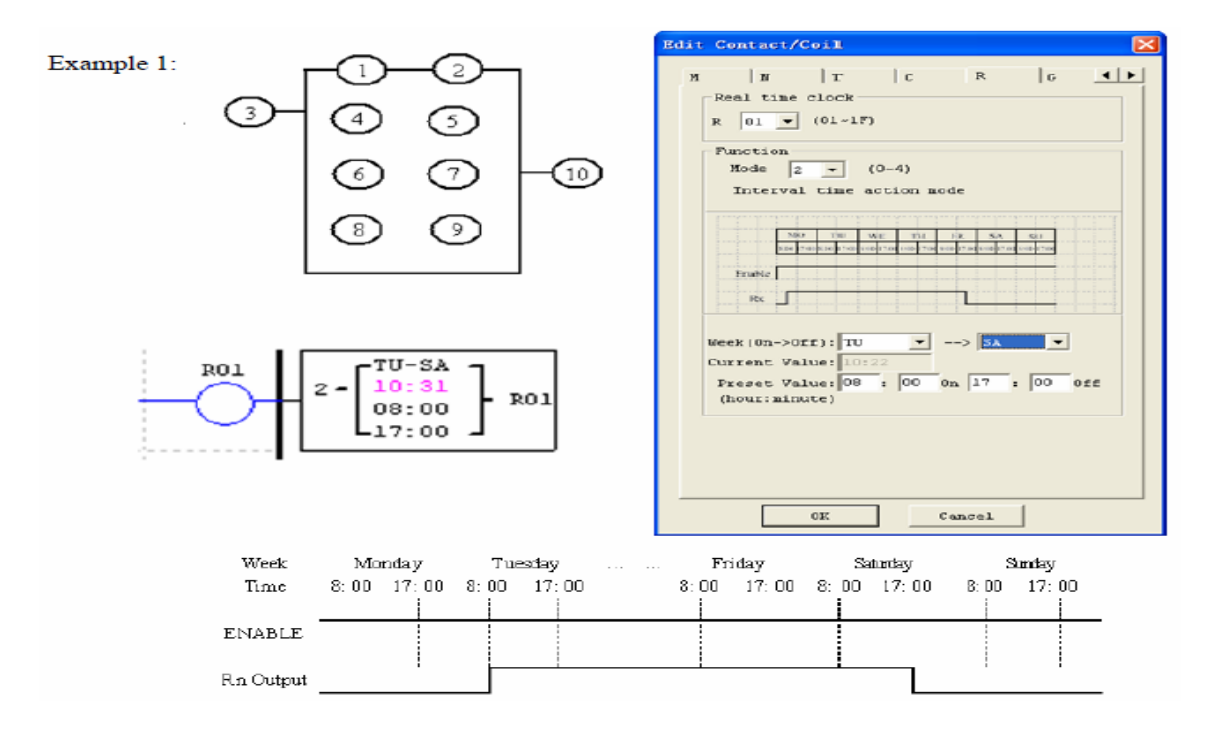

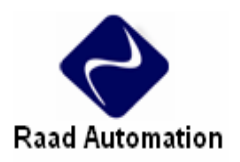

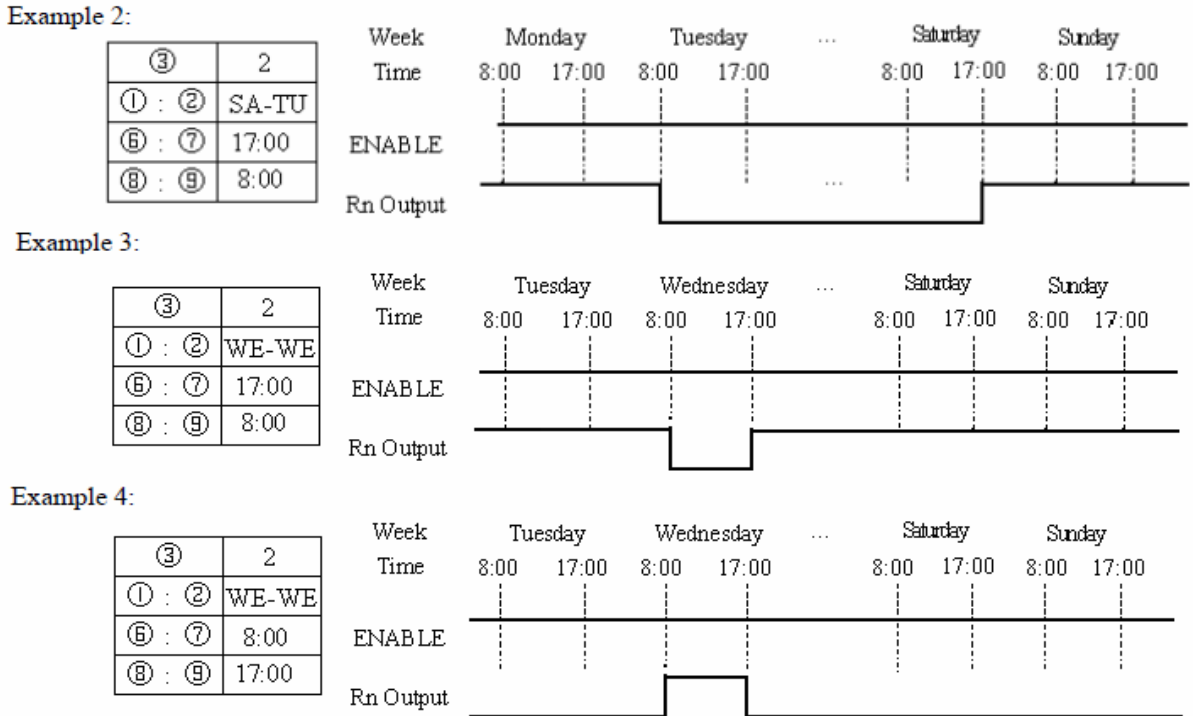

**مد 3 در RTC ) سال - ماه - روز )** 

مد 3 در RTC كويل Rxx را در زمان تعيين شده در سال, ماه , روز فعال مي كند. و در زمان تعييني نيز غيرفعال مي كند.

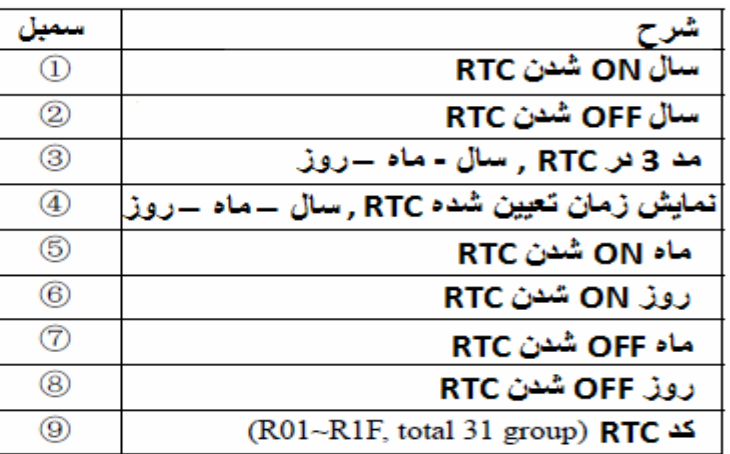

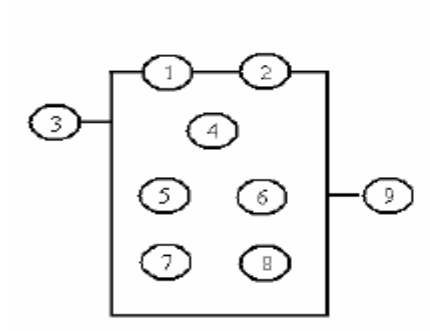

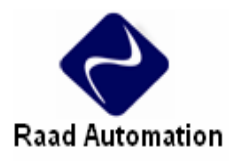

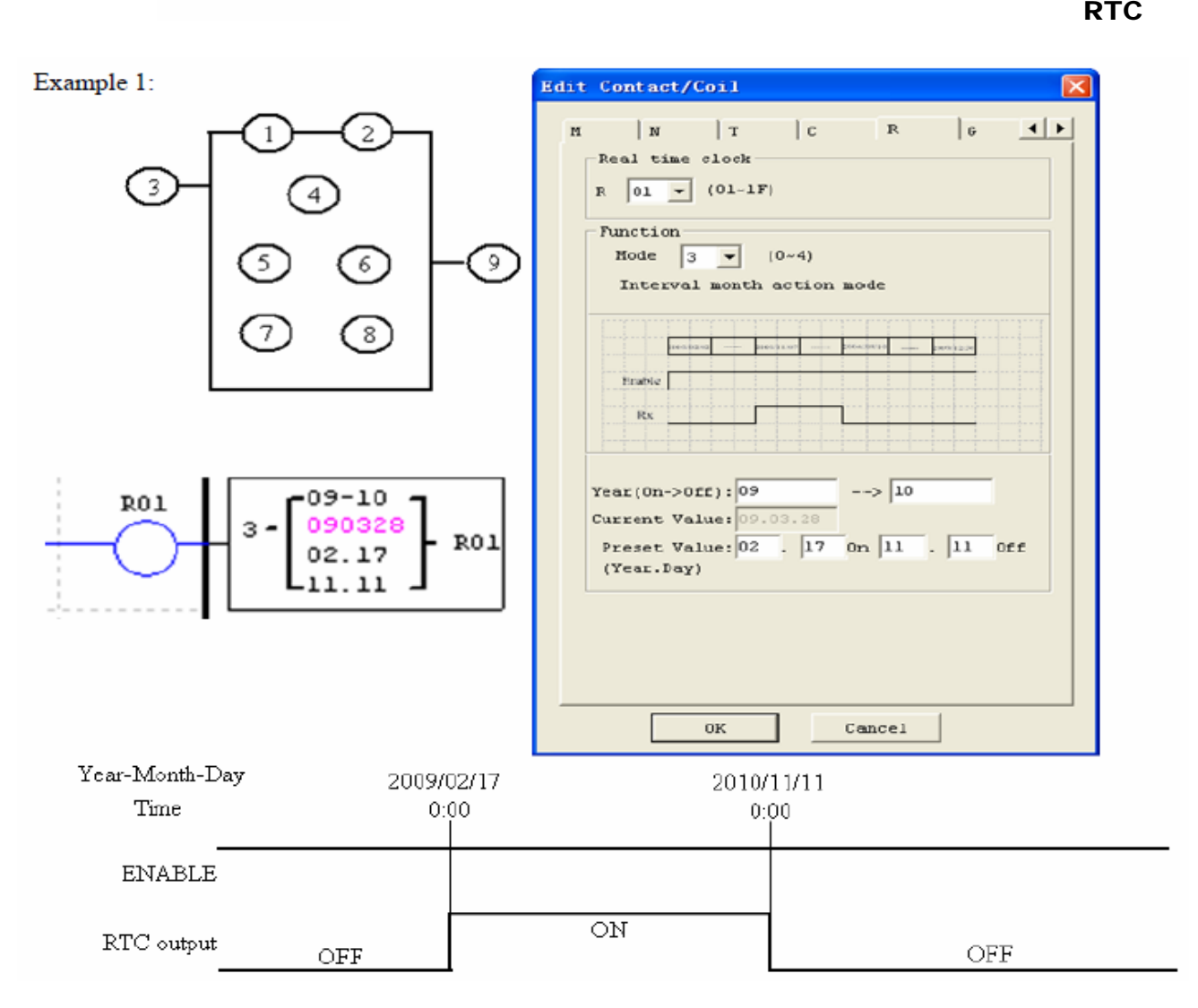

#### Example 2:

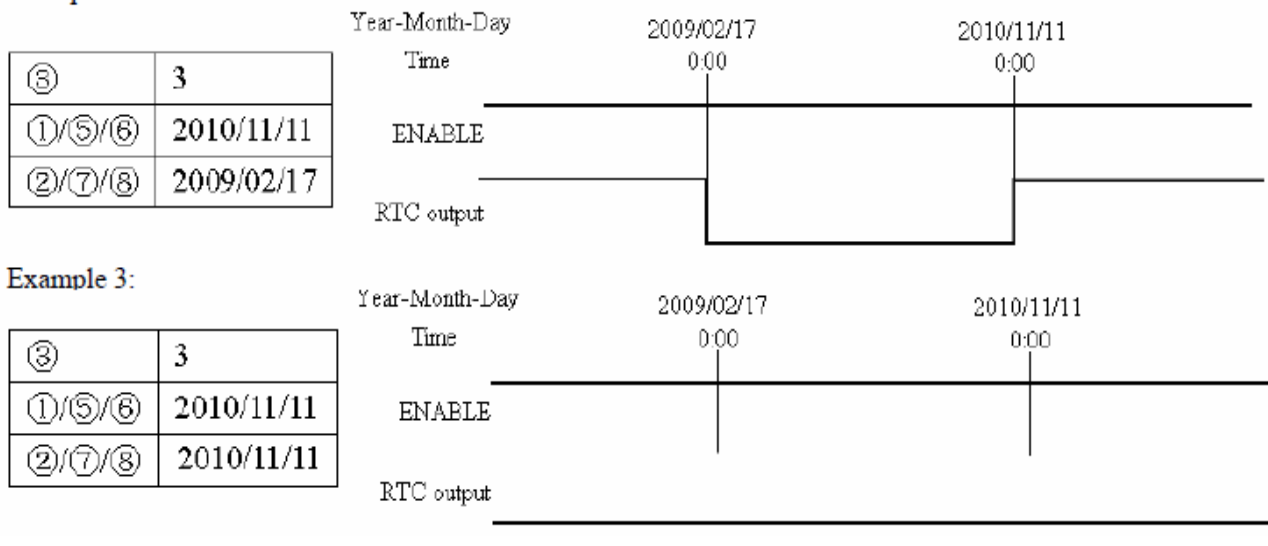

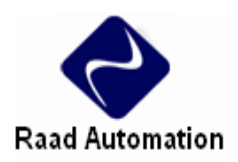

**مد 4 در RTC ) تنظيمات 30 ثانيه اي )** 

مد 4 در RTC كويل Rxx را در زمان تعيين شده در روز تعيين شده از هفته, ساعت , دقيقه, ثانيه فعال مي كند. و به مدت زمان تعييني نيز روشن مي ماند و در خارج اين بازه خاموش است. زمانيكه مدت زمان تعيين شده بيشتر از s30 باشد RTC براي يك پالس روشن مي شود.

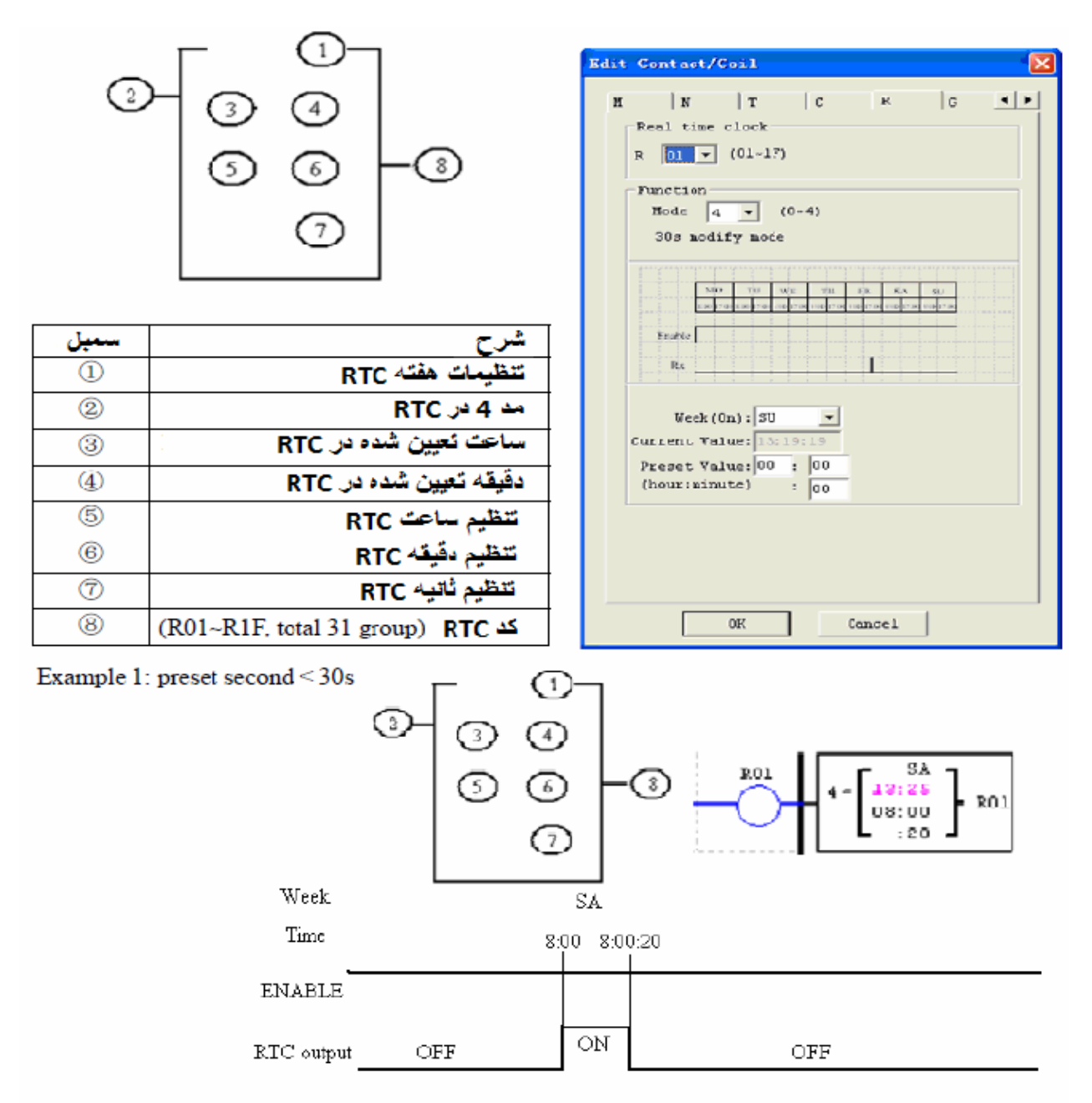

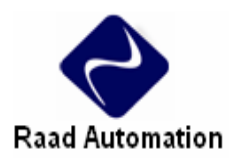

زمان تعيين شده 8:00:00 است, زمانيكه براي بار اول به اين مقدار مي رسد , 01R روشن مي شود و زمانيكه به مقدار 8:00:20 مي رسد, خاموش مي شود. در واقع RTC به مدت 21 ثانيه روشن مي ماند.

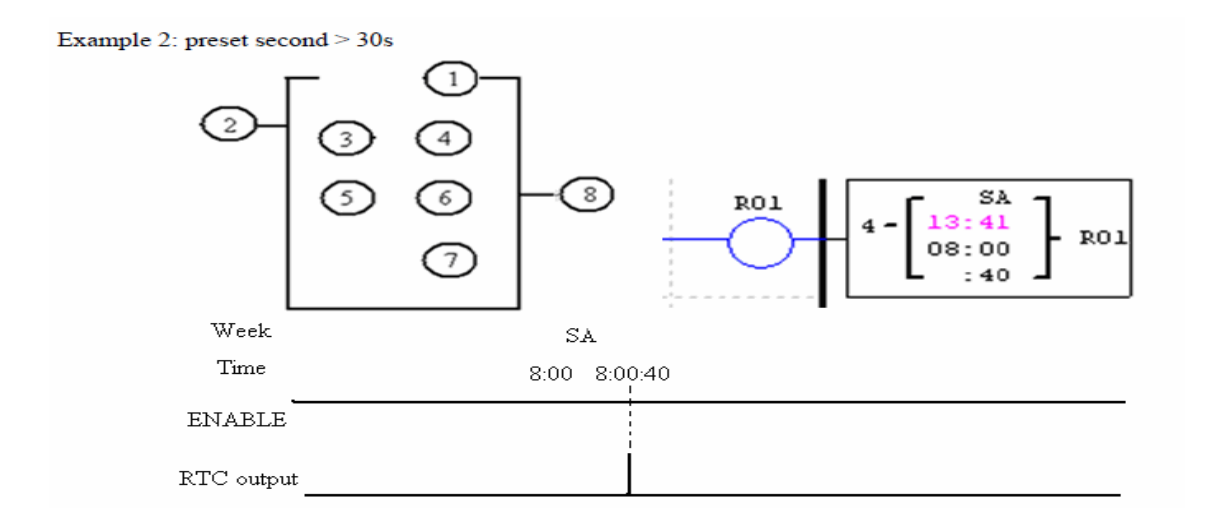

مقدار تعيين شده زمانيكه به ساعت 8:00:40 مي رسد به مقدار 8:01:00 تغيير مي كند و ON=01R مي شود. و سپس 01R دوباره OFF مي گردد. اين به اين معني است كه RTC براي يك پالس روشن مي ماند.

<span id="page-29-0"></span>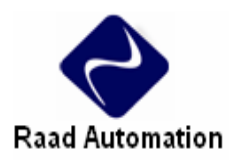

## **مد PLSY**

تنها 01P مي تواند در اين مد كار كند, و خروجي آن 01Q است. فركانس و تعداد پالس مي توانند هم ثابت باشند و هم به صورت تابع باشند. دستور PLSY در صورتي كه به تعداد پالس (4) برسد, خروجي را متوقف مي كند. و در صورتيكه دوباره فعال شود , دوباره شروع به اجرا مي كند.

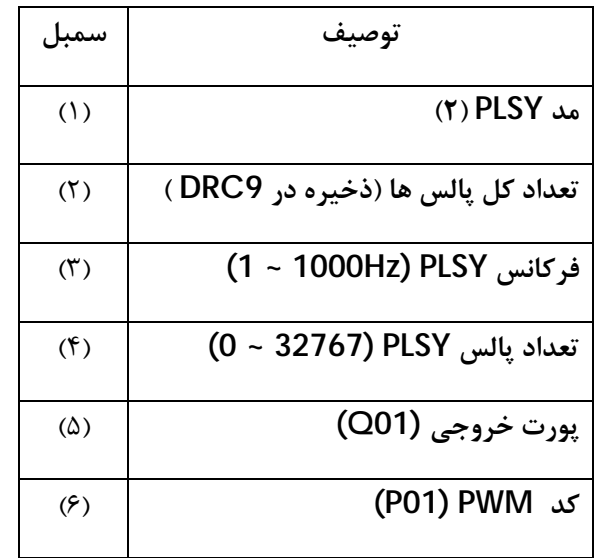

**مثال:**

(٣) = 500Hz , (۴) = ۵ , خروجي به صورت زير است.

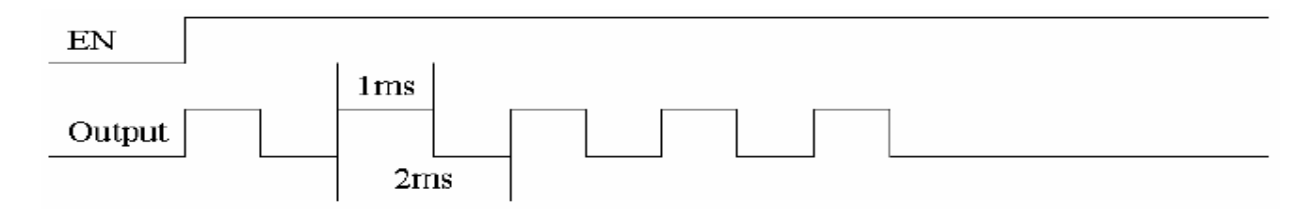

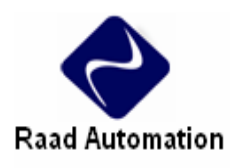

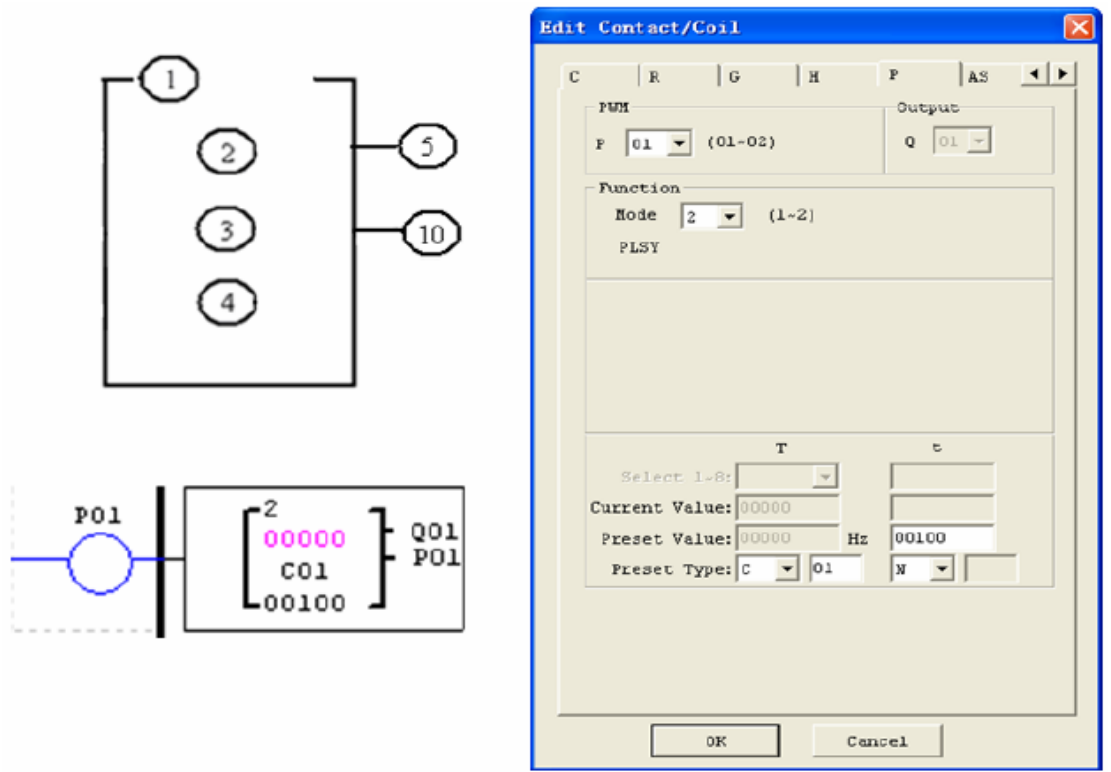

# **(SG2-20Vxxxمدل تنها (Data Link و I/O كنترل دستورات**

PLC مدل Vxxx2-20SG امكان برقراري ارتباط از طريق -485RS را دارد. فرمت ارتباط و rate baud مي توان از طريق منوي Set System Module /Option تنظيم كرد. اين تنظيمات را مي توان از طريق كي پد نيز انجام داد.

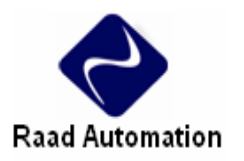

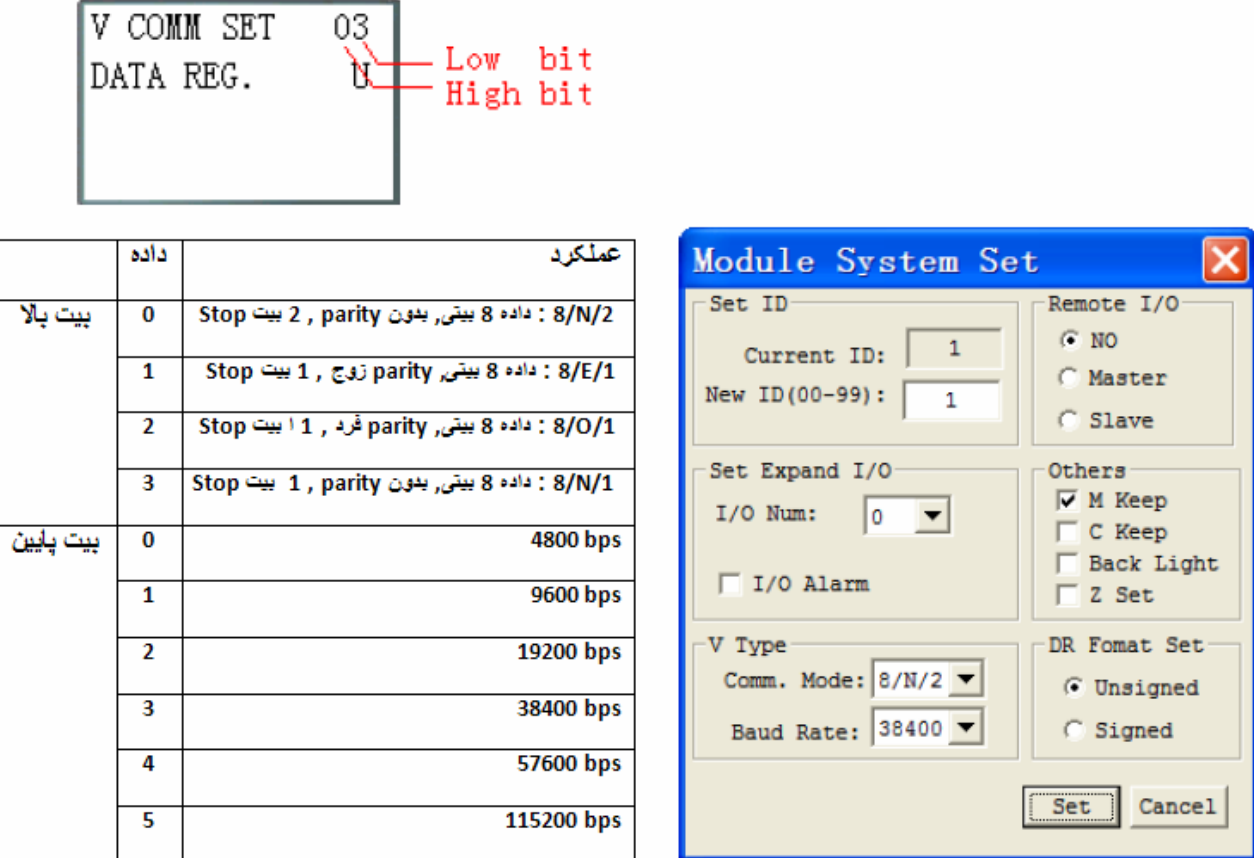

## **Data Link**

تا عدد 8 2SG را مي توان به عنوان Slave استفاده كرد. شماره استيشن ID در PLC Master برابر 0 است. و شماره استيشن ID در PLC Slave از 1 شروع مي شود. شماره ID در PLC Slave بايد متوالي باشد. مثلا اگر ID ها به صورت 05 04, 02, 01, باشد, Master تنها دو slave اول را مي شناسد و ارتباط برقرار ميكند.

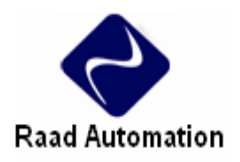

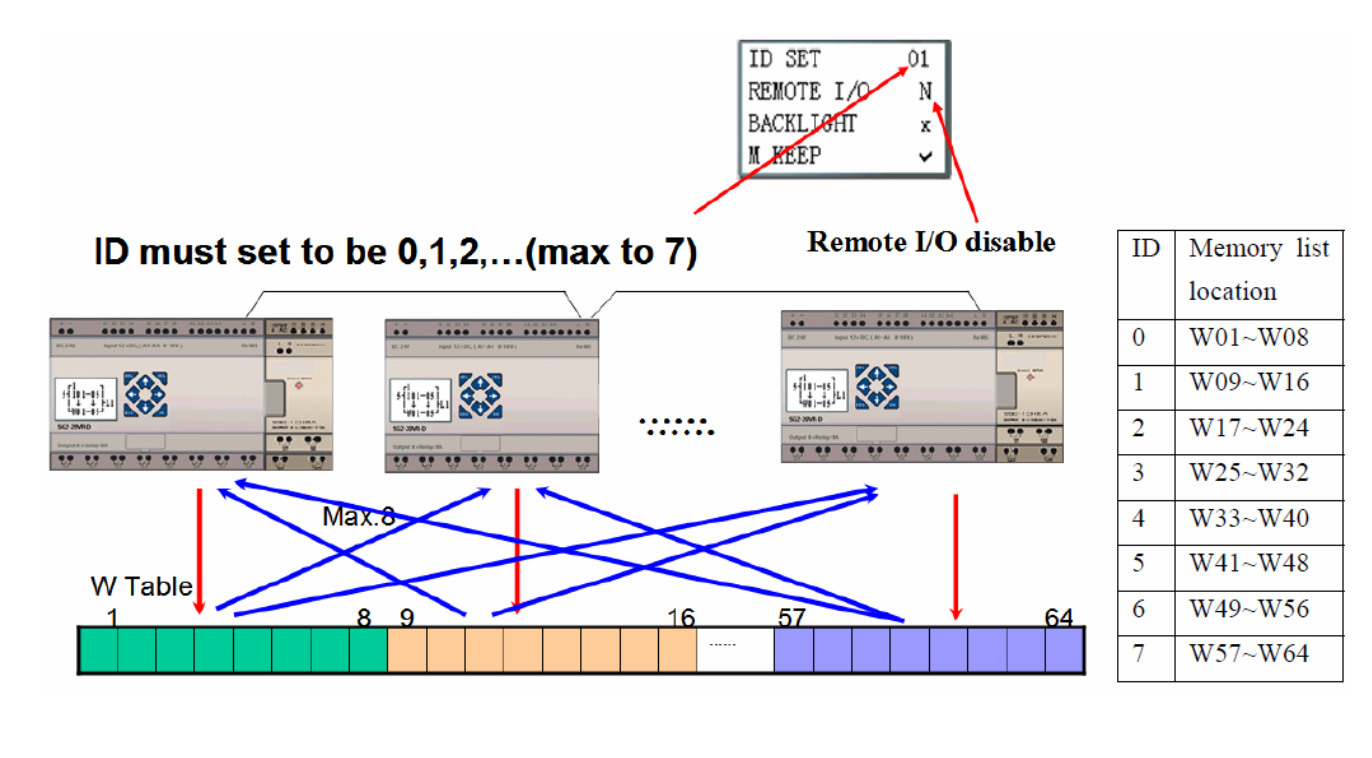

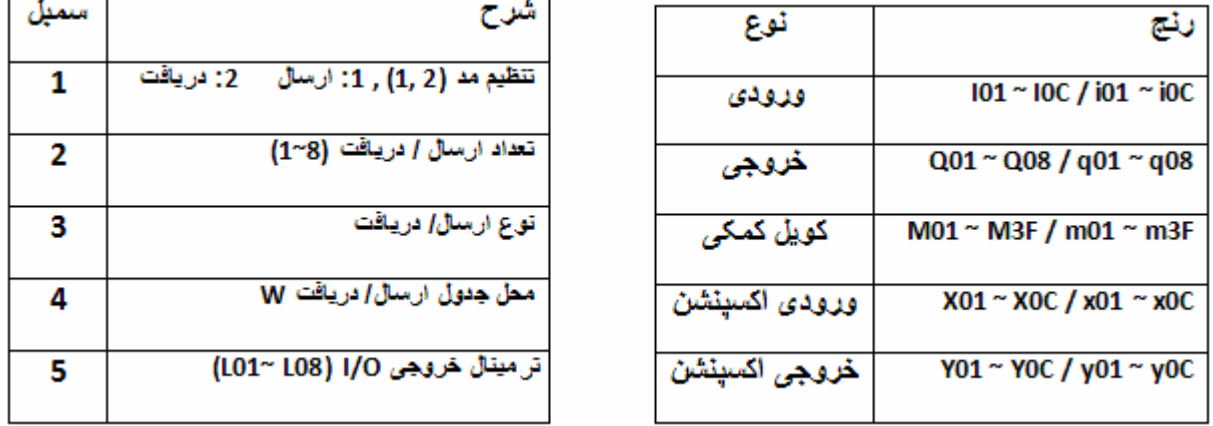

تنها يك دستور Link Data مي تواند در مد 1 كار كند, و بقيه دستورات Link Data بايد در مد 2 باشند.

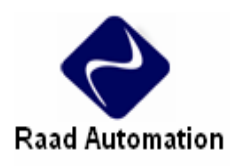

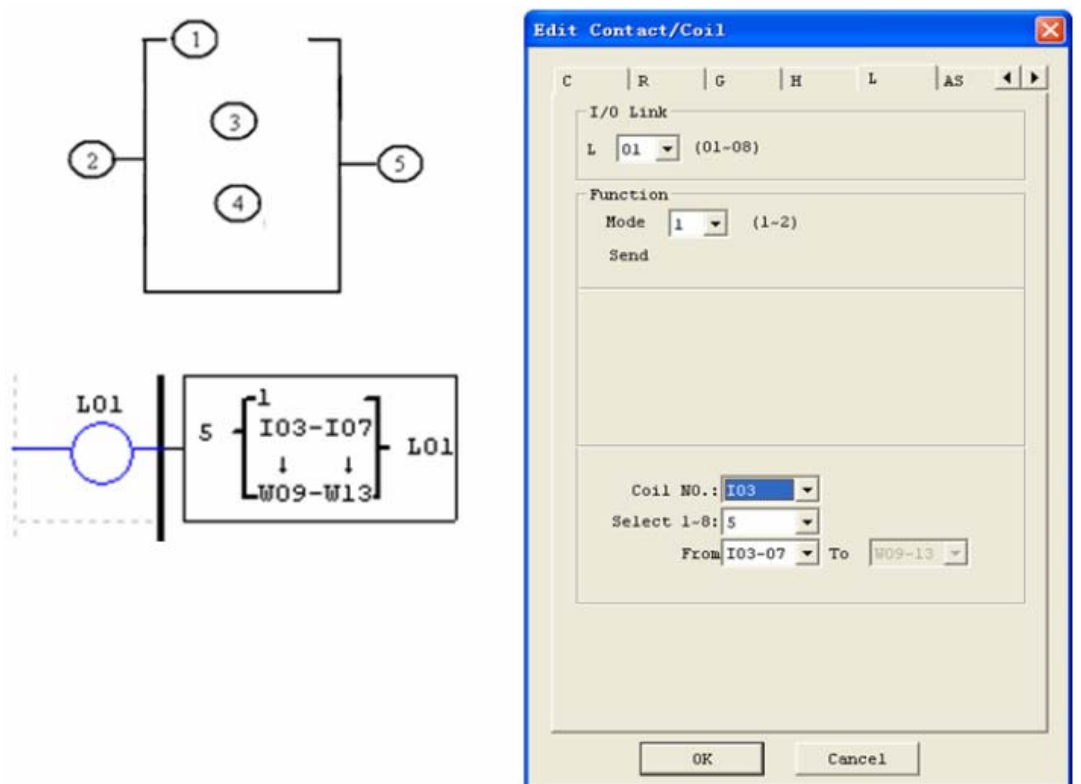

## **مثال 1 : مد 1 Link Data**

با قرار دادن (1) = 1 , (2) =5 , و نقطه اوليه (3) = 03I , وضعيت ترمينال هاي 07I ~ 03I به ليست حافظه ارسال مي شود..

اگر 1 =ID و محل حافظه متناظر 13W ~ 09W باشد, ترمينال هاي ارسال به صورت زير است:

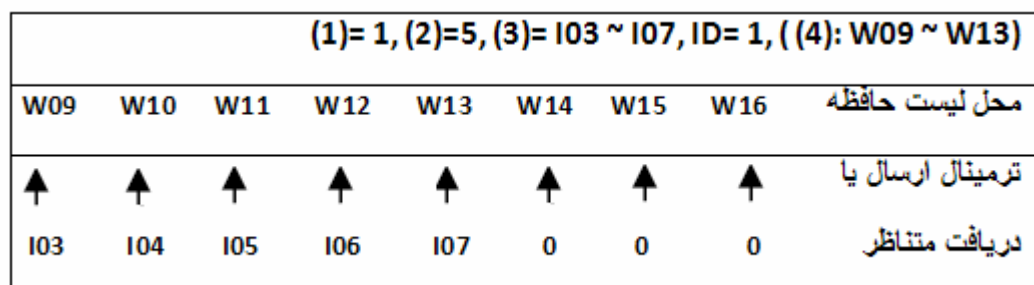

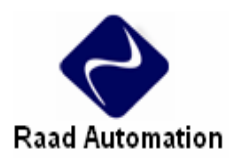

**مثال 2 : مد 2 Link Data**

با قرار دادن (1) = 2 , (2) =5 , و نقطه اوليه (3) = 03M ,) 4 = (17W با فعال شدن Link Data وضعيت "OFF /ON "كويل هاي 07M~03M به وسيله حافظه هاي 21W~17W كنترل مي شود.

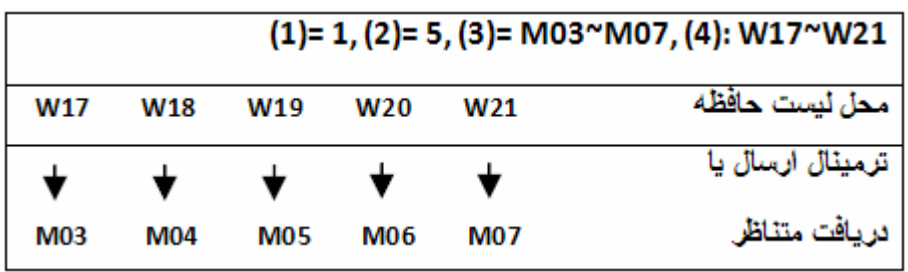

**I/ O كنترل**

تنها دو 2SG را مي توان به عنوان كنترل O /I استفاده كرد, و به يك Master متصل كرد. بايد توجه داشت كه زمانيكه تابع كنترل O /I فعال است, نمي توان از ماژول اكسپنشن DO /DI استفاده كرد.

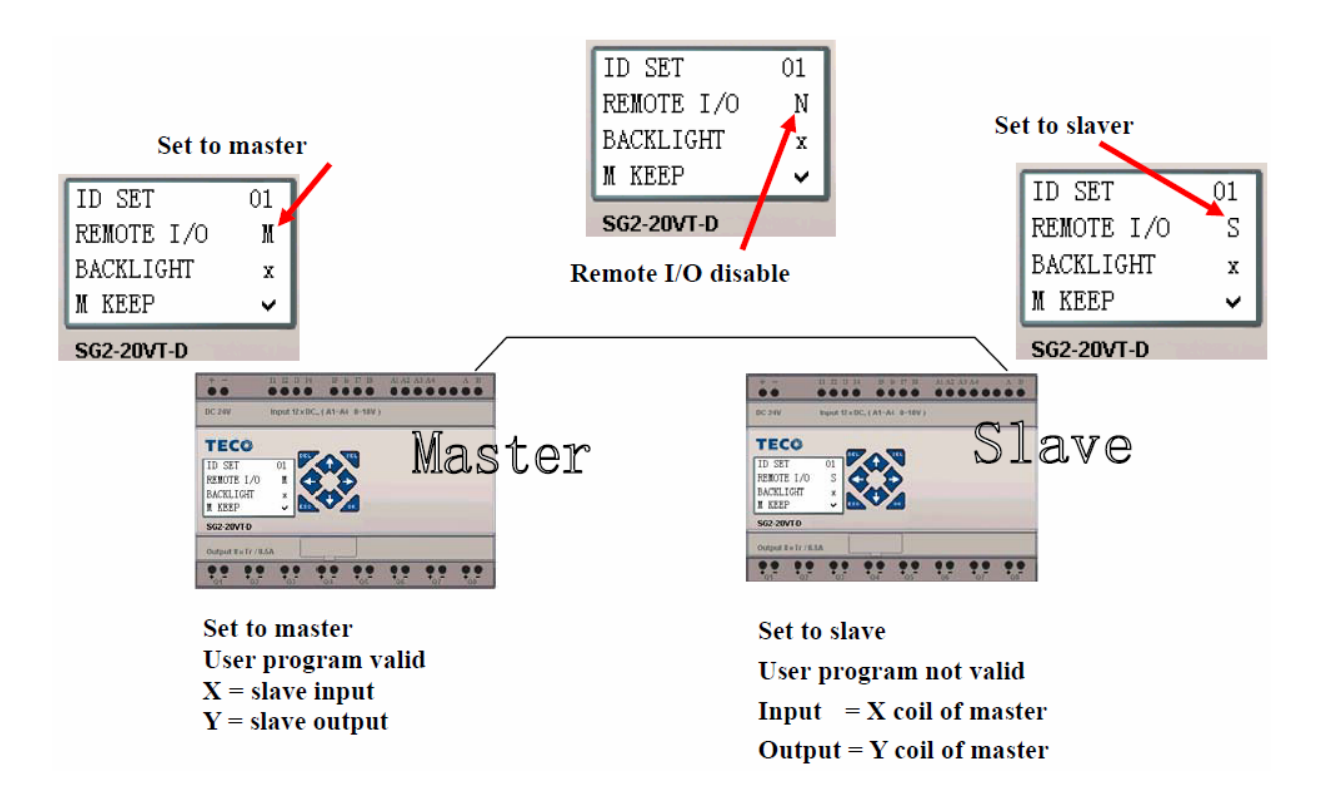

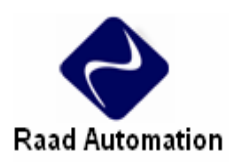

# **MU) MODBUS) (تنها براي مد V (**

تابع MODBUS ارتباط RTU را از طريق پورت 485 برقرار مي كند. 15 تابع MODBUS وجود دارد: ~ 01MU . MU0F

كنترل IO و Link Data نسبت به MODBUS مقدم اند. MODBUS زماني اجرا مي شود كه تنظيمات سيستم به صورت N باشد ( كنترل IO نباشد) و ID با 0 برابر نباشد.

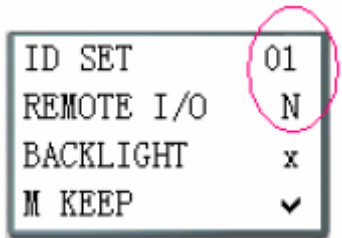

در يك برنامه مي توان از چندين دستور ارتباطي استفاده كرد ولي به صورت همزمان نبايد پورت ارتباطي را اشغال كنند. در يك زمان تنها يكي از آنها مي تواند فعال باشد.

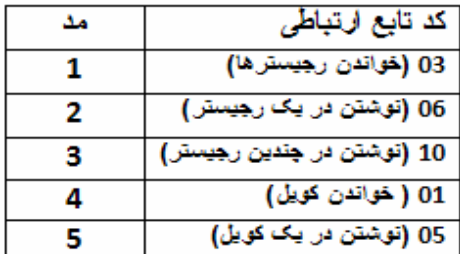

**كويل استفاده شده در تابع MODUS :** 

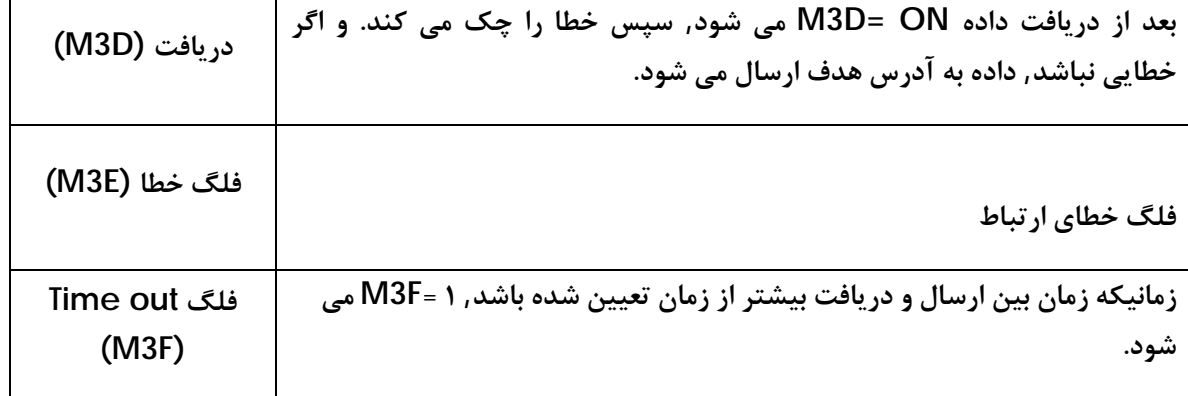
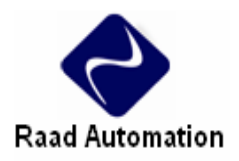

 $\bigcap$ 

 $\begin{bmatrix} 1 & 0 & 0 \\ 0 & 0 & 0 \\ 0 & 0 & 0 \\ 0 & 0 & 0 \end{bmatrix}$ 

€

# **دستورات شبكه**

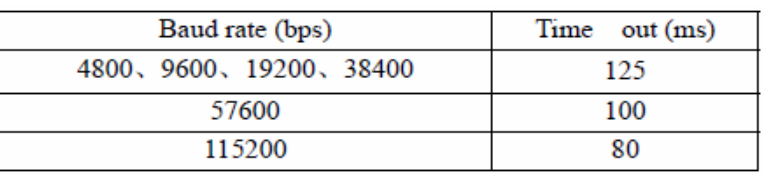

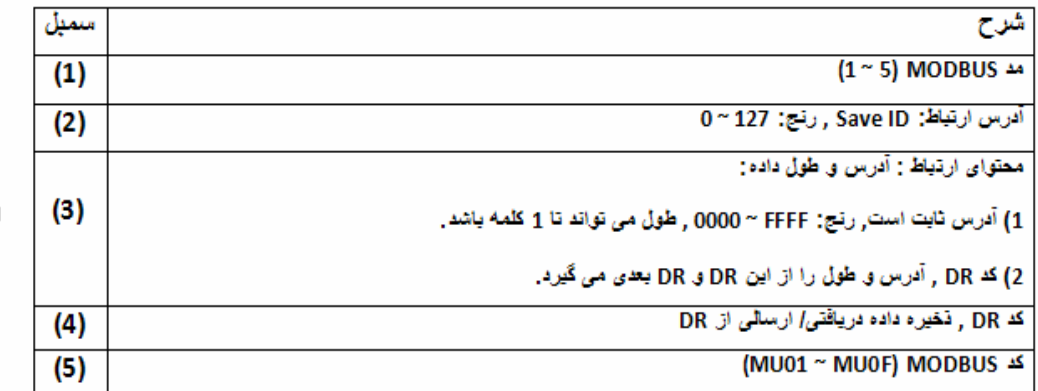

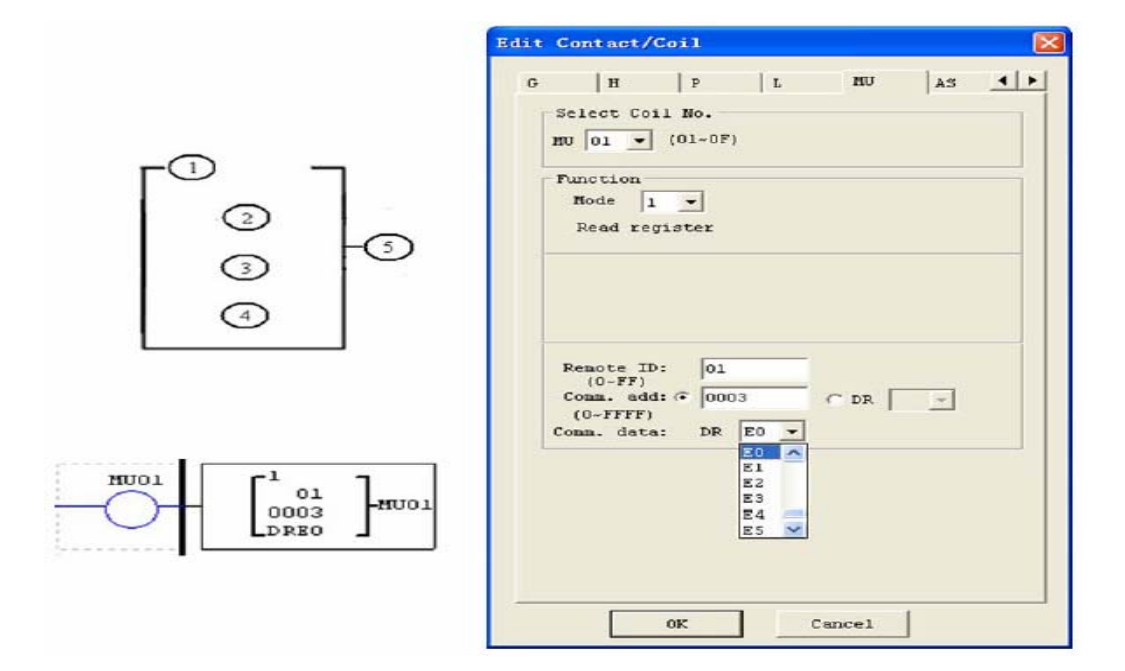

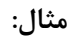

8

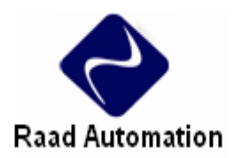

**دستورات شبكه**

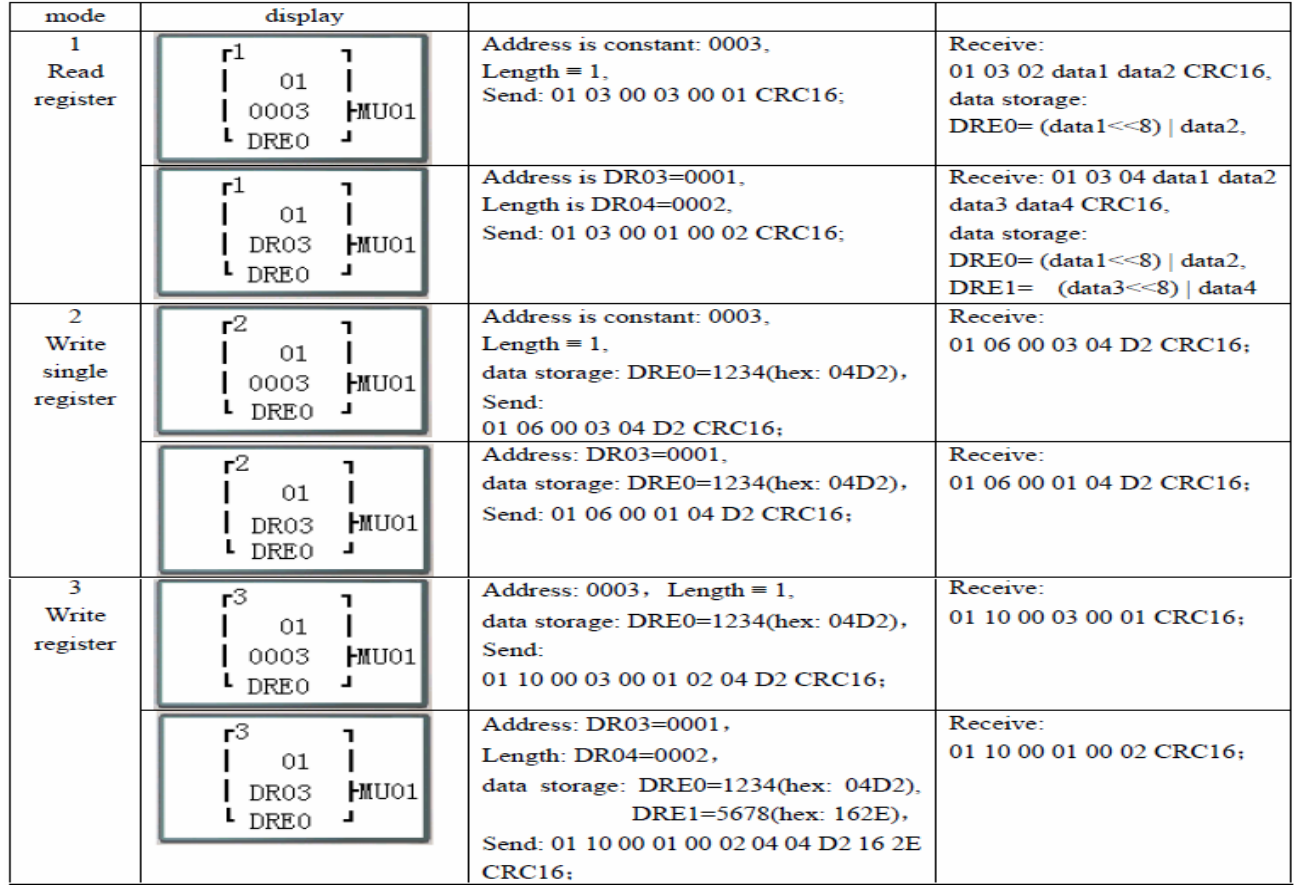

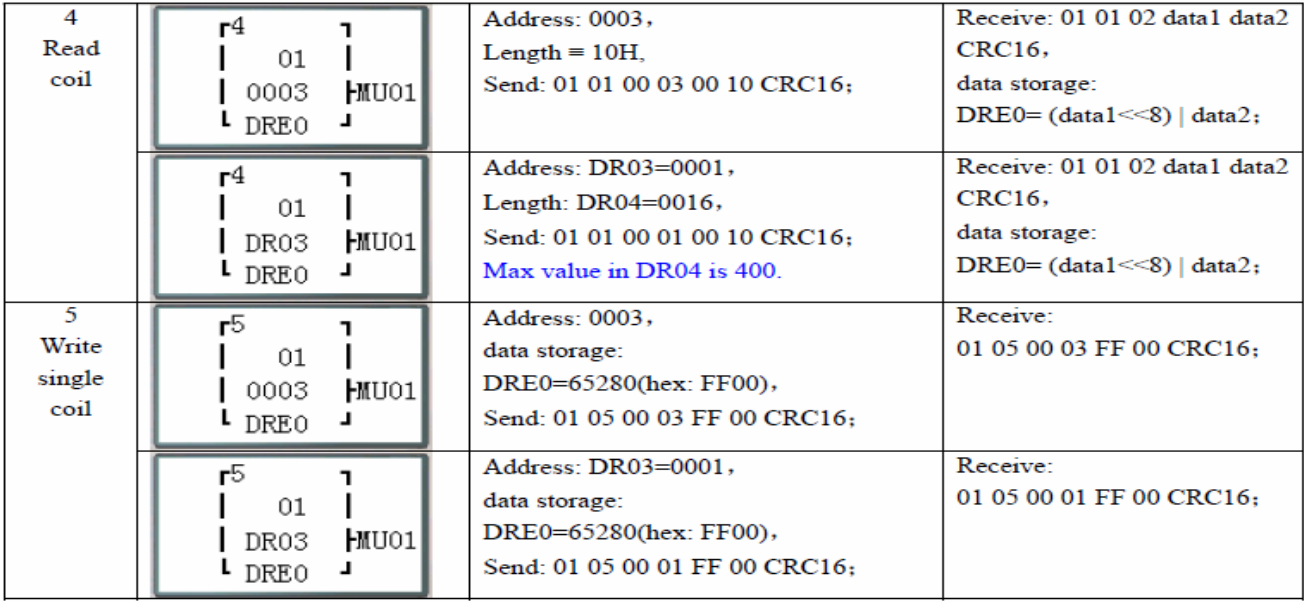

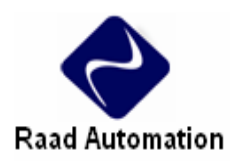

# **HMI/ TEXT**

اين بلوك تابع مي تواند اطلاعات را بر روي يك صفحه LCD 4x16 نمايش دهد. نمايش اطلاعات مي تواند مقدار فعلي يا مقدار نهايي كانتر , تايمر, RTC و مقايسه گر آنالوگ باشد. در مد run , براي تغيير مقدار نهايي تايمر , كانتر و مقايسه كننده آنالوگ از HMI استفاده مي شود. HMI مي تواند وضعيت ترمينال ورودي (X ,Z ,I (و ترمينال N ,M (تنها در FBD ) را نمايش دهد.

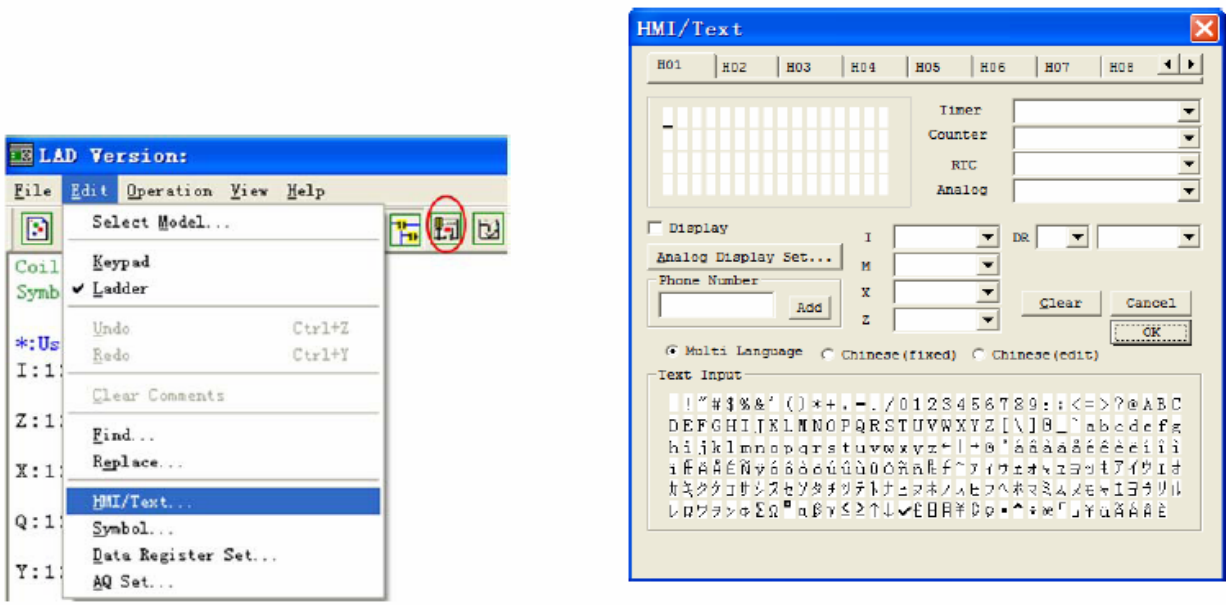

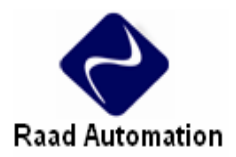

## **: HMI/TEXT تنظيمات**

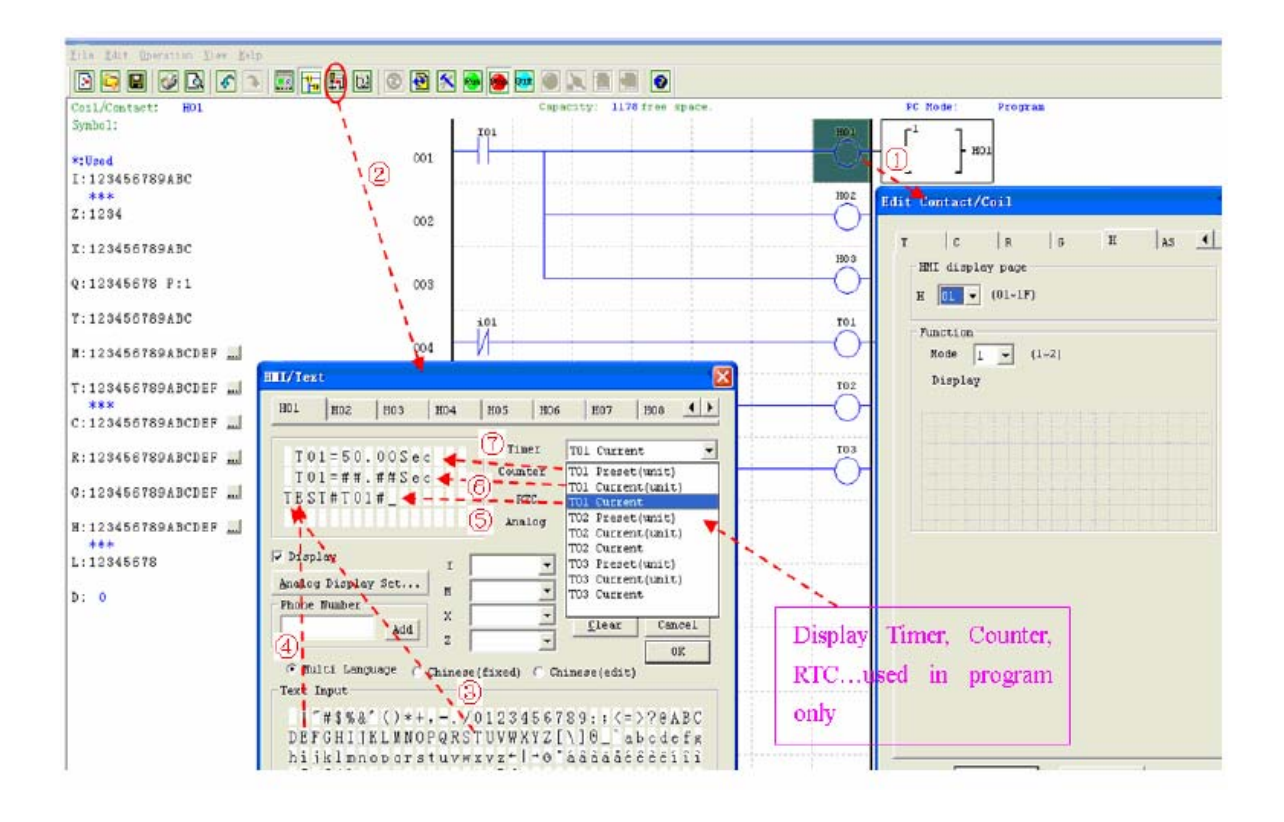

- .1 وارد كردن كويل 01H
- .2 وارد شدن به فريم TEXT /HMI
	- .3 انتخاب "T"
	- .4 انتخاب "E"
	- T01 Current انتخاب .5
- T01 Current (unit) انتخاب .6
- .7 با انتخاب (unit (Current 01T , كاربر مي تواند مقدار فعلي 01T زمانيكه كويل H فعال است و بر روي LCD نمايش مي ده را تغيير دهد; و 01I روشن شود, يا اگر كويل H در مد 1 قرار دارد "SEL" فشرده شود, سپس LCD 2SG اولين text H را مانند شكل زير نمايش دهد.

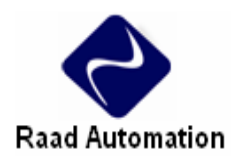

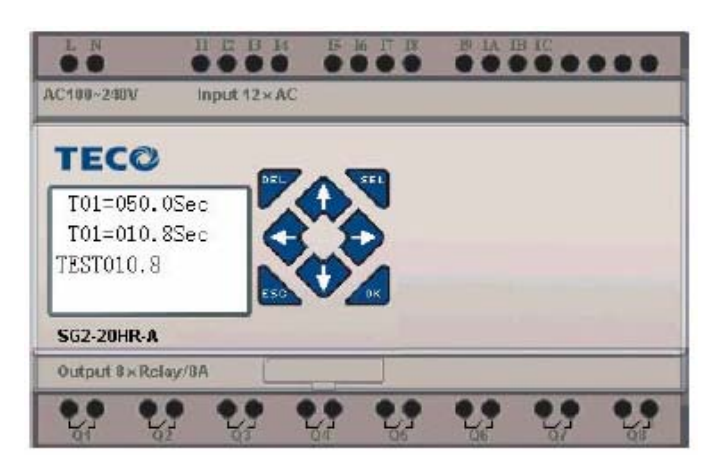

- I. براي انتخاب نزديكترين كويل H كليد يا فشرده شود.
- اا. براي آپديت كردن مقدار فعلي TO1 كليدهاي  $^{\bullet\bullet}$ " +  $^{\bullet\bullet}$ SEL" يا  $^{\bullet\bullet}$ و  $^{\bullet\bullet}$ " فشرده شود. (در اين مثال, 050,0 مي تواند آپديت شود, مقدار فعلي 01T به تنظيمات فريم TEXT /HMI بستگي دارد.)

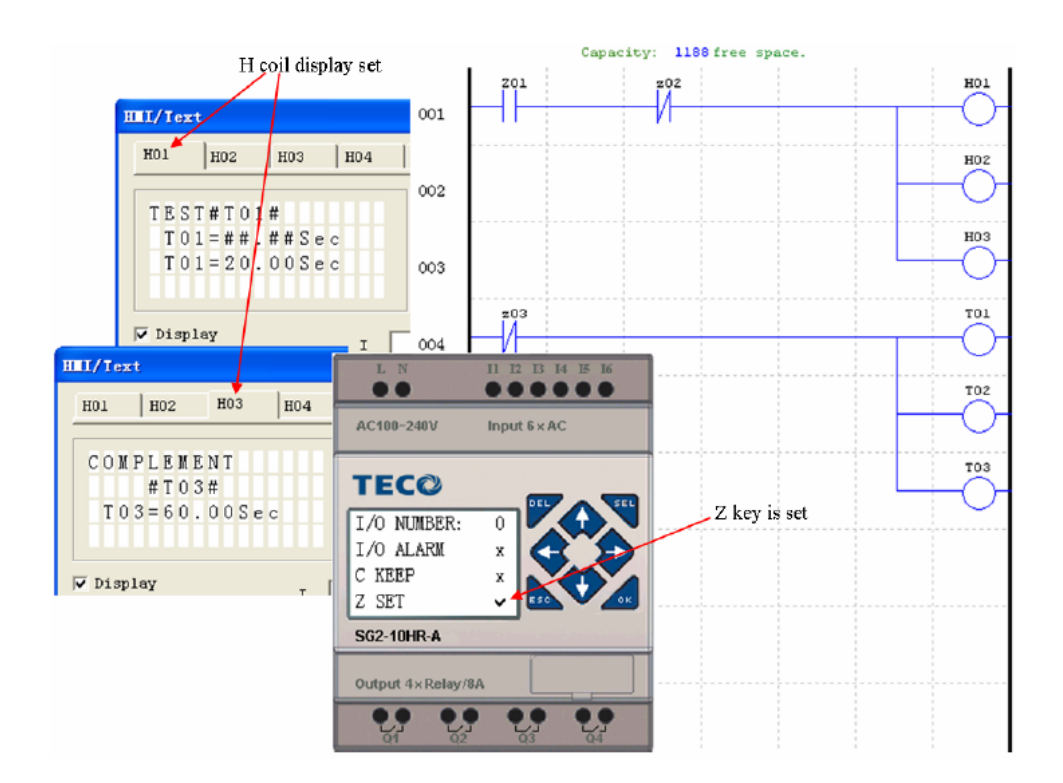

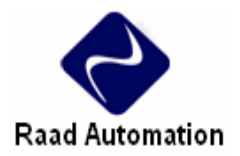

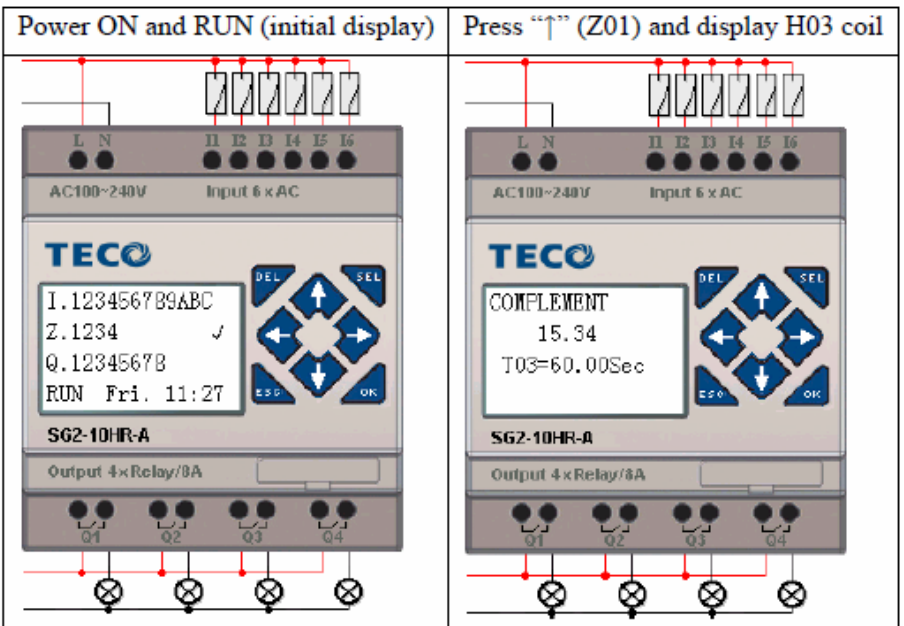

- .1 با فشردن "SEL "مكان نما نمايش داده مي شود.
- ۲. با فشردن <sup>دد ۲</sup>°۱<sup>۰۰ با</sup>ست <sup>دو</sup> جست ب<sup>ود</sup> جو<sup>مبان</sup> مكان نما جابجا مي شود.
	- .3 با فشردن دوباره "SEL "محل مورد نظر انتخاب مي شود.
- ۰۴ با فشردن <sup>دو</sup> ۱٬۰۲۰ قطاره تغيير مي كند و با فشردن <sup>دو</sup>جو مع العظم مع الله مع الله مع مود.<br>۴. با فشردن العلم الله معامل الله مع الله عليه الله عليه الله من الله عليه الله عليه الله عليه الله عليه الله عل
	- .5 با فشردن "OK "تغييرات مقدار اعمال مي شود.

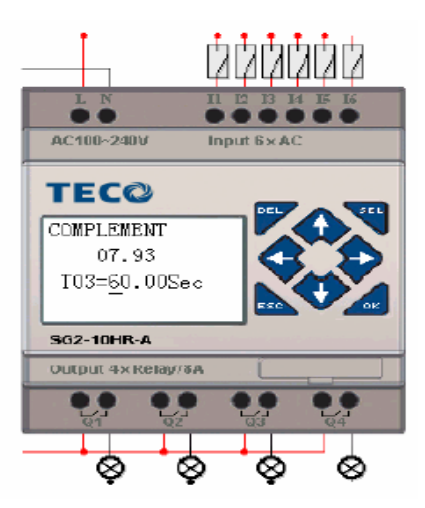

با فشردن (02Z (كويل 03H غيرفعال مي شود, و LCD تغييرات مقادير اوليه را نشان مي هد.

# Raad Automation

# HMI/TEXT

با فشردن تايمرهاي (03T 02,T 01,T (مطابق با برنامه طراحي شده, ريست مي شوند.

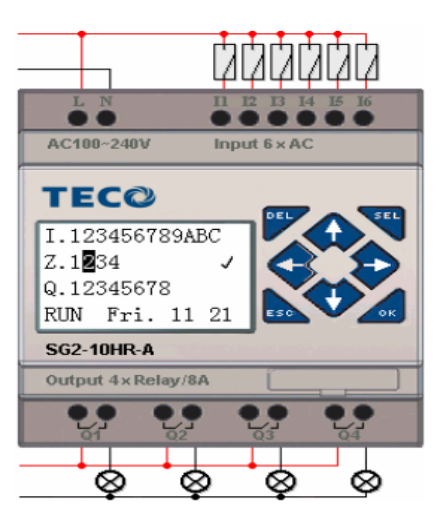

# **دستورات نمايش HMI**

2SG داراي 31 دستور HMI است كه قابليت نمايش 4x16 كاركتر اطلاعات را بر روي يك LCD به صورت پيام متن, عدد, يا به فرمت بيتي براي توابع مقدار نهايي و مقدار فعلي , بيت هاي ورودي/ خروجي دارد. دستورات HMI در منوي Text/HMI>> Edit قابل دسترسي است.

دكمه SEL بر روي كي پد 2SG پيام هاي انتخابي روي LCD را چنانچه Hxx غير فعال باشد, فعال مي كند.

هر دستور HMI داراي 2 مد اجرايي است.

با شماره تلفن روي صفحه نمايش PLC مي تواند در صورت وقوع خطا با اپراتور براي اعلام اخطار تماس گيرد. ولي امكان ارتباط با مودم وجود ندارد.

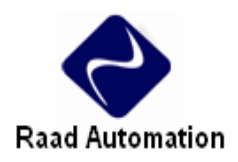

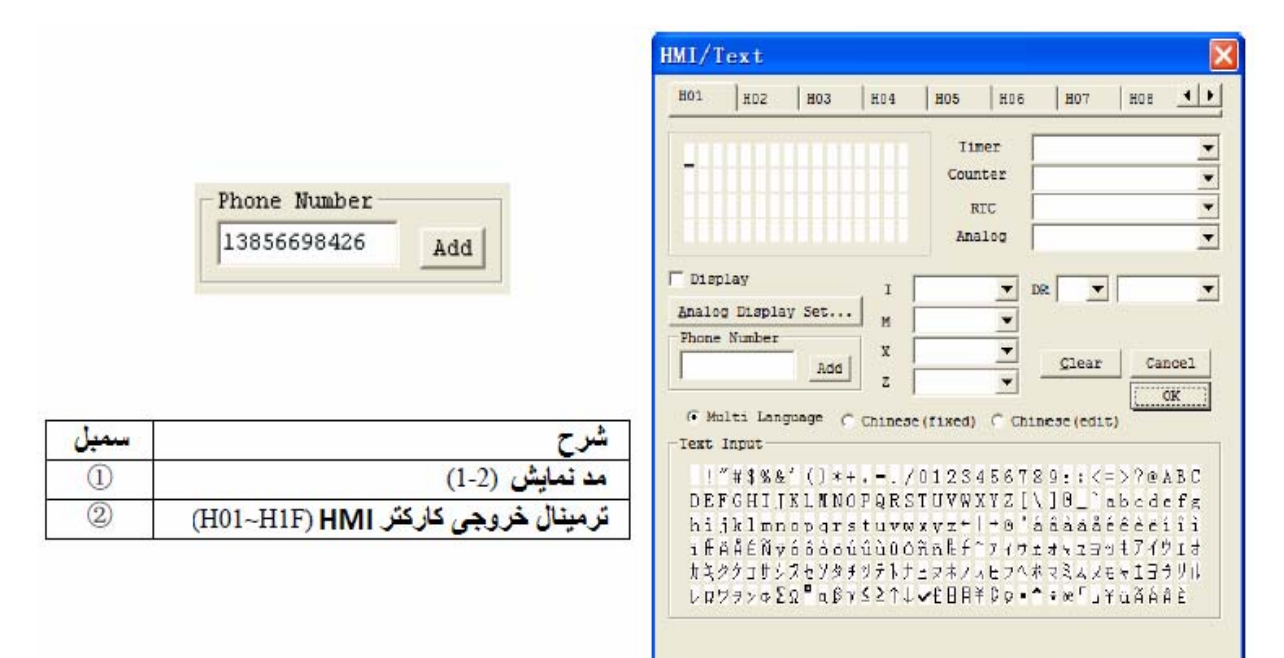

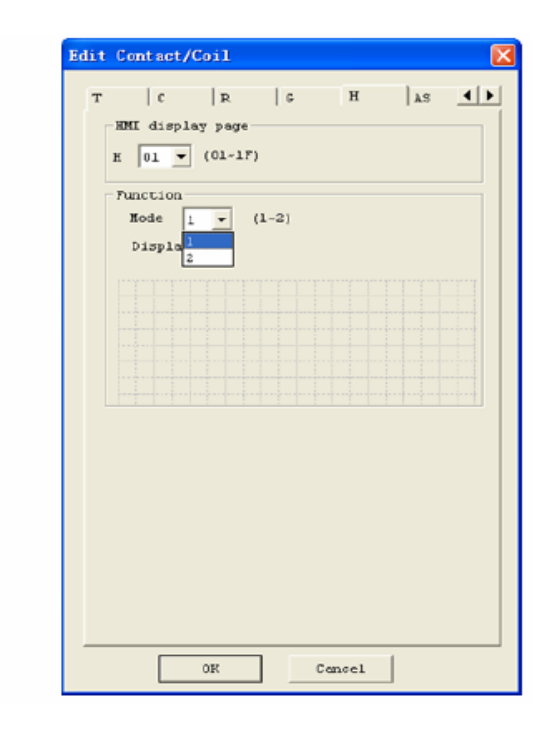

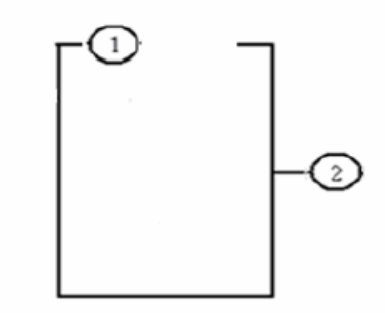

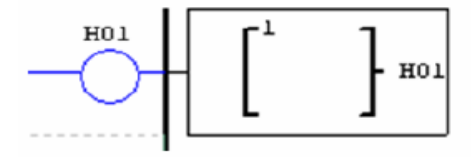

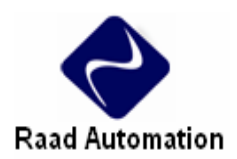

# **دستور تابع HMI**

- .1 HMI قابليت نمايش كاراكتر را دارد. اين اطلاعات را نمي توان از طريق كي پد ويرايش كرد.
- .2 HMI قابليت نمايش مقدار فعلي توابع DR ,G ,R ,C ,T را دارد. اين اطلاعات را نمي توان از طريق كي پد ويرايش كرد.
- .3 HMI قابليت نمايش مقدار نهايي توابع DR ,G ,R ,C ,T را دارد. اين اطلاعات را مي توان از طريق كي پد ويرايش كرد.
- .4 HMI قابليت نمايش وضعيت كويل هاي N ,M ,Z ,X ,I را دارد (تنها در FBD (. وضعيت N ,M را مي توان از طريق كي پد ويرايش كرد.

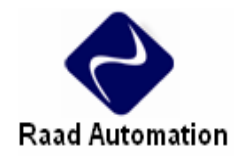

## **وضعيت HMI**

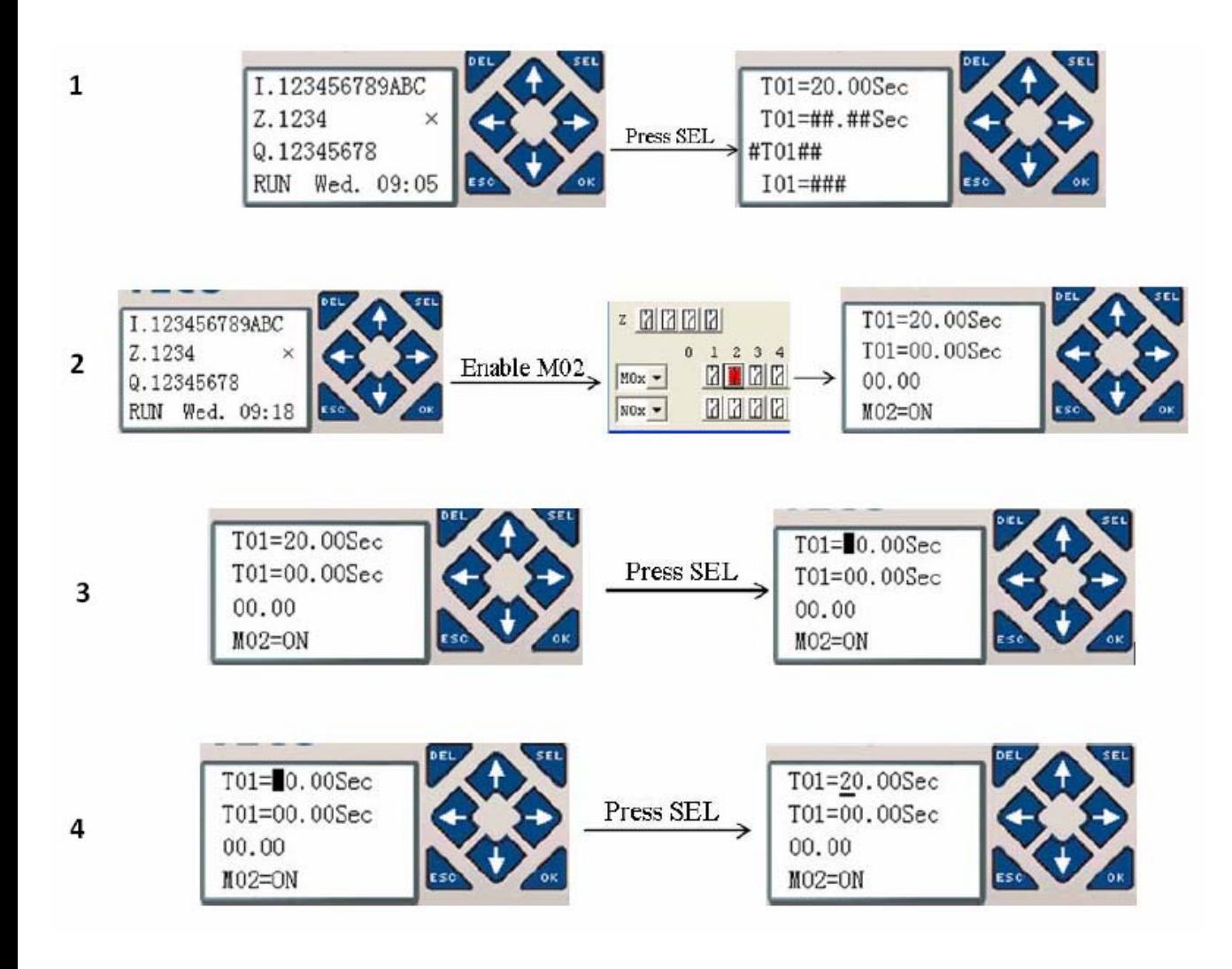

8

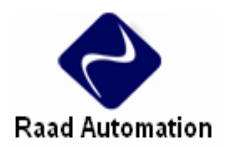

# **دستورات ماژول هاي نوع V**

.دارند را V نوع ويژه توابع SG2-20VR-D, SG2-20VT-D, SG2-20VR-12D هاي ماژول

## **خلاصه توابع**

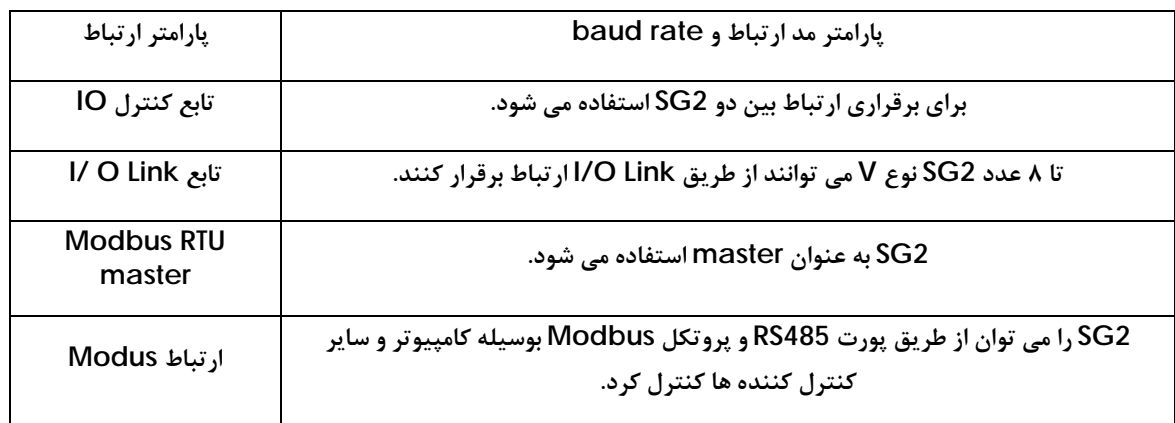

## **جزئيات دستور**

**پارامترهاي ارتباطي** 

- .1 پارامترهاي ارتباطي 2SG
- I. كابل برنامه نويسي PLC را به پورت 232RS كامپيوتر و پورت برنامه ريزي PLC وصل كنيد.
- II. در نرم افزار Client 2SG منوي Set System Module /Operation را انتخاب كنيد.

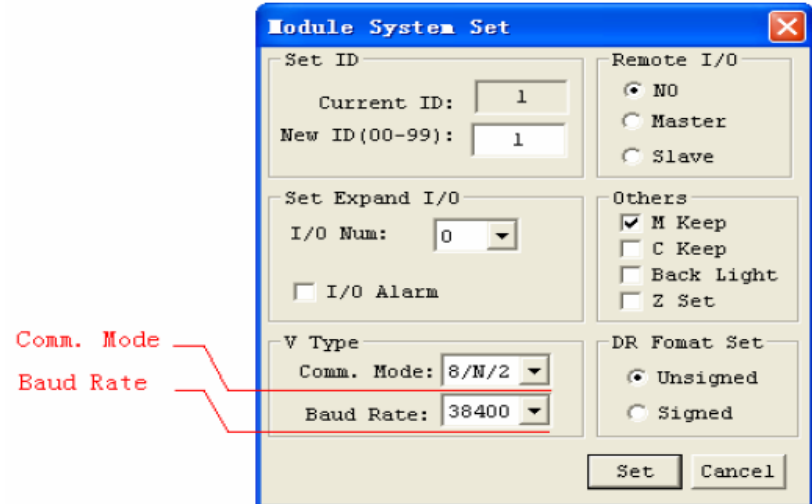

- III. در قسمت مناسب شكل فوق مد ارتباط و Rate Baud را تنظيم كنيد.
	- IV. مد مناسب را انتخاب كنيد.

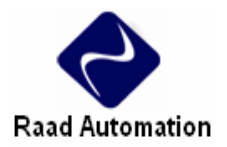

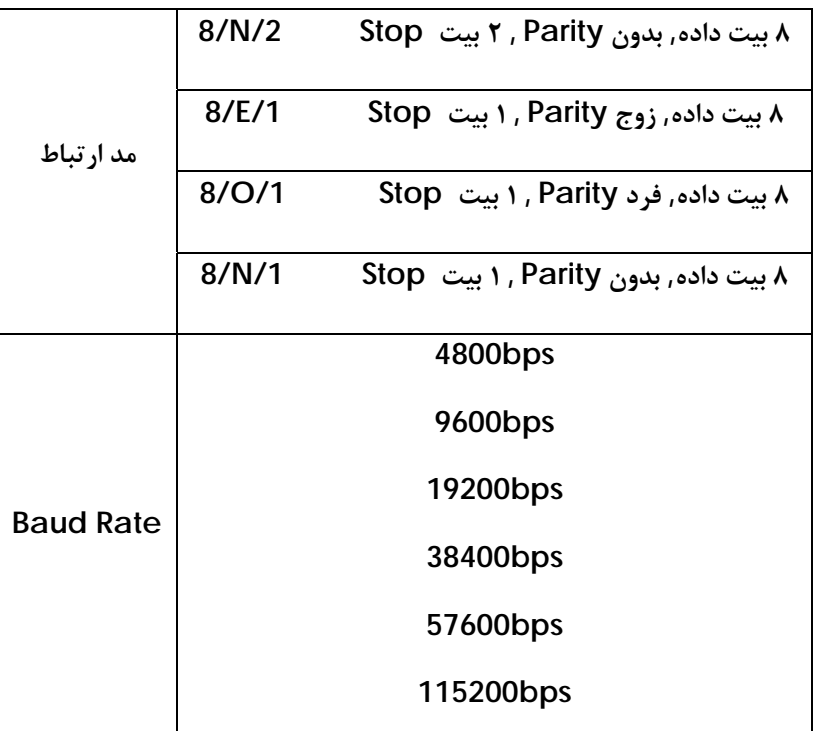

I. تنظيم فرمت ارتباط و Rate Baud در 2SG

تنظيم پارامترهاي ارتباط از طريق Client 2SG .

- I. ESC را فشار دهيد تا وارد منوي اصلي شود.
- II. DOWN /UP را فشار دهيد تا منوي SET انتخاب شود, و با فشردن OK آن را انتخاب كنيد.
	- III. DOWN /UP را فشار دهيد تا LCD به صورت زير شود.

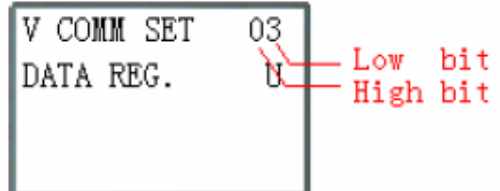

IV. تغيير بيت بالا مد ارتباط را تنظيم مي كند و تغيير بيت پايين Rate Baud را تنظيم مي كند.

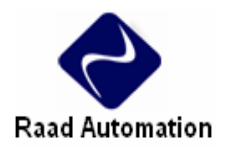

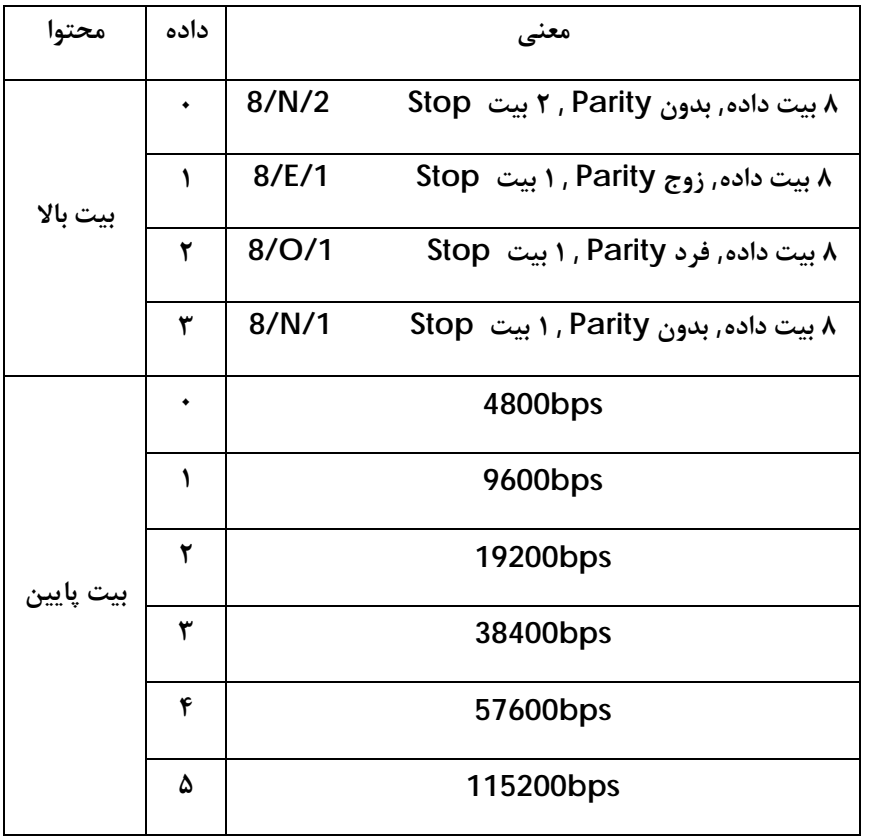

.2 پورت 485RS در 2SG پارامترها را به صورت پيش فرض زير تنظيم مي كند.

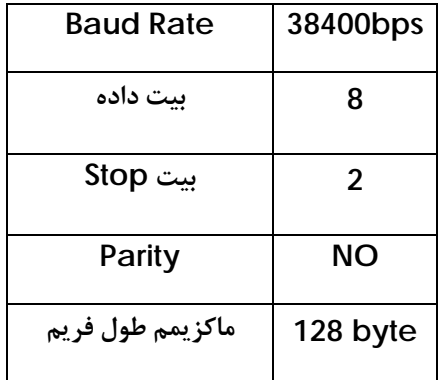

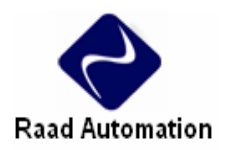

**تابع كنترل IO**

توصيف تابع:

تا 2 2SG را مي توان به عنوان كنترل O/I استفاده كرد, و به يك Master متصل كرد. Master مي تواند برنامه را اجرا كند, اما Slave نمي تواند. Master وضعيت كويل خروجي Y اكسپنشنش را در كويل خروجي Q , Slave مي نويسد. Slave وضعيت كويل ورودي I را در كويل ورودي X اكسپنشن Master مي نويسد.

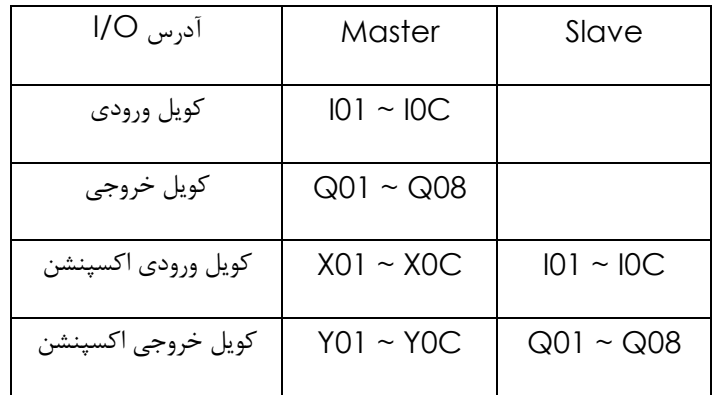

ساختار سخت افزار:

- .1 2 عدد 2SG نوع V را همانند شكل به هم متصل كنيد.
- .2 2SG سمت چپ شكل را به عنوان Master در نظر بگيريد.
	- .3 2SG ديگر را به عنوان Slave در نظر بگيريد.

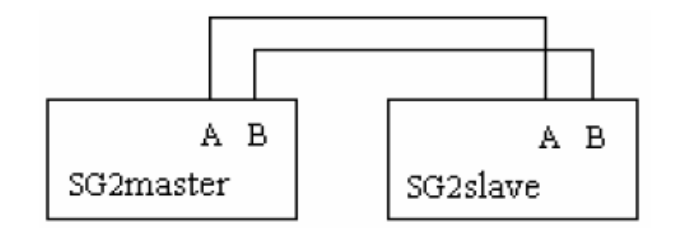

در 2SG Master برنامه Ladder زير را بنويسيد.

اگر كويل ورودي 03I 02,I در Slave روشن باشد. 03X 02,X در Master نيز ON مي شود. و اگر 02Y 01,Y در Master روشن شود, 02Q 01,Q در Slave نيز روشن مي شود.

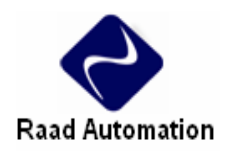

I/O State on Slave Run mode

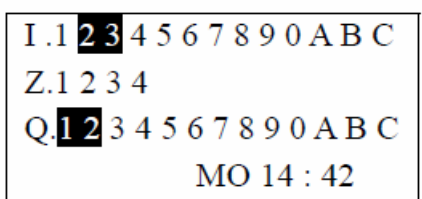

I/O State on Master Run mode

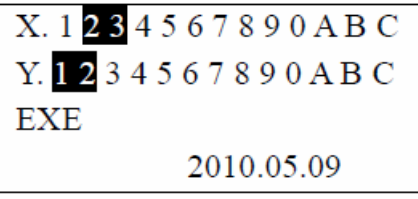

**IO Link تابع**

ساختار سخت افزار:

- .1 تا 8 2SG نوع V را ماننذ شكل به هم متصل كنيد.
- .2 همه 2SG ها را در منوي SET به حالت IO Remote No تنظيم كنيد.
- .3 شماره 2SG ID ها را به ... 02, 01, 00, تنظيم كنيد, ماكزيمم شماره 07 =ID است.

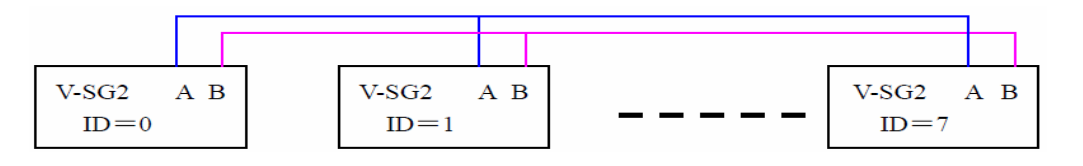

مثال:

- .1 8 تا 2SG نوع V با 20 نقطه ورودي/ خروجي به هم متصل كنيد.
	- .2 برنامه Ladder مطابق با شكل زير را در 2SG 8 بنويسيد.

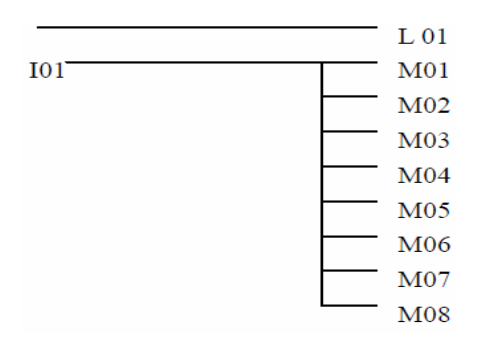

.3 1L را در ( 7=ID( 2SG به صورت شكل زير Set كنيد.

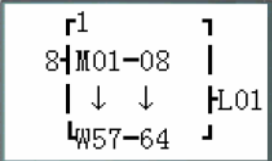

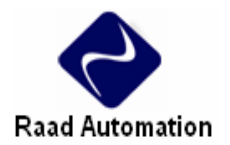

.4 1L را در 7 2SG ديگر به صورت شكل زير Set كنيد.

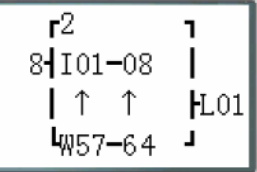

- .5 برنامه را اجرا كنيد. و 01I از (7=ID( 2SG را روشن كنيد. وضعيت 08M ~ 01M نيز ON خواهد شد.
- .6 خواهيد ديد كه وضعيت 08M ~ 01M در 7 2SG ديگر به وسيله 08M ~ 01M در ( 7=ID( 2SG كنترل مي شود.

## **Modbus RTU master**

تابع مدباس از طريق پورت 485RS اجرا مي شود. 15 تابع مدباس وجود دارد: F0MU ~ 01MU .كنترل IO و Data Link نسبت به MODBUS مقدم ترند.

تابع MODBUS زماني اجرا مي شود كه سيستم به صورت IO Remote N و 0 =/ ID تنظيم شود.

در يك برنامه مي توان از چندين دستور ارتباطي استفاده كرد ولي به صورت همزمان نبايد پورت ارتباطي را اشغال كنند. در يك زمان تنها يكي از آنها مي تواند فعال باشد.

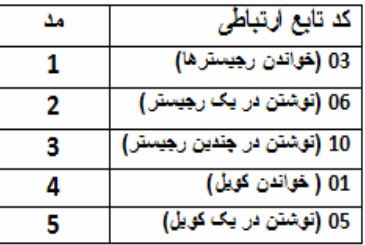

**كويل استفاده شده در تابع MODUS :** 

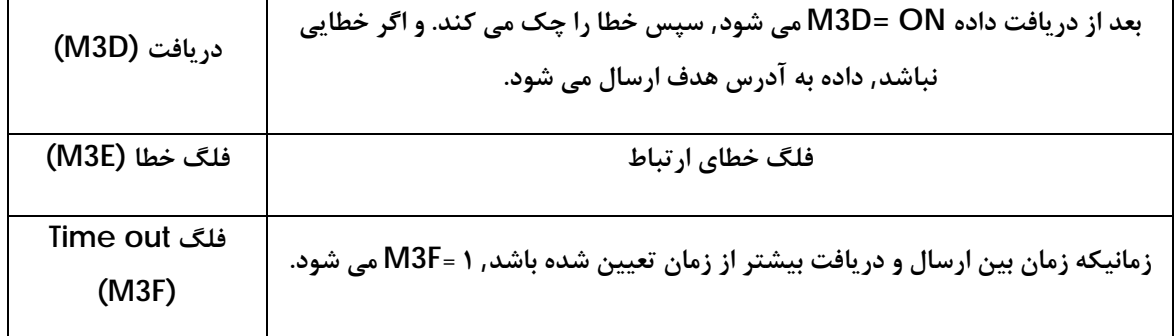

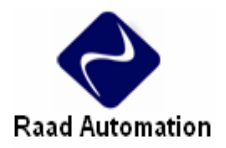

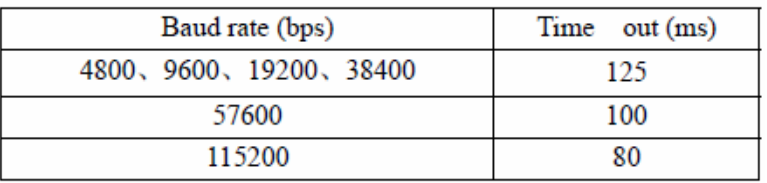

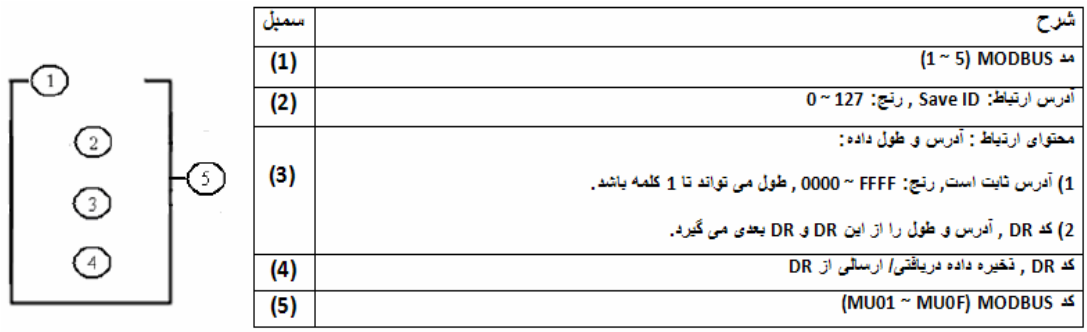

مثال:

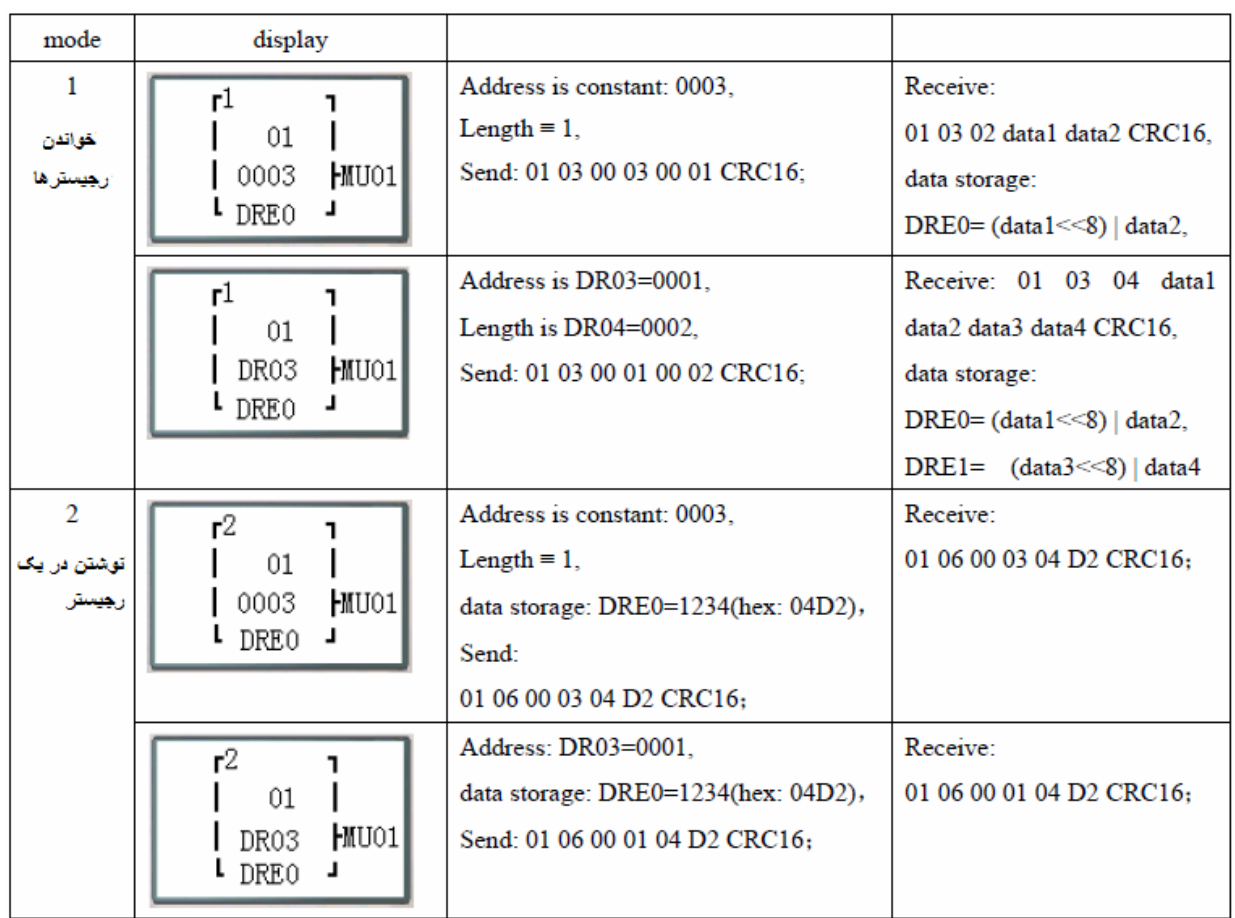

![](_page_53_Picture_0.jpeg)

![](_page_53_Picture_118.jpeg)

![](_page_53_Picture_119.jpeg)

# **پروتكل RTU مدباس**

توصيف تابع:

PLC هاي سري 2SG را مي توان از طريق كامپيوتر و يا ساير كنترلرها , كنترل كرد. كامپيوتر وساير كنترل كننده ها مي توانند وضعيت IO را بخوانند و بنويسند.و مي توان مقدار فعلي بلوك تابع را خواند و مد STOP /RUN را كنترل كرد.

![](_page_54_Picture_0.jpeg)

ساختار سخت افزاري:

- .1 پورت 485RS در 2SG , A و B را مطابق شكل به هم متصل كنيد.
- .2 منوي SET در 2SG را به حالت IO Remote No تنظيم كنيد.
- .3 ID 2SG را به صورت 99 ~ 01 تنظيم كنيد. (ID ها بايد باهم متفاوت باشند.)

![](_page_54_Figure_5.jpeg)

# **SG2 Modbus پروتكل**

اگر 2SG دريافت را به درستي انجام دهد, كد اجراي درست را به كامپيوتر يا كنترل كننده هاي ديگر مي فرستد. ولي اگر دريافت 2SG به درستي انجام نشود, كد خطا را به كامپيوتر يا كنترل كننده مي فرستد.

• فرمت فرمان و فرمت پاسخ

![](_page_54_Picture_253.jpeg)

• فرمت فرمان و پاسخ در صورت عدم دريافت صحيح

![](_page_54_Picture_254.jpeg)

فرمت فرمان:

![](_page_54_Picture_255.jpeg)

![](_page_55_Picture_0.jpeg)

كد خطا:

![](_page_55_Picture_195.jpeg)

در صورت رخ دادن خطا كد خطايي كه به كنترلر پاسخ داده مي شود, H80 را به سيستم اصلي اضافه مي كند.

![](_page_56_Picture_0.jpeg)

**ماژول اكسپنشن** 

#### **خلاصه**

SG2-8ER-A, SG2-8ER-D, SG2-8ET-D, SG2-8ER-24A :ديجيتال خروجي/ ورودي ماژول

SG2-4PT, SG2-4AI :آنالوگ ورودي ماژول

ماژول خروجي آنالوگ : AO2-2SG

MBUS, DNET, PBUS, TCP/IP :ارتباطي ماژول

2SG نوع V , K ,H مي توانند به ماژول اكسپنشن متصل شوند. ماكزيمم اكسپنشني كه مي تواند به 2SG متصل شود, 3 ماژول ديجيتال , 2 ماژول خروجي آنالوگ , 2 ماژول ورودي آنالوگ ( مانند PT4 و AI4 ( و 1 ماژول ارتباطي است. ترتيب اتصال ماژول ها به اين صورت است : ماژول اكسپنشن ديجيتال , آنالوگ و ارتباطي .

توجه شود كه AI2-4SG بايد آخرين ماژول آنالوگ اتصالي در قسمت ماژول هاي آنالوگ باشد.

2 نوع ماژول ديجيتال وجود دارد: ورژن 1,2 و ورژن 3.0 .

مثال از اتصال ماژول اكسپنشن:

 **Mainframe + digital IO (V1.2/V3.0) \* 3 + 4AI\*1+COMM.\*1**

![](_page_56_Picture_275.jpeg)

 **Mainframe + digital IO (V1.2/V3.0) \* 3 + 2AO\*1/4PT\*1**

![](_page_56_Picture_276.jpeg)

![](_page_57_Picture_0.jpeg)

![](_page_57_Figure_2.jpeg)

#### **Mainframe + digital IO (V3.0) \* 3+2AO\*2+4PT\*1+4AI\*1+ COMM.\*1**

**روش اتصال اكسپنشن ها:** 

![](_page_57_Picture_5.jpeg)

# **ماژول ديجيتال IO:**

زمانيكه ماژول اكسپنشن متصل مي شود, 2SG بايد تعداد IO اكسپنشن را تنظيم كند. روش تنظيم تعداد IO در زير نمايش داده شده است.

1) كي پد:

![](_page_57_Picture_9.jpeg)

![](_page_58_Picture_0.jpeg)

2)نرم افزار Client 2SG:

![](_page_58_Picture_3.jpeg)

وضعيت نمايش اكسپنشن:

![](_page_58_Picture_5.jpeg)

نصب و سيم كشي:

SG2-8ER-D/8ET-D, SG2-8ER-A/8ER-24A : E نوع اكسپنشن ماژول

![](_page_58_Figure_8.jpeg)

![](_page_59_Picture_0.jpeg)

سايز ماژول اكسپنشن

سايز همه ماژول هاي اكسپنشن به صورت زير است.

![](_page_59_Figure_4.jpeg)

نصب

روش نصب همه ماژول هاي اكسپنشن به صورت زير است.

• قبل از نصب بايد از برق قطع شود.

![](_page_59_Figure_8.jpeg)

![](_page_59_Figure_9.jpeg)

![](_page_60_Picture_0.jpeg)

![](_page_60_Figure_2.jpeg)

#### **سيم كشي**

1) برق ورودي DC V24

![](_page_60_Figure_5.jpeg)

# 24V/100 ~ 240V AC ورودي برق) 2

![](_page_60_Figure_7.jpeg)

![](_page_61_Picture_0.jpeg)

3) رله خروجي

![](_page_61_Figure_3.jpeg)

4) خروجي ترانزيستور

![](_page_61_Figure_5.jpeg)

**ماژول آنالوگ** 

ماكزيمم ماژول آنالوگي كه مي تواند به 2SG متصل شود, 2 عدد AO2 ، يك عدد ، يك عدد PT4 و يك عدد AI4 است. خروجي هاي آنالوگ ماژول اول 02AQ ~ 01AQ است, و خروجي هاي آنالوگ ماژول دوم 4AQ ~ 3AQ است. ورودي هاي آنالوگ AI4 از 08A ~ 05A است.

مقدار فعلي خروجي AO2 به صورت زيرنمايش داده مي شود.

![](_page_61_Picture_228.jpeg)

مقدار فعلي ورودي PT4 به صورت زيرنمايش داده مي شود.

![](_page_61_Picture_229.jpeg)

مقدار فعلي ورودي AI4 به صورت زيرنمايش داده مي شود.

![](_page_61_Picture_230.jpeg)

![](_page_62_Picture_0.jpeg)

![](_page_62_Figure_2.jpeg)

![](_page_62_Picture_102.jpeg)

![](_page_63_Picture_0.jpeg)

![](_page_63_Picture_245.jpeg)

اگر سيم كشي مشكل داشته باشد يا ورودي نداشته باشد , مقدار ورودي PT2-4SG بيشتر از رنج مي شود. در اين شرايط 2SG دريافتي ندارد و مقدار كانال را نيز ذخيره نمي كند, و كويل M كانال مربوطه ON مي شود.

![](_page_63_Picture_246.jpeg)

![](_page_64_Picture_0.jpeg)

![](_page_64_Figure_2.jpeg)

SG2-4AI

**ماژول ارتباطي** 

**ماژول ModBus**

**خلاصه** 

ماژول MUS2-SG , 2SG هايي را كه توانايي برقراري ارتباط با ساير كنترل كننده ها را ندارند, به مد /Master Slave تبديل مي كند. MBUS2-SG به عنوان Slave RTU كار مي كند , و به Master RTU پاسخ مي دهد.

MBUS2-SG پريود اسكن 2SG را طولاني مي كند.اين افزايش زمان كمتر از ms20 است , اما اگر تابع دوباره اجرا شود اين زمان 100ms مي شود.

![](_page_65_Picture_0.jpeg)

# **SG2-MBUS ساختار**

![](_page_65_Figure_3.jpeg)

- (1) پورت ارتباطي
	- (2) برق
- (3) سوئيچ 2 بيتي 2SW) ترمينال انتخاب مقاومت)
	- (4) چراغ RUN
	- (5) چراغ ارتباط COMM
		- (6) چراغ وضعيت خطا
		- (7) پورت 485 RS
	- (8) سوئيچ 8 بيتي 1SW) تنظيم فرمت ارتباط)

![](_page_66_Picture_0.jpeg)

**اتصال با واحد الكتريكي** 

MBUS2-SG از V24 براي تغذيه خود استفاده مي كند.

![](_page_66_Figure_4.jpeg)

**تنظيم ارتباط** 

Rate Baud و فرمت ارتباطي MBUS2-SG را مي توان از طريق سوئيچ 8 بيتي 1SW تنظيم كرد.

#### **Baud Rate**

مي تنظيم 57.6K, 38.4K, 19.2K, 9.6K, 4.8K مقادير به ارتباط Baud Rate , SW1-1 ~ SW1-3 كند.

![](_page_66_Picture_196.jpeg)

\* : مي تواند ON يا OFF باشد.

**تنظيم بيت توقف و بيت تائيد** 

1-5SW ~ 1-4SW , بيت توقف و بيت تائيد را تنظيم مي كند.

1-6SW , تنظيم جفت كردن

ذخيره , SW1-7 ~ SW1-8

![](_page_67_Picture_0.jpeg)

![](_page_67_Picture_557.jpeg)

• : مي تواند ON يا OFF باشد.

# **وضعيت خطاها**

![](_page_67_Picture_558.jpeg)

![](_page_68_Picture_0.jpeg)

**ماژول شبكه** 

DNET2-SG , 2SG هايي را كه قابليت شبكه شدن ندارند, شبكه مي كند.

 **SG2-DNET ساختار**

![](_page_68_Figure_5.jpeg)

- (1) پورت برق DC V24) 6 (اتصالات
- (2) چراغ وضعيت شبكه (7) پورت ارتباط با 2SG
- (3) چراغ وضعيت مد (8) سوئيچ 8 بيت 1SW) تنظيم شماره شبكه و Rate Baud(
	- (۴) پورت شبكه ۵- پين (۹) سوئيچ ٢ بيت 2SW (انتخاب مقاومت ترمينال شبكه)
		- (5)دكمه (10) نقاط نصب

# **اتصال با شبكه DeniceNet**

از شبكه ۵ پين براي اتصال SG2-DNET به گذرگاه DeviceNet استفاده مي شود.

## **توصيف پورت ها**

![](_page_68_Figure_14.jpeg)

![](_page_69_Picture_0.jpeg)

# **تنظيم rate Baud و آدرس**

در هر شبكه , هر slave شماره ID متفاوتي دارد, و ماكزيمم تعداد ID , 64) 63 ~ 0 (است. آدرس را مي توان در ~ SW1-6 SW1-1 مد SG2-DNET تنظيم كرد. و Baud Rate ارتباط مي تواند در 1-SW1 و 1-8SW1 تنظيم شود, rate Baud بايد همانند ساير ابزارهاي شبكه تنظيم شود.

**تنظيم 1SW**

![](_page_69_Picture_399.jpeg)

**نمايش وضعيت LED** 

DNET2-SG داراي دو چراغ LED است, وضعيت گذرگاه .COMM و خود PLC را نشان مي دهد.

1) وضعيت مد LED

![](_page_69_Picture_400.jpeg)

![](_page_70_Picture_0.jpeg)

2) LED وضعيت شبكه

![](_page_70_Picture_400.jpeg)

LED با دو رنگ قرمز و سبز وضعيت گذرگاه شبكه را نشان مي دهد.

**ماژول ProfiBus**

PBUS2-SG , 2SG هايي را كه قابليت كار در شبكه ProfiBus را ندارند, براي كار در شبكه ProfiBus آماده مي كند.

 **SG2-PBUS ساختار**

(1) سوئيچ 2 بيتي (انتخاب مقاومت ترمينال ) (5) پورت ارتباطي 2SG (2) پورت تغذيه DC V24) 6 (سوئيچ -8 بيت (تنظيم ID ( Slave (3) چراغ نمايشگر برق (7) سوكت 9 پين مادگي ProfiBus (4) چراغ نمايشگر گذرگاه

![](_page_70_Figure_9.jpeg)

15

![](_page_71_Picture_0.jpeg)

**اتصال با شبكه ProfiBus**

**توصيف پورت ها**

![](_page_71_Figure_4.jpeg)

![](_page_71_Picture_140.jpeg)
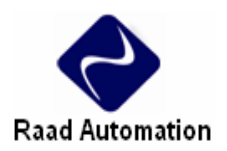

### **تنظيم آدرس و انطباق rate Baud**

پس ازاينكه مد PBUS2-SG روشن شد و master حداقل يك پيام صحيح ارسال كرد, مي تواند به طور اتوماتيك rate Baud را در Profibus شناسايي كند. رنج rate Baud از s/Kbit9.6 تا s/Mbit6 است.در شبكه هر slave شماره ID متفاوتي دارد, و ماكزيمم تعداد ID,) 126 ~0 (127 است.شماره ID را مي توان با يك سوئيچ 8 بيتي تنظيم كرد.

بيت 8\_SW , بيت ذخيره است.

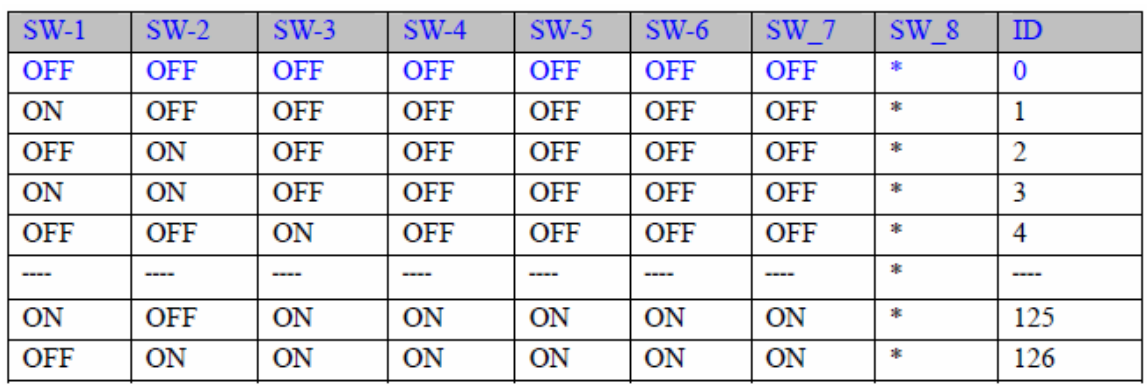

**LED نمايش وضعيت :** 

PBUS2-SG داراي دو LED دو رنگ (سبز و قرمز) است كه وضعيت گذرگاه .COMM و PLC را نشان مي دهد.

1) LED برق مصرفي

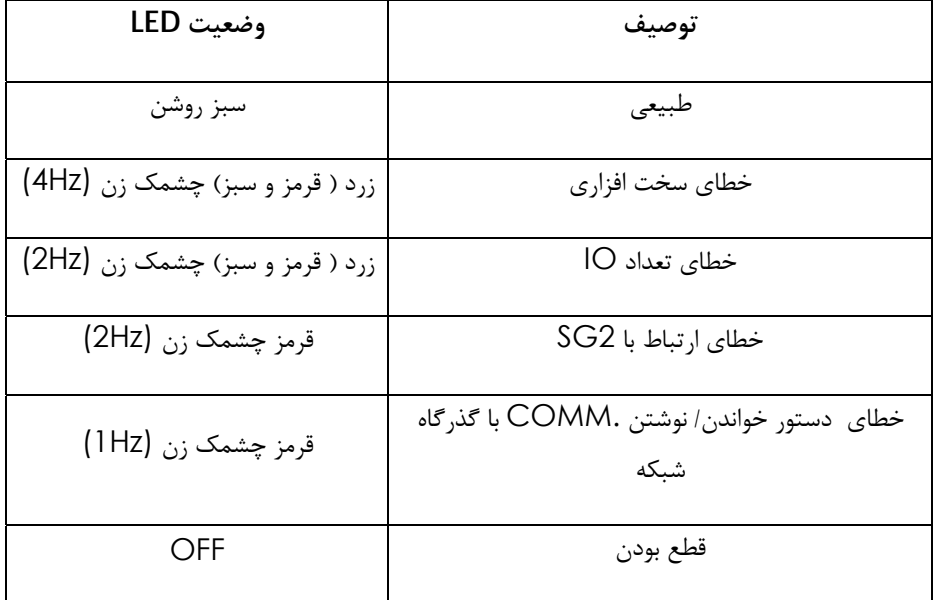

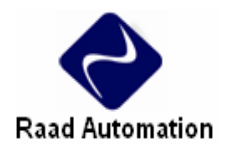

2) LED گذرگاه

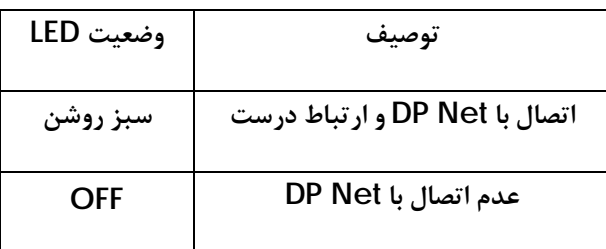

**برنامه نويسي كي پد** 

برنامه نويسي Ladder :

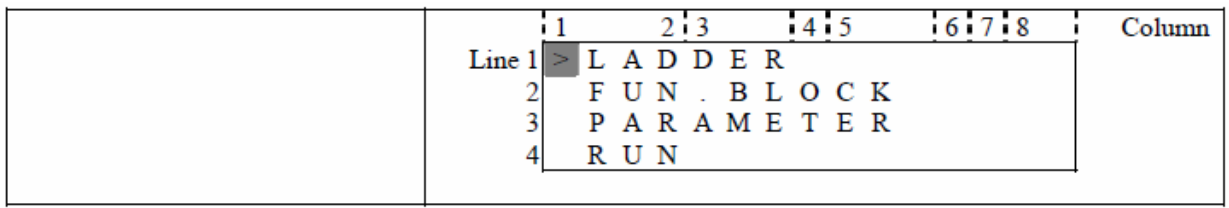

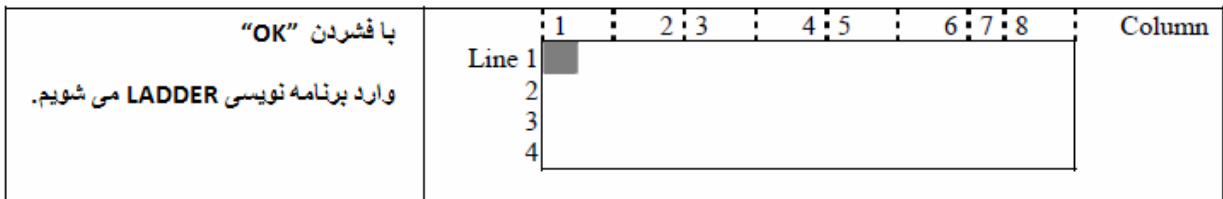

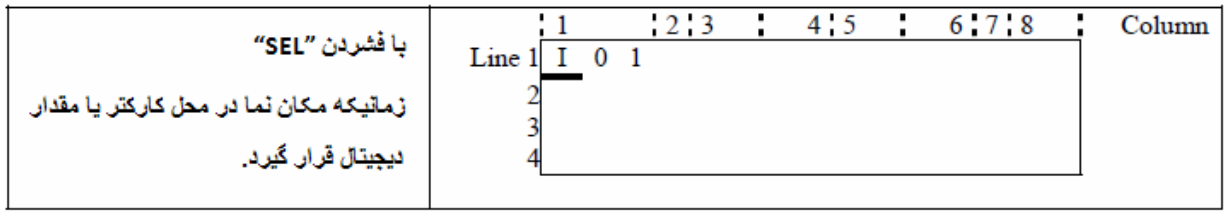

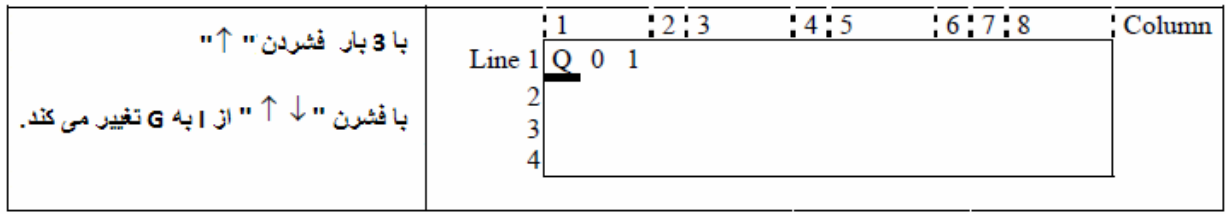

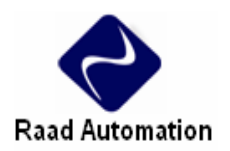

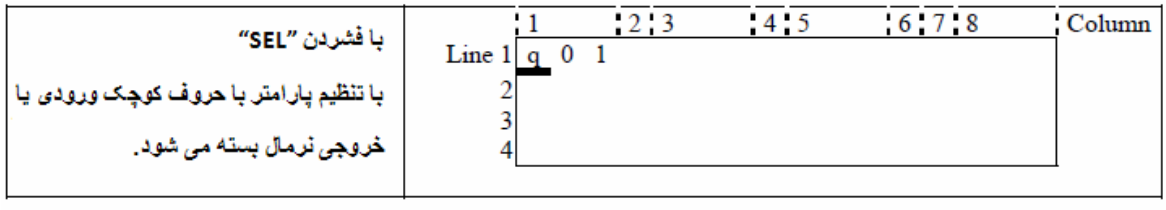

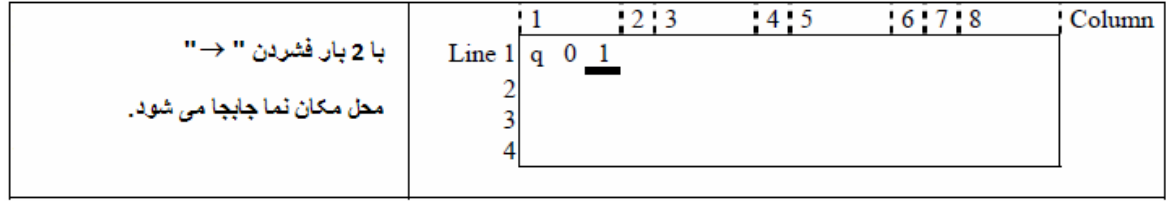

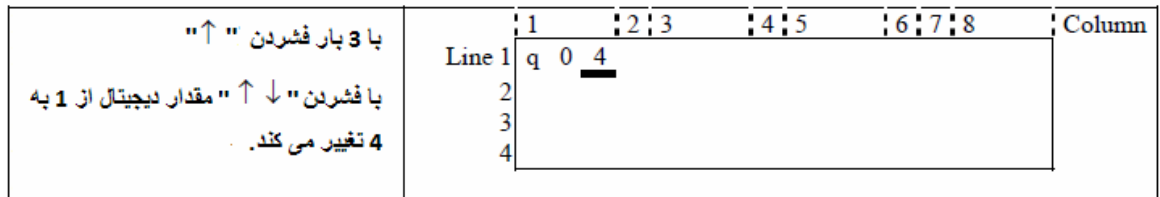

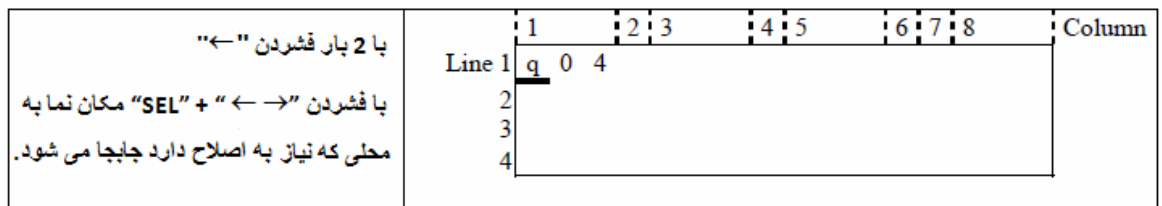

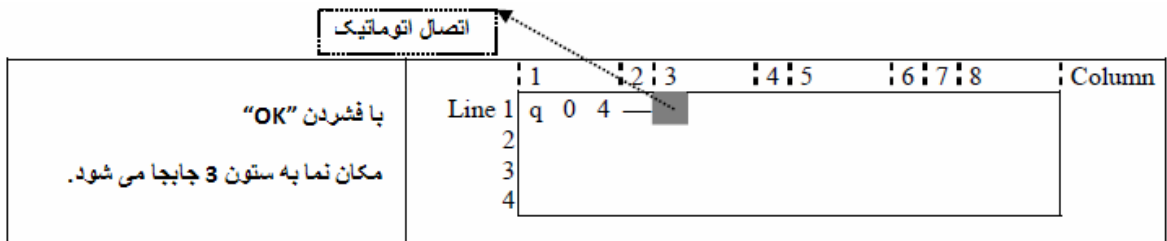

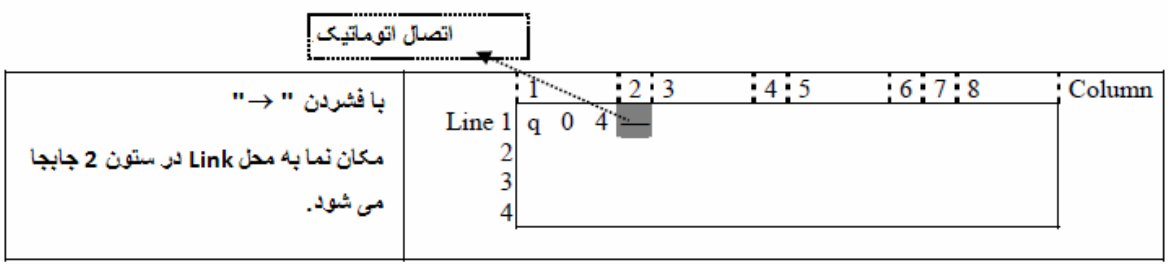

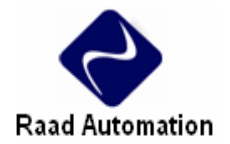

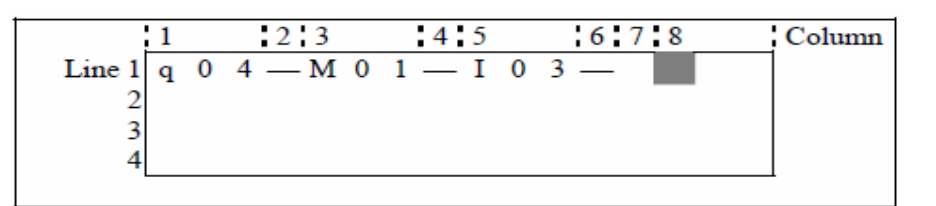

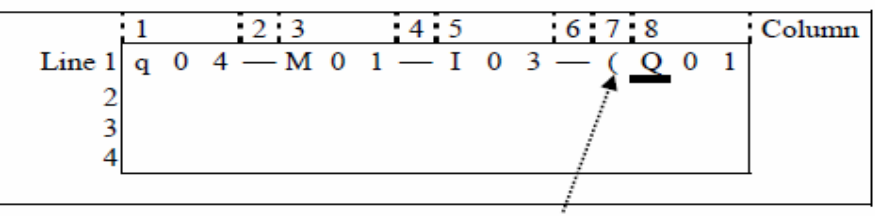

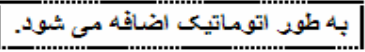

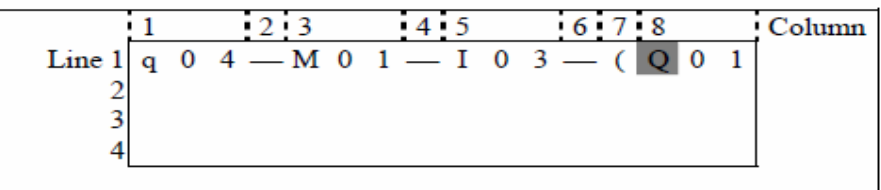

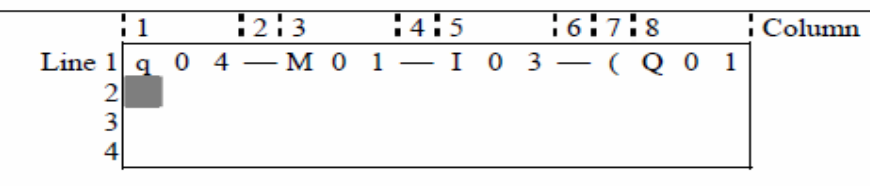

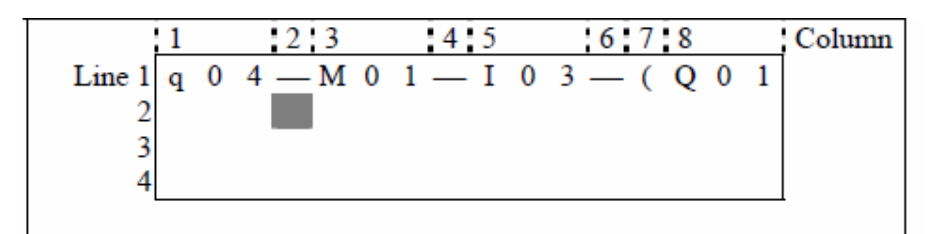

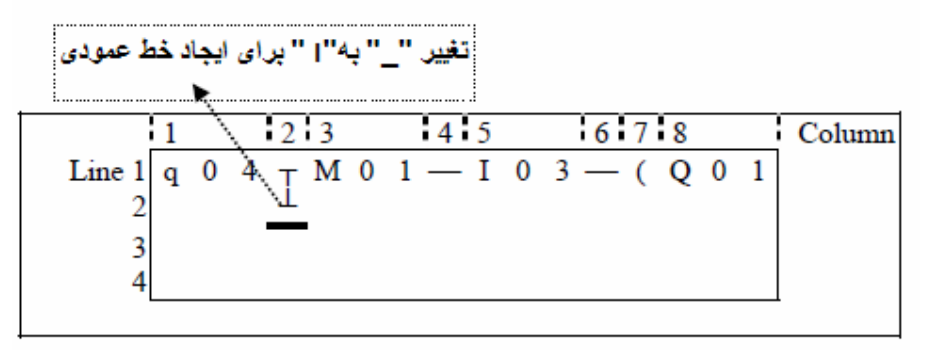

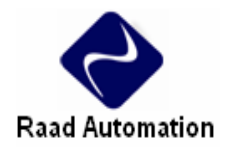

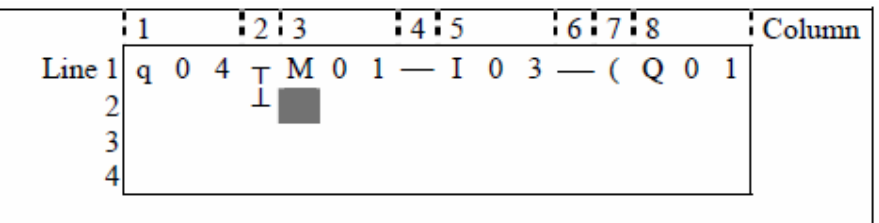

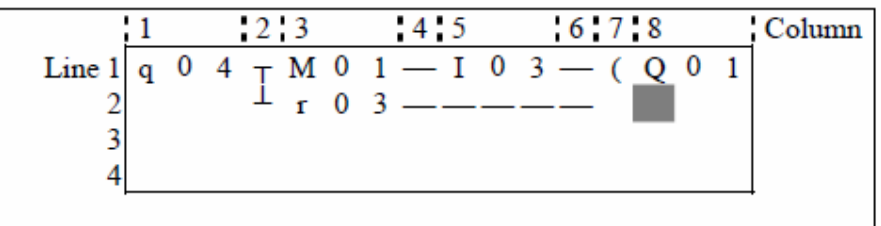